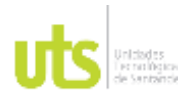

F-DC-125

INFORME FINAL DE TRABAJO DE GRADO EN MODALIDAD DE PROYECTO DE INVESTIGACIÓN, DESARROLLO TECNOLÓGICO, MONOGRAFÍA, EMPRENDIMIENTO Y SEMINARIO

VERSIÓN: 1.0

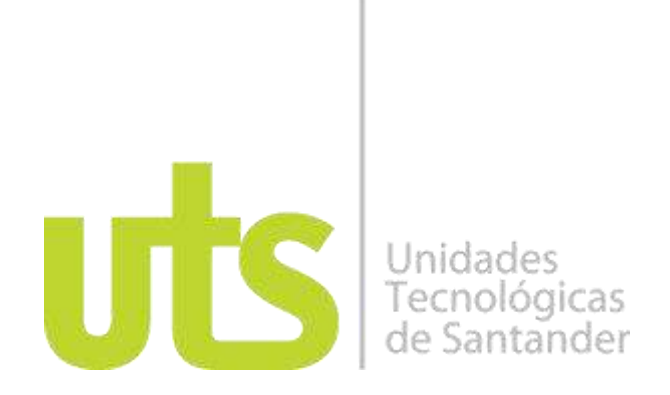

**Análisis de la cobertura vegetal por medio de una clasificación no supervisada para identificar el área de deforestación en La Serranía de los Yariguíes jurisdicción del municipio de el Carmen de Chucurí entre los años 2013 – 2021**.

**Proyecto de investigación**

**Laura Vanesa Cubides Osma** CC 1098805836 **Laura Nathali Murillo Camargo**  CC 1095924384 **Héctor Leandro Barajas Meléndez** CC 1101520462

**UNIDADES TECNOLÓGICAS DE SANTANDER FACULTAD DE CIENCIAS NATURALES E INGENIERIA INGENIERÍA EN TOPOGRAFÍA BUCARAMANGA 8 de OCTUBRE 2022**

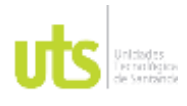

F-DC-125

INFORME FINAL DE TRABAJO DE GRADO EN MODALIDAD DE PROYECTO DE INVESTIGACIÓN, DESARROLLO TECNOLÓGICO, MONOGRAFÍA, EMPRENDIMIENTO Y SEMINARIO

VERSIÓN: 1.0

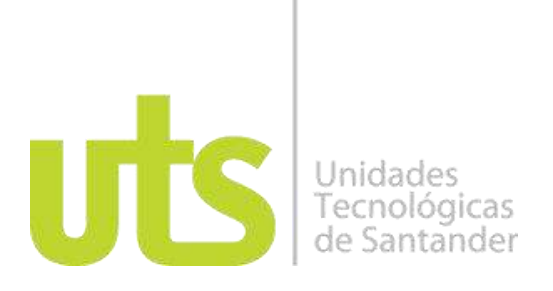

**Análisis de la cobertura vegetal por medio de una clasificación no supervisada para identificar el área de deforestación en La Serranía de los Yariguíes jurisdicción del municipio de el Carmen de Chucuri entre los años 2013 – 2021.**

**Proyecto de investigación**

**Laura Vanesa Cubides Osma**  CC 1098805836 **Laura Nathali Murillo Camargo**  CC 1095924384 **Héctor Leandro Barajas Meléndez** CC 1101520462

**Trabajo de Grado para optar al título de**

Ingeniero Topógrafo

## **DIRECTOR**

Carlos Esteban Mora Chaves

Grupo de Investigación en Medio Ambiente y Territorio GRIMAT

### **UNIDADES TECNOLÓGICAS DE SANTANDER FACULTAD DE CIENCIAS NATURALES E INGENIERIAS INGENIERIA EN TOPOGRAFIA BUCARAMANGA 8 DE OCTUBRE DEL 2021**

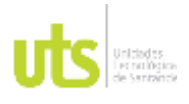

F-DC-125

INFORME FINAL DE TRABAJO DE GRADO EN MODALIDAD DE PROYECTO DE INVESTIGACIÓN, DESARROLLO TECNOLÓGICO, MONOGRAFÍA, EMPRENDIMIENTO Y SEMINARIO

VERSIÓN: 1.0

Nota de Aceptación

El proyecto de grado cumple con todos los criterios e indicadores de evaluación

\_\_\_\_\_\_\_\_\_\_\_\_\_\_\_\_\_\_\_\_\_\_\_\_\_\_\_\_\_\_\_\_\_\_\_

\_\_\_\_\_\_\_\_\_\_\_\_\_\_\_\_\_\_\_\_\_\_\_\_\_\_\_\_\_\_\_\_\_\_\_

\_\_\_\_\_\_\_\_\_\_\_\_\_\_\_\_\_\_\_\_\_\_\_\_\_\_\_\_\_\_\_\_\_\_\_

\_\_\_\_\_\_\_\_\_\_\_\_\_\_\_\_\_\_\_\_\_\_\_\_\_\_\_\_\_\_\_\_\_\_\_

German Alberto<sup>'</sup>S Arias fárez

\_\_\_\_\_\_\_\_\_\_\_\_\_\_\_\_\_\_\_\_\_\_\_\_\_\_\_\_\_\_\_\_\_\_

arlo Maro Cle

\_\_\_\_\_\_\_\_\_\_\_\_\_\_\_\_\_\_\_\_\_\_\_\_\_\_\_\_\_\_\_\_\_\_

Firma del Director

Firma del Evaluador

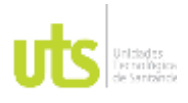

F-DC-125

INFORME FINAL DE TRABAJO DE GRADO EN MODALIDAD DE PROYECTO DE INVESTIGACIÓN, DESARROLLO TECNOLÓGICO, MONOGRAFÍA, EMPRENDIMIENTO Y SEMINARIO

#### **DEDICATORIA**

Primeramente, gracias a Dios a mi familia y a todas aquellas personas que estuvieron presentes en este proceso, que estuvieron haciendo parte de este nuevo escalón en la vida personal, laboral, económica, social; este logro quiero dedicárselo a mi esfuerzo, dedicación, compromiso, entrega, capacidad de superación, noches de desvelo, días de estrés, a los sacrificios que conlleva estar en clase los fines de semana, a salir cansada de un día laboral y pasar directo a las aulas de clase, muchas veces con hambre, sueño, dolor de cabeza, problemas personales, financieros, pero todo este proceso fue de mucho aprendizaje, también estoy altamente agradecida por qué no todo fue dolor, vi la mano de mi Dios nuevamente este semestre en diferentes situaciones.

Laura Vanesa Cubides Osma

Dedico este logro tan anhelado a Dios por siempre darme la fortaleza y capacidad de salir adelante, por darme la sabiduría y paciencia para entender que todo va llegando a su debido tiempo y en los momentos justos, dedico este logro a mis padres por inculcarme buenos valores y exigirme ser una persona justa y responsable en la vida, a mis hermanos para servirles de ejemplo y darles a entender lo importante que es el estudio, y por ultimo pero no los menos importantes a mi futura esposa y a mi adorado hijo, sin ellos empezar la travesía de estudiar ingeniería en topografía no hubiera sido posible, su apoyo y tolerancia fue muy grande. Este logro es para todos ustedes.

Héctor Leandro Barajas Meléndez.

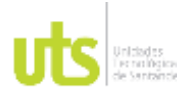

F-DC-125

INFORME FINAL DE TRABAJO DE GRADO EN MODALIDAD DE PROYECTO DE INVESTIGACIÓN, DESARROLLO TECNOLÓGICO, MONOGRAFÍA, EMPRENDIMIENTO Y SEMINARIO

VERSIÓN: 1.0

Dedico este sueño alcanzado primero a Dios por permitirme el don de la vida y la posibilidad de alcanzar esta meta profesional, a mi madre y padre por su amor y apoyo incondicional, a mis hermanas y hermano por su cariño y compresión, por su ánimo en los momentos difíciles, a mi prometido, que también ha trabajado por alcanzar este sueño de ser ingeniero, a mi comunidad la segunda de Fátima, dedico especialmente este logro a mis sobrinos y sobrinas ejemplo de amor, de sabiduría , de perdón, de futuro, de sueños por alcanzar.

Laura Nathali Murillo Camargo

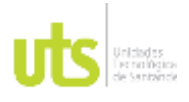

F-DC-125

INFORME FINAL DE TRABAJO DE GRADO EN MODALIDAD DE PROYECTO DE INVESTIGACIÓN, DESARROLLO TECNOLÓGICO, MONOGRAFÍA, EMPRENDIMIENTO Y SEMINARIO

### **AGRADECIMIENTOS**

Estoy altamente agradecida con Dios, quien me dio la fuerza y habilidades, con las que pude sacar adelante este título universitario, como siguiente a mis padres, quienes son los que me apoyan en cada paso que doy, me alientan en los momentos de flaqueza, e incondicionalmente están ahí, no siendo los mejores, pero si dando su mejor esfuerzo, para que mis hermanos y yo seamos cada día mejores, agradezco a el profesor e Ing. Carlos Mora, director de proyecto de grado, por su paciencia, compromiso, dedicación, y apoyo en este proceso, por compartirnos su conocimiento, también un agradecimiento a la profesora y geóloga , por su especial manera de dar sus clases, por su exigencia en clases y trabajos, su vasto conocimiento y entrega por las clases es excelente, al profesor e ing. Ricardo lozano, por compartirnos su extenso conocimiento, por abrirnos la mente a nuevas ideas, y puntos de vista en esta carrera, también quiero agradecerle al profesor e ingeniero German, por su inigualable paciencia, comprensión, conocimiento y agradezco a todo aquellos maestros que hicieron parte de este aprendizaje.

Laura Vanesa Cubides Osma

Quiero agradecer a Dios por permitirme terminar una carrera profesional como lo es la ingeniería en topografía. A Héctor Julio Barajas y Fady Teresa Meléndez por siempre tener la esperanza de que podía salir adelante y llegar a ser una gran persona. A María Alejandra Muñoz y Jerónimo Barajas por ser esas personas especiales que iluminan mi vida y me dan fuerzas para luchar cada día por esa gran familia que estamos formando

Mi profundo agradecimiento a las Unidades Tecnológicas de Santander y a todos sus excelentes docentes que hacen parte de la formación de grandes profesionales,

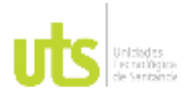

F-DC-125

INFORME FINAL DE TRABAJO DE GRADO EN MODALIDAD DE PROYECTO DE INVESTIGACIÓN, DESARROLLO TECNOLÓGICO, MONOGRAFÍA, EMPRENDIMIENTO Y SEMINARIO

gracias por permitirme ser parte de la institución, gracias por hacer el sueño posible de formar ingenieros en topografía.

Muchas gracias al docente e ingeniero Carlos Mora, por ser nuestro tutor en este proyecto de investigación, gracias por compartir su conocimiento para ser posible la elaboración de esta investigación.

Héctor Leandro Barajas Meléndez.

Estoy muy agradecida con Dios que ha sido el creador de esta oportunidad, quien me sostiene a diario, especialmente en los momentos de prueba, quien le da sentido a mi vida. Hoy al dar por terminada mi carrera profesional de Ingeniera en Topografía, Agradezco a mi Padre John Heriberto Murillo y Martha Janneth Camargo, por formarme con valores necesarios, agradezco a Jesús Armando Zafra, mi futuro esposo, quien me apoya continuamente y está a mi lado.

A mis docentes, sus palabras fueron sabias, de una manera muy especial al Ing. German Anaya, quien me acompaño en mi proceso tecnológico y aun en la distancia en el proceso profesional, al Ing. Carlos Mora, por su apoyo dedicación y compresión en el proceso de culminación de la carrera.

Laura Nathali Murillo Camargo

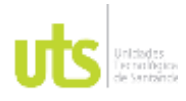

F-DC-125

INFORME FINAL DE TRABAJO DE GRADO EN MODALIDAD DE PROYECTO DE INVESTIGACIÓN, DESARROLLO TECNOLÓGICO, MONOGRAFÍA, EMPRENDIMIENTO Y SEMINARIO

VERSIÓN: 1.0

## **TABLA DE CONTENIDO**

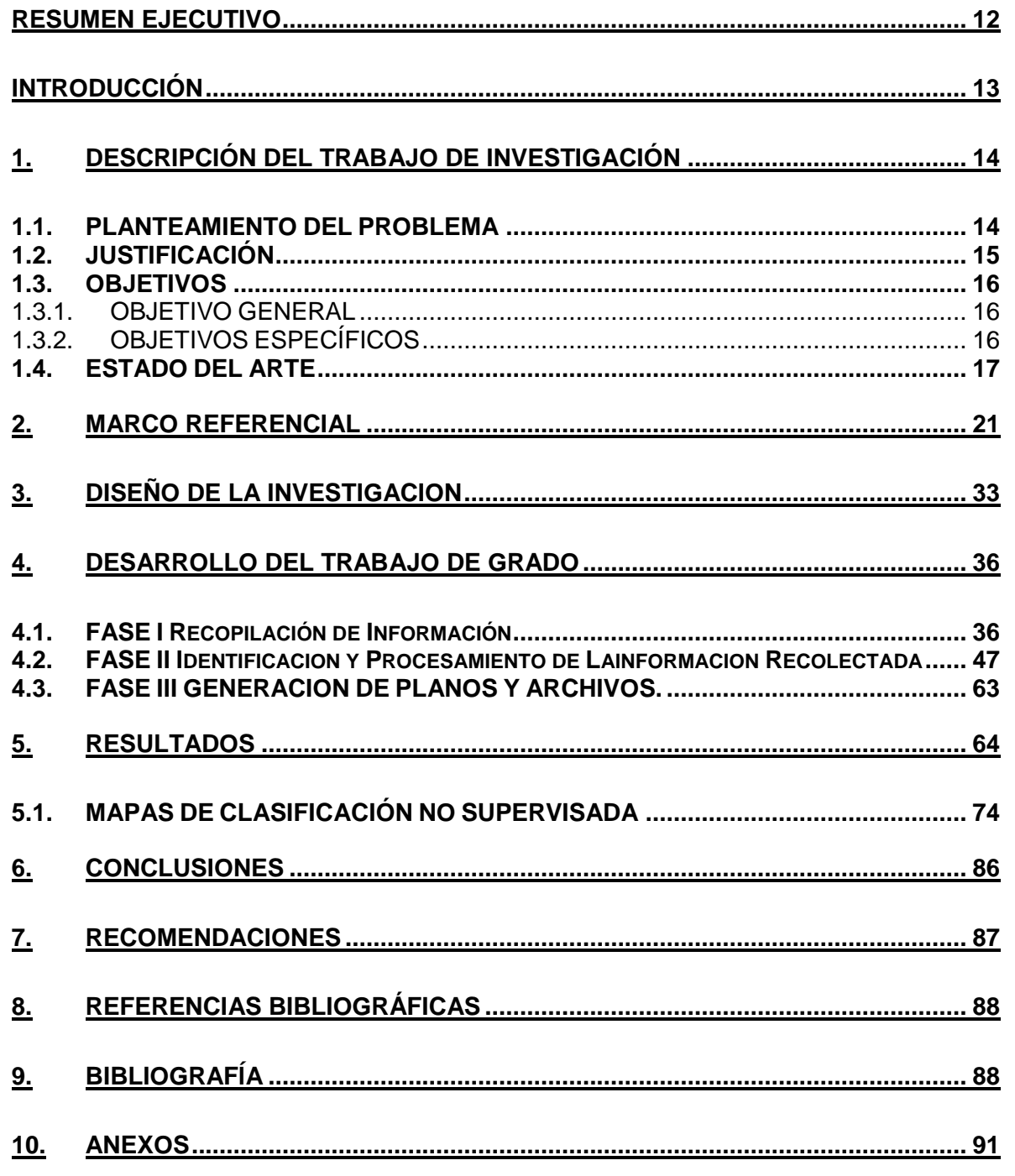

FECHA APROBACION: Noviembre de 2019

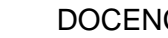

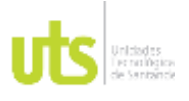

INFORME FINAL DE TRABAJO DE GRADO EN MODALIDAD DE PROYECTO DE INVESTIGACIÓN, DESARROLLO TECNOLÓGICO, MONOGRAFÍA, EMPRENDIMIENTO Y SEMINARIO

VERSIÓN: 1.0

## **LISTA DE FIGURAS**

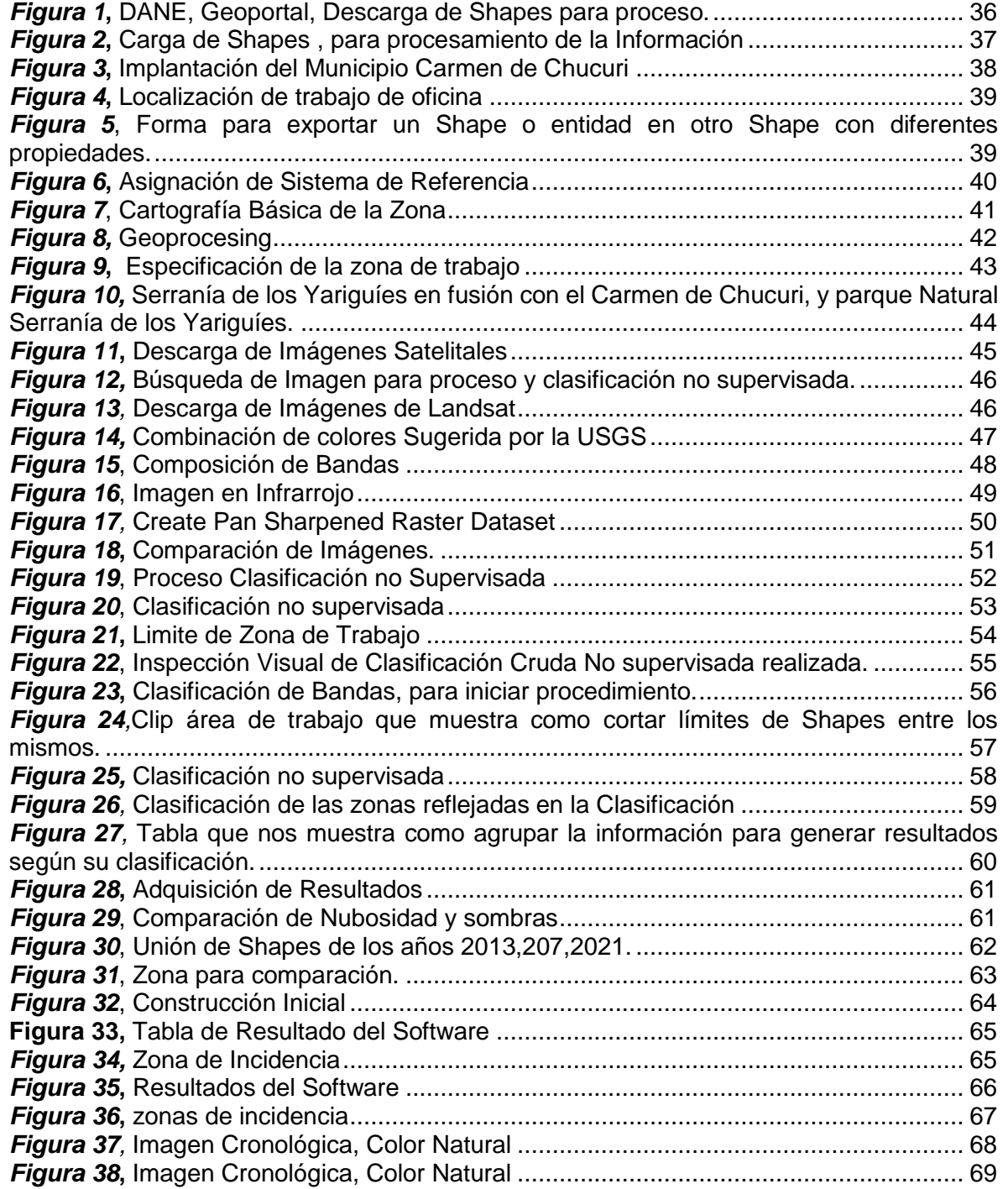

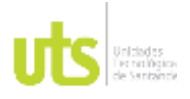

INFORME FINAL DE TRABAJO DE GRADO EN MODALIDAD DE PROYECTO DE INVESTIGACIÓN, DESARROLLO TECNOLÓGICO, MONOGRAFÍA, EMPRENDIMIENTO Y SEMINARIO

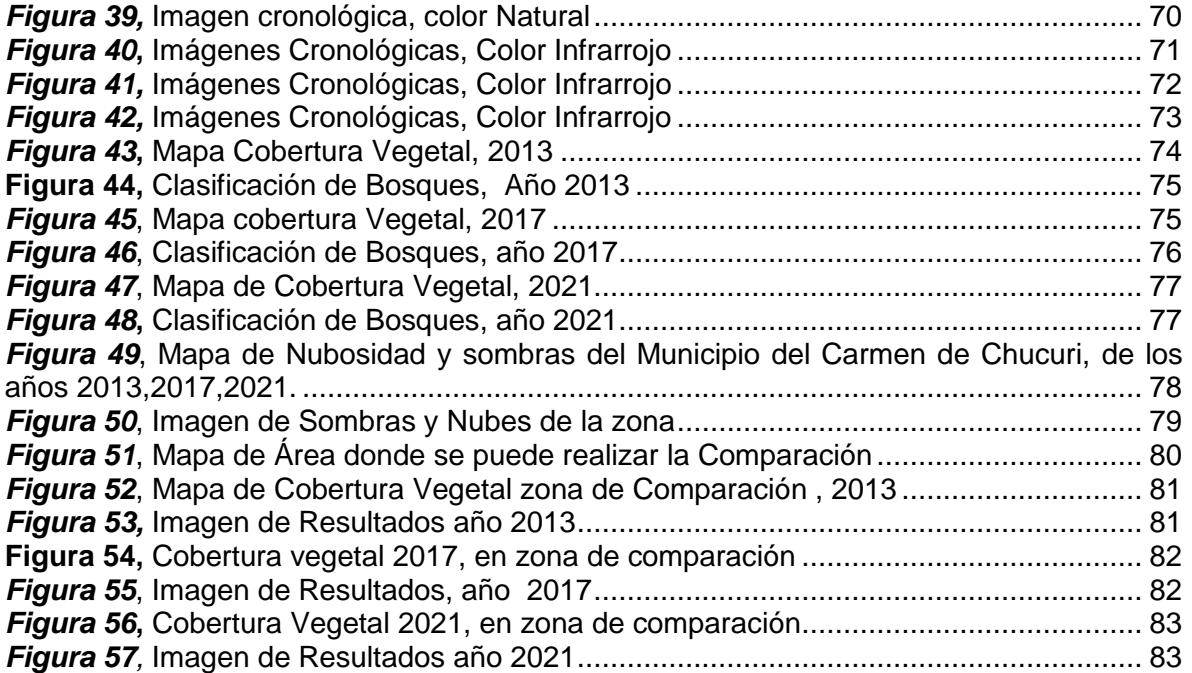

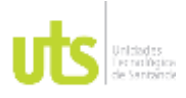

INFORME FINAL DE TRABAJO DE GRADO EN MODALIDAD DE PROYECTO DE INVESTIGACIÓN, DESARROLLO TECNOLÓGICO, MONOGRAFÍA, EMPRENDIMIENTO Y SEMINARIO

VERSIÓN: 1.0

## **LISTA DE TABLAS**

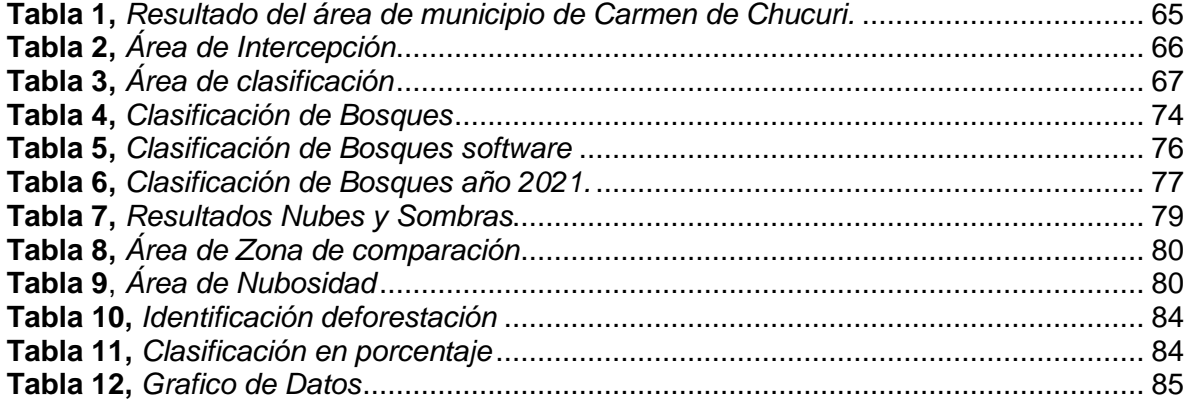

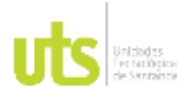

INFORME FINAL DE TRABAJO DE GRADO EN MODALIDAD DE PROYECTO DE INVESTIGACIÓN, DESARROLLO TECNOLÓGICO, MONOGRAFÍA, EMPRENDIMIENTO Y SEMINARIO

### **RESUMEN EJECUTIVO**

<span id="page-11-0"></span>El presente trabajo consiste en la realización de un análisis de La Serranía de los Yariguíes, terreno rico en fauna y flora que cuenta con una gran extensión de tierra, alrededor de las 500.000 hectáreas, donde el 38% son de bosque primario, 26% de cultivos y con un 35% en pastizales, cuenta con 300 especies de aves entre ellas algunas endémicas del país, es el parque más relevante de los Andes colombianos ubicados en el sector oriente, conocido por algunos como el parque de las aves, su conservación y protección se hace cada vez más importante, por esa razón se quiere mostrar el cambio en su cobertura vegetal entre los años 2013 y 2021, se realizaron análisis de tipo espacial donde obtuvimos imágenes satelitales, donde se buscó identificar y calcular las áreas de deforestación, dando como resultado imágenes y mapas donde se muestra a través del tiempo sus cambios significativos a nivel de cobertura vegetal.

En este proyecto se realizó un estudio llamado "análisis multitemporal" de la cobertura boscosa en el parque natural nacional serranía de los Yariguíes jurisdicción de la municipalidad de Carmen de Chucuri donde se emplearon imágenes satelitales obtenidas del servicio geológico de los Estados Unidos Landsat 8 para el periodo comprendido entre 2013 – 2021, obteniendo con ellas la cartografía general de la zona y sus distintas características.

Con la plataforma Landsat se obtuvo información satelital identificando y observando las variaciones de la cobertura vegetal con ayuda de una clasificación no supervisada, al modelar la información en el software Arcgis, utilizamos Landsat 8, bandas 5,4,3 (infrarrojo) combinación de bandas, donde se obtiene buena sensibilidad a la vegetación verde con esta banda, también utilizamos Landsat 8, bandas 4,3,2, (color Natural) con la que se puede analizar la detección de zonas de uso agrícola, con la finalidad de escoger la mejor combinación para obtener los resultados deseados.

**PALABRAS CLAVE**. Deforestación, análisis multitemporal, cartografía, clasificación no supervisada, metodología CORINE Land cover.

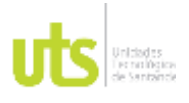

F-DC-125

INFORME FINAL DE TRABAJO DE GRADO EN MODALIDAD DE PROYECTO DE INVESTIGACIÓN, DESARROLLO TECNOLÓGICO, MONOGRAFÍA, EMPRENDIMIENTO Y SEMINARIO

### **INTRODUCCIÓN**

<span id="page-12-0"></span>Actualmente enfrentamos la necesidad de conservar el entorno natural, considerarlo un factor importante en las decisiones humanas, la serranía de los Yariguíes es un lugar denominado parque nacional natural, protegido por la CAS, Considerando de la carta magna de Colombia (La constitución política), es deber del Estado cuidar, restaurar, mantener, y garantizar la protección de los recursos naturales, garantizando la preservación y gozo de las generaciones futuras y venideras.

Como objetivo en el trabajo de investigación obtuvimos por medio de clasificación no supervisada, a través de un "análisis multitemporal" las diferentes áreas de deforestación de la serranía de los Yariguíes en la zona del Carmen de Chucuri, dando a conocer los cambios de la cobertura vegetal por medio de una clasificación no supervisada e imágenes Landsat para la identificación de la deforestación en la serranía de los Yariguíes jurisdicción del municipio del Carmen de Chucurí, Santander entre los años 2013 y 2021.

Este proceso lo realizamos por medio de la clasificación no supervisada, y con ayuda de los satélites LANDSAT y el software Arcgis, llevando un registro de la deforestación a través de los últimos años, año 2013 – 2021., dando a conocer que tanta extensión de tierra ha sido deforestada y tomada ilegalmente para otros usos.

Para la ejecución, inicialmente se descargaron imágenes satelitales, las procesamos para realizar una clasificación no supervisada con la metodología CORINE Land cover Adaptada para Colombia escala 1:100.000, la cual nos permitió identificar las coberturas vegetales del Carmen del Chucuri en los años 2013, 2017 y 2021, tener una referencia para identificar si hubo deforestación en esos años y

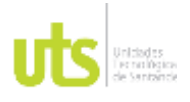

F-DC-125

sus posibles causas. Arrojando los resultados que al finalizar la lectura de este proyecto podrán conocer y analizar muy bien.

## **1. DESCRIPCIÓN DEL TRABAJO DE INVESTIGACIÓN**

## <span id="page-13-1"></span><span id="page-13-0"></span>**1.1. PLANTEAMIENTO DEL PROBLEMA**

La serranía de los Yariguíes no contó con la información que permita identificar el comportamiento de la deforestación en esta zona, producto principalmente por la constante tala ilegal, ganadería extensiva, siembra de cultivos ilícitos, minería infraestructura, incendios forestales, dando le un uso no apropiado a sus suelos. (Calderon, 2020)

Como consecuencia, es evidente el daño a los ecosistemas, paramos, boques andinos y sub andinos, afectación al hábitat de las diferentes especies, que en su mayoría son aves, daño a fuentes hídricas, como Sogamoso, opón y Suarez principales sub cuencas hídricas. (Calderon, 2020)

¿Es posible analizar la cobertura vegetal por medio de una clasificación no supervisada para identificar el área de deforestación en la Serranía de los Yariguíes perteneciente al municipio de Carmen de Chucuri empleando imágenes satelitales del servicio geológico de los Estados Unidos Landsat 8 y sistemas de información geográfica para el periodo comprendido entre 2013 – 2021?

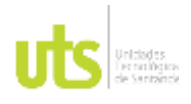

F-DC-125

INFORME FINAL DE TRABAJO DE GRADO EN MODALIDAD DE PROYECTO DE INVESTIGACIÓN, DESARROLLO TECNOLÓGICO, MONOGRAFÍA, EMPRENDIMIENTO Y SEMINARIO

## <span id="page-14-0"></span>**1.2. JUSTIFICACIÓN**

En la actualidad el entorno natural es considerado el espacio donde interactúan los seres vivos de diferentes especies con componentes físicos, químicos, y biológicos, que interactúan entre ellos, la importancia del cuidado y su preservación es vital para todos los seres humanos.

Considerando de la carta Magna de Colombia (La constitución política), El Estado se comprometió en cuidar, restaurar, mantener, y garantizar la defensa de las riquezas naturales, dando garantía a preservar y disfrutar las generaciones presentes y futuras.

Teniendo en cuenta la escasez de información sobre la deforestación de cobertura vegetal de la serranía de los Yariguíes y sus alrededores, desarrollaremos un seguimiento y análisis multitemporal de su cobertura boscosa, por medio de la clasificación no supervisada, LANDSAT y SIG, generando un registro de la deforestación a través de los últimos años, año 2013 – 2021, tiempo de investigación donde la extensión de tierra ha sido deforestada y tomada ilegalmente para otros usos, sin tener un previo estudio o cuidado.

La propuesta es relevante para las UTS porque alimenta la línea de investigación de Geomática y Gestión territorial del grupo GRIMAT Grupo de investigación en medio ambiente y territorio, lo cual hace reforzar la actividad investigativa del programa académico.

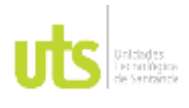

## DOCENCIA PÁGINA 16

## <span id="page-15-0"></span>**1.3. OBJETIVOS**

Realizar un análisis multitemporal de la cobertura boscosa en la Serranía de los Yariguíes perteneciente al municipio de Carmen de Chucuri empleando imágenes satelitales del servicio geológico de los Estados Unidos Landsat 8.

### <span id="page-15-1"></span>*1.3.1. OBJETIVO GENERAL*

Analizar la cobertura vegetal por medio de una clasificación no supervisada para identificar el área de deforestación en la Serranía de los Yariguíes jurisdicción del municipio de Carmen de Chucuri empleando imágenes satelitales Landsat y sistemas de información geográfica.

## <span id="page-15-2"></span>*1.3.2. OBJETIVOS ESPECÍFICOS*

- Recopilar información satelital para el análisis de variación de cobertura vegetal mediante una clasificación no supervisada con el uso productos de la plataforma Landsat 8 para identificar la deforestación en el área de estudio.
- Identificar los cambios de la cobertura vegetal por medio de una clasificación no supervisada e imágenes Landsat para la identificación de la deforestación en la serranía de los Yariguíes jurisdicción del municipio del Carmen de Chucurí, Santander entre los años 2013 y 2021.
- Generar cartografía de los cambios de cobertura vegetal en la serranía de los Yariguíes perteneciente al municipio del Carmen de Chucurí, del departamento de Santander entre los años 2013 y 2021 de acuerdo a la norma técnica vigente para identificar las áreas afectadas por la deforestación.

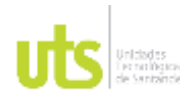

F-DC-125

INFORME FINAL DE TRABAJO DE GRADO EN MODALIDAD DE PROYECTO DE INVESTIGACIÓN, DESARROLLO TECNOLÓGICO, MONOGRAFÍA, EMPRENDIMIENTO Y SEMINARIO

### <span id="page-16-0"></span>**1.4. ESTADO DEL ARTE**

En los últimos años se ha empezado a visualizar la afectación en la Serranía de los Yariguíes se encuentra localizada a lo largo de varios municipios del departamento de Santander como La Aguada, Betulia, Contratación, Cimitarra, **El Carmen de Chucurí,** Galán, Guacamayo, Hato, Landázuri, La Paz, Palmar, San Vicente de Chucurí, Santa Helena del opón, Vélez y Zapatoca. Por su ubicación geográfica entre cordilleras el área a estudiar cuenta con una gran riqueza particular. (Tinjacá Pérez, 2017)

En los ultimos años hay interes de investigar sobre la regeneración natural y las alternativas para una restauración de la misma, partiendo del intenso uso que se le ha dado al suelo, es importante realizar actividades sostenibles y de conservación, servicios eco sistémicos que beneficien a la sociedad presente y futura.

La reconstrucción natural será viable si favorecen acciones para detener el factor de alteración. Los sectores cubiertos de helecho serán beneficiadas con la eliminación del componente aéreo, lo que promoverá el reclutamiento de mayor diversidad de especies. El mayor reclutamiento impulsará la composición y estructura de las áreas tratadas, además de contribuir al control de posteriores cohortes de helecho. En sectores cubiertos por pasto será conveniente llevar a cabo enriquecimiento con especies nativas, para lograr la composición y estructura vegetal deseada. La Serranía tiene una extensión aproximada de 500,000 hectáreas, de las cuales un 39% permanece intactas en sus bosques, 26% es cultivada principalmente con café y cacao y un 35% son pastizales principalmente de uso ganadero (DONEGAN, 2006)

El Plan Nacional de Desarrollo de Colombia (Pnd, 2015), plantea que el ordenamiento social, ambiental y productivo del territorio debe generar las

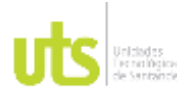

INFORME FINAL DE TRABAJO DE GRADO EN MODALIDAD DE PROYECTO DE INVESTIGACIÓN, DESARROLLO TECNOLÓGICO, MONOGRAFÍA, EMPRENDIMIENTO Y SEMINARIO

condiciones que permitan a los trabajadores aprovechar la tierra como un factor rentable que contribuye a la generación de riqueza; así como, a la estabilización socioeconómica, el incremento de la competitividad sectorial y la mejora del propio bienestar, garantizando la sostenibilidad de los recursos naturales. (Pública, 2005)

Como resultado de la investigación actividades y festivales con YARÉ, se logró primariamente la comprensión de la comunidad acerca de la Serranía como nuevo Parque Nacional Natural. La desinformación acerca de límites y nuevas políticas de manejo es causa de la continuación de viejos hábitos de cacería y tala de madera fina. La divulgación de los recursos con que cuentan los Yariguíes como sus aves y otras especies endémicas y en peligro, ha generado un cierto grado de sensibilización en la población. Muchos se quejan de falta de información y el debido apropiamiento que esto genera. (DONEGAN, 2006)

Es importante la ejecución de diagnósticos participativos como el realizado por YARÉ, que permite dar una visión más realista y puntual de una problemática ambiental local, expresada por la comunidad, viéndose reflejada en mayor escala como una amenaza para la serranía en su protección, conservación y de sus recursos al futuro. Se espera que los grupos ambientales conformados en Yarima y Galán prosigan el progreso de los ideales de conservación de YARÉ y de divulgación de sus riquezas naturales para el apropiamiento de los habitantes hacia ellos. Durante una visita reciente al municipio de Galán, uno de los miembros del equipo YARÈ (JA), resaltó el aprecio y entusiasmo de los pobladores, en especial por los materiales divulgativos entregados y el manejo de la información obtenida durante el desarrollo del Proyecto YARÉ. (DONEGAN, 2006)

Según una investigación realizada por la Universidad Nacional de Colombia – Medellin, en el 2015 fueron rastros frescos del Oso andino al interior de uno de los bosques en la reserva natural El Páramo-La Floresta, en zona rural del municipio

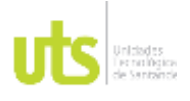

INFORME FINAL DE TRABAJO DE GRADO EN MODALIDAD DE PROYECTO DE INVESTIGACIÓN, DESARROLLO TECNOLÓGICO, MONOGRAFÍA, EMPRENDIMIENTO Y SEMINARIO

VERSIÓN: 1.0

de Zapatoca, en cercanía a La Serranía de los Yariguíes, estribación de la Cordillera Oriental, en 2014 se avistaron una pareja de osos con sus crías, en la finca Barcelona, y hasta el momento no se ha pronunciado ningún ataque a la población o al ganado que se está tomando esas zonas, debido a la mano del hombre, la deforestación, el incremento de las frontera agrícola y ganadera, poniendo en peligro las diferentes especies que están en vía de extinción, por ello la importancia de la reserva de los páramos, el ecosistema natural, diseñando corredores biológicos aumentando la actividad de la especie en las reservas naturales de la sociedad civil y el Parque Natural Nacional Serranía de los Yariguíes, para su preservación. (Mastozoología, 2015)

El estilo de vida que antiguiamente se llevaba representan una categoría de análisis, para estudiar la agricultura como una forma de vida, los conocimientos de los campesinos no están apartados de las creencias o valores, por el contrario, estos conocimientos son formas de conducta y acciones prácticas que los campesinos desarrollan como parte de su diario vivir, esta identidad campesina se materializa en la apropiación de los servicios ecosistémicos, con el fin de generar un centro de intercambio de experiencias con los adultos y ancianos de las comunidades, con el propósito de promover el cuidado y conservación de servicios ecosistémicos. (Buitrago, 2018)

Teniendo en cuenta que el clima y suelo no son modificables, en Chile se obtienen herramientas para dar manejo a las cuencas en función del ciclo Hidrológico local, teniendo en cuenta que en Chile y en diferentes regiones del mundo la mayor afectación para la vegetación es la falta del recurso agua, este genera conflictos de intereses entre las diferentes actividades humanas, adicional a esto el cambio climático global que se ha venido generando, esto ha demandado planes de manejo de herramientas apropiadas para el manejo del sector forestal (INFOR-FIA, 2013)

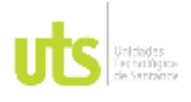

INFORME FINAL DE TRABAJO DE GRADO EN MODALIDAD DE PROYECTO DE INVESTIGACIÓN, DESARROLLO TECNOLÓGICO, MONOGRAFÍA, EMPRENDIMIENTO Y SEMINARIO

VERSIÓN: 1.0

La serranía de los Yariguíes abarca un área aproximadamente que va desde los 300m.s.n.m. hasta los 3400m.s.n.m., alcanzando las diferentes zonas de vida de bosques, en estas zonas encontramos, selva húmeda, bosque húmedo, alto andino y paramo, se puede notar el avance de áreas en estado de sucesión avanzados donde encontramos diferentes tipos de actividades ganaderas y agrícolas, allí se lleva a cabo la tala, cacería ilegal, presencia cultivos permanentes y transitorios. (Moreno H. F., 2015)

Limitar la desforestación es una de las propuestas de la comisión europea reduciendo la perdida de bosques en el mundo para el 2030, quedando fuera de este el caucho, teniendo en cuenta su producción mundial de tala de 5 millones de hectáreas de bosques tropicales entre 2003 y 2017 en el sudeste asiático y África subsahariana, encontramos que Alemania es el país europeo con mayor tasa de deforestación anual, seguido Italia, España y Francia, todos los mencionados afectados por tala ilegal. Es claro que esta realidad de desforestación no solo afecta nuestro país si no muchos países trayendo consecuencias ambientales para todos. (TENA, 2020)

La pérdida de cobertura arbórea aumento en el planeta en 2021, aproximadamente más de 4.2 millones de hectáreas de bosques, según los datos publicados por la universidad de Maryland, teniendo en cuenta los incendios de la Amazonia. Otra de las posibles causas de desforestación es el mercado informal de tierras a gran escala, las grandes empresas industriales están entrando a áreas legalmente restringidas y en Bolivia, María Teresa Vargas, directora de la fundación Natura, hace referencia a la expansión ganadera y la frontera agrícola como grandes promotores de la desforestación. (WATCH, 2021)

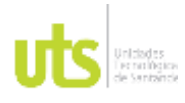

VERSIÓN: 1.0

#### **2. MARCO REFERENCIAL**

#### <span id="page-20-0"></span>**2.1 MARCO TEORICO**

## **Descripción de las coberturas vegetales en cada ecosistema al interior del PNN serranía de los Yariguíes**

El Sistema de Parques Nacionales Naturales forma parte del proceso interinstitucional para la elaboración del mapa nacional de coberturas de la tierra, empleando la metodología "Corine Land Cover adaptada para Colombia" a escala 1:100.000, el cual ha sido insumo para hacer el monitoreo de las coberturas en las áreas de su jurisdicción y que es utilizada para el desarrollo de análisis multitemporal y, a partir de ello, la obtención de datos como porcentajes de deforestación, potrerización y para el cálculo de tendencias de comportamiento de las coberturas, este tipo de proyectos general un amplio desarrollo e información para futuras muestras, de interés general, medio ambiental.

Para el caso del PNN Serranía de los Yariguíes se cuenta con cartografía de las coberturas de la tierra en cada uno de los ecosistemas, para los años 2.002, 2.007, 2.012 y 2.014. Vale la pena aclarar que la resolución de las imágenes satelitales y las condiciones climáticas a la hora de la toma, son factores que pueden alterar las áreas y/o tipo de cobertura dentro del parque. (Moreno H. T., 2018)

#### **Metodología Corine Land Cover Colombia**

La metodología Land Cover Colombia, permite realizar la clasificación, descripción y comparación de las diferentes características de la cobertura de la tierra, iniciando el proceso con las imágenes de satélite (Landsat), con el fin de construir mapas de coberturas en diferentes escalas, a través de un software que nos permita procesar la información. (IDEAM, 2007)

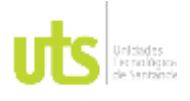

INFORME FINAL DE TRABAJO DE GRADO EN MODALIDAD DE PROYECTO DE INVESTIGACIÓN, DESARROLLO TECNOLÓGICO, MONOGRAFÍA, EMPRENDIMIENTO Y SEMINARIO

VERSIÓN: 1.0

Para la ejecución del esquema metodológico Corine Land Cover se tienen en cuenta algunas etapas, la primera de ellas es la adquisición y preparación de la información que se realiza a través del Banco Nacional de Imágenes del IGAC, en ella encontramos imágenes para superficies de extensión de terreno de apropiadamente 35000 km2 para cada imagen Landsat, es recomendable complementar la información con imágenes satelitales y otros sensores remotos, continuando con el proceso, se procede a realizar la ortorectificacion y transformación de la imagen; la segunda etapa, se da inicio al análisis e interpretación de las coberturas a través de un software adecuado que nos permita procesar la información, delimitando y clasificando las zonas de interés; empleando el Software Arcgis o dependiendo del Software del que se tenga licencia, es necesario realizar un control de calidad, en este proceso se realiza la revisión y corrección continua de la realización de las actividades de clasificación en el software, ya que en este proceso toda la inspección es visual, seguido de esta inspección de calidad y este procesamiento de datos nos arroja un mapa en el que podemos analizar cómo esta nuestra inspección no supervisada, la tercera etapa consiste en realizar la verificación de campo, un contar con un control de calidad adecuado que da a conocer los pros y contra, por último, se realiza la generación de la capa temática, la escala recomendada es 1:100.000. generando un conjunto completo y detallado de la zona. (IDEAM, 2007)

#### **Introducción a la teoría de ondas electromagnéticas**

En el año 1864, el matemático y científico, escocés, Maxwell publicó un artículo titulado "Teoría Dinámica del Campo Electromagnético". En el artículo presentó las ecuaciones que unían los campos eléctricos y magnéticos, demostrando que de estas ecuaciones revelan la existencia de campos eléctricos y magnéticos también conocidas como Ondas electromagnéticas. (HUGO BERTOLANO)

ELABORADO POR: Oficina de Investigaciones REVISADO POR: Soporte al Sistema Integrado de Gestión UTS APROBADO POR: Jefe Oficina de Planeación Para contextualizar a continuación daremos la definición de:

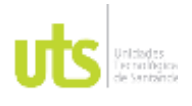

F-DC-125

INFORME FINAL DE TRABAJO DE GRADO EN MODALIDAD DE PROYECTO DE INVESTIGACIÓN, DESARROLLO TECNOLÓGICO, MONOGRAFÍA, EMPRENDIMIENTO Y SEMINARIO

#### **Que es una Onda**

Es la propagación de energía de alguna propiedad física del espacio, por ejemplo, la densidad, la presión, el campo eléctrico o campo magnético, este acontecimiento puede ocurrir en un espacio vacío que contenga materia, puede ser de naturaleza diferente como aire, agua, un trozo de metal o el vacío.

#### **Tipos de ondas**

Existen varios tipos de Ondas, y están clasificadas en cuatro grupos, el primero es según el medio en que se propagan, entre ellas encontramos las ondas mecánicas, que se caracterizan por que su propagación se da por el aire o por el agua, también encontramos las Ondas Electromagnéticas que no requieren un medio de propagación puesto que se pueden propagar en el vacío, un ejemplo es la luz, y para terminar encontramos las Ondas Gravitacionales, son alteraciones del tiempo – espacio. El segundo Grupo es según su periodicidad se caracteriza porque en ella se repiten los fenómenos y se subdividen en Ondas Periódicas, que como su nombre lo indica representa ciclos repetitivos, y en Ondas No Periódicas, que se representan a través de ciclos Anormales. El tercer grupo, son las Ondas según su dirección y se clasifican en tres subgrupos, encontramos, unidimensionales, que se extienden en una sola dimensión en el espacio. La Ondas bidimensionales estas se extienden a través de dos dimensiones. Las Ondas Tridimensionales, funcionan como el subgrupo anterior, solo que en este caso se extienden en tres dimensiones y son conocidas comúnmente como esféricas. Para terminar el cuarto grupo de Ondas según el movimiento del medio, estas se clasifican en dos subgrupos, Ondas Longitudinales, se generan porque las partículas se extienden en la misma dirección en la que se propaga la onda. Y las Ondas Transversales, que se caracterizan por que sus partículas vibran de forma perpendicular a la dirección de la propagación de la Onda. (Colombia, s.f.) (Enciclopedia Concepto, 2013)

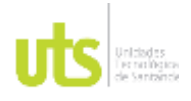

F-DC-125

INFORME FINAL DE TRABAJO DE GRADO EN MODALIDAD DE PROYECTO DE INVESTIGACIÓN, DESARROLLO TECNOLÓGICO, MONOGRAFÍA, EMPRENDIMIENTO Y SEMINARIO

#### **Espectro electromagnético**

Es la extensión de radiación de menor longitud de Onda, hasta la mayor longitud de Onda. como por ejemplo los rayos X, normalmente se expresan en términos de energía. Estos se encuentran relacionados con la frecuencia y la longitud de Onda, el espectro electromagnético se conoció a través de los ensayos de Maxwell como lo mencionábamos anteriormente (CONCEPTO, s.f.)

#### **Historia del Landsat 8**

Desde 1972 en los Estados Unidos se ha venido implementando la captura de imágenes globales, con la ayuda de la serie Landsat; el 11 de febrero de 2013 fue lanzado desde el buque USS Vandenberg del vehículo Atlas-V que transporta el satélite LDCM (Landsat Data Continuity Mission), siendo la nave diseñada para continuar el programa de captura global de imágenes espaciales. (ANALYTICS, 2013)

Gracias a los avances tecnológicos la carga útil del satélite utiliza menos elementos móviles, que los primeros en ser creados, aumentando la fiabilidad y vida útil por 5 años, su precisión cartográfica e imagen resultante es de 12 m o superior, gracias a OLI, en la serie de Landsat, se puede realizar observaciones a través de dos nuevos rangos de longitud de onda, que son esenciales para estudios de cirros, evolución de la calidad de agua en los lagos y las zonas costeras. (ANALYTICS, 2013)

La resolución espacial que se obtiene con el instrumento TIRS es de 100 m, su objetivo principal es el de obtener las características de temperatura de la superficie y estudiar el proceso de transferencia de calor y humedad, para la agricultura, la gestión del agua, etc. (ANALYTICS, 2013)

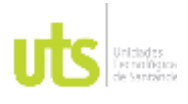

F-DC-125

INFORME FINAL DE TRABAJO DE GRADO EN MODALIDAD DE PROYECTO DE INVESTIGACIÓN, DESARROLLO TECNOLÓGICO, MONOGRAFÍA, EMPRENDIMIENTO Y SEMINARIO

La resolución espacial de las imágenes obtenidas con el instrumento TIRS es de 100m. Su objetivo principal es obtener las características de temperatura de la superficie y estudiar el proceso de transferencia de calor y humedad en el ámbito de la agricultura, la gestión del agua, etc. (ANALYTICS, 2013)

En contraste con el equipo instalado en satélites Landsat anteriores, TIRS proporciona la capacidad de realizar observaciones no sólo en una, sino en dos combinaciones de 8 bandas de longitud de onda infrarroja. Ambos instrumentos fotografían en modo de barrido a lo largo de la trayectoria de la nave, lo que reduce el nivel de distorsiones radiométricas en comparación con los instrumentos de barrido transversal utilizados en satélites Landsat anteriores, lo que nos da un gran avance. (ANALYTICS, 2013)

#### **Deforestación en Colombia**

Según el Instituto Geográfico Agustín Codazzi la deforestación en los últimos años en Colombia es preocupante según el monitoreo realizado por el IDEAM ha detectado que los bosques en Colombia ha desaparecido más de la mitad del territorio nacional y cada año se desaparecen alrededor de 200.000 hectáreas de bosques, la mayor parte de la deforestación de Colombia está en la región de las amazonas siendo una de las zonas de vegetación o pulmón más importantes del mundo. (Useche, Cebrera , & Emilio Chuvieco, 2019)

Las principales causas de la deforestación en Colombia son por la expansión de infraestructuras, expansión agropecuaria, explotación de minerales, e incendios forestales. La mayor parte es en las amazonas con el 65.5 % de la deforestación a nivel nacional. (Useche, Cebrera , & Emilio Chuvieco, 2019)

El gobierno nacional tiene como meta que para el periodo de 2018 y 2022 en reducir un 30% la deforestación actual. Se quiere medidas urgentes para reducir

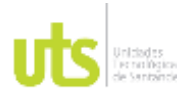

F-DC-125

INFORME FINAL DE TRABAJO DE GRADO EN MODALIDAD DE PROYECTO DE INVESTIGACIÓN, DESARROLLO TECNOLÓGICO, MONOGRAFÍA, EMPRENDIMIENTO Y SEMINARIO

desaparición de los habitas naturales y la pérdida de biodiversidad en el 2020 para evitar su extinción. (Departamento Nacional de Planeación DNP, 2018)

### **La Geomática aplicada a la conservación de la biodiversidad**

A través del tiempo surgen nuevas tecnologías y ciencias que ayudan a la humanidad a entender muchas sucesos, es el caso de los sistemas de información geográfica (SIG), los cuales son significativos ya que acumulan datos de sucesos en el planeta y a su vez puede estar a la par con otras disciplinas como las ciencias de la tierra, el ambiente y el clima, las cuales son esenciales y dan paso a análisis y observaciones detalladas en técnicas ambientales con la información espacial de las telecomunicaciones a las que se les conoce actualmente como la Geomática. (Geoinnova, 2016)

La Geomática congrega ciencias conexas con la teledetección aérea, geografía, estudios terrestres, la fotogrametría y la geodesia, las cuales suministran información muy significativa y selecta de sucesos ya sean relacionados con el entorno ambiental, mediante proceso, modelos, interpretaciones las cuales nos permite procesar los datos espaciales, y a partir de que esto poder ser utilizados para de planificación del territorio, prevención desastres, y conservación de los recursos naturales entre otros aspectos geográficos. (Geoinnova, 2016)

En estudios de biodiversidad se pueden utilizar herramientas fundamentales como el posicionamiento global (GPS), la cual al estar apoyada con una ciencia como lo es la Geomática nos facilite recopilar información de la cobertura vegetal y usos del suelo por medio de herramientas como la fotogrametría y la teledetección que interactuando con la geoestadística se puedan lograr encontrar patrones espaciales relacionados con estados medioambientales que faciliten la protección de los entornos del planeta, con los resultados obtenidos del proceso. (Geoinnova, 2016)

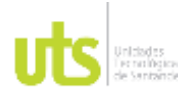

INFORME FINAL DE TRABAJO DE GRADO EN MODALIDAD DE PROYECTO DE INVESTIGACIÓN, DESARROLLO TECNOLÓGICO, MONOGRAFÍA, EMPRENDIMIENTO Y SEMINARIO

La utilización de software para procesamientos de información geográfica como el ArcGIS, QGIS, R estudio y demás programas han manejado relaciones geo estadísticas, es así como la GEOMATICA tiene un abundante conocimiento y es de mucho beneficio en el la preservación y evaluación del entorno el cual va relacionado con el medio ambiente de manera espacial. (Geoinnova, 2016)

#### **Teledetección en la deforestación**

La falta de conciencia ambiental por parte de la humanidad cada día es más preocupante, la perdida de capas vegetales y la inestabilidad de los ecosistemas lleva a la utilización de estudios de teledetección aplicados al medio ambiente, ya que son muy útiles, ya que utilizando tecnología infrarroja que es obtenida a través de masas vegetales se puede obtener información NIR o espectroscopia, con la que se puede graficar de carácter rápido la pérdidas de cobertura vegetal relacionando las bandas de falso color. En este proceso se requieren filtros RGB843, para sentinel 2 o RGB543, para LANDSAT 8, con ayuda de estos filtros sera más fácilmente reconocer zonas de tala poca vegetación. (GISANBEERS, 2018)

### **MARCO CONCEPTUAL**

#### **Parque natural**

Los parques naturales se encuentran ubicados en zonas verdes y al aire libre, donde los seres humanos pueden ir a un lugar de esparcimiento. Son espacios que por su riqueza biológica y geológica se encuentran protegidos por el estado para su mayor protección cuya función es perseverar su hábitat y conservación para próximas generaciones. (Sánchez, 2018)

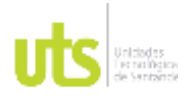

F-DC-125

INFORME FINAL DE TRABAJO DE GRADO EN MODALIDAD DE PROYECTO DE INVESTIGACIÓN, DESARROLLO TECNOLÓGICO, MONOGRAFÍA, EMPRENDIMIENTO Y SEMINARIO

#### **Espectroscopia**

Espectroscopia es una técnica analítica experimental que frecuentemente se utiliza en química, la cual nos ayuda a detectar la filtración o emisión de radiación electromagnética. Para saber cuál debemos utilizar está se basa en tres elementos básicos: Fuente de luz, prototipo que vamos a estudiar y un detector.

#### **Ecosistema**

Un ecosistema es el conjunto formado por organismos de seres vivos, su medio donde viven y relaciones bióticas como abióticas que se instauran entre ellos. El ecosistema está formado por biotopo, que es el medio físico en el cual se desarrollan los seres vivos y biocenosis que es la parte viva de nuestro ecosistema. (Etecé, 2022)

#### **Cobertura vegetal**

La cobertura vegetal se ha convertido en un factor importante para la protección de suelos, ya que la capa viva o inerte brinda un manto protector a la tierra. Estas coberturas mejoran la estabilidad del sistema por su conservación y las propiedades que le brinda. (Sostenible, 2022)

#### **Deforestación**

La deforestación es un fenómeno de reducción de la superficie forestal y que según los estudios en el último siglo ha pasado por el mayor coste de deforestación de la historia.

La deforestación causa daños irreversibles a la tierra, ya que causa daños a la biodiversidad y sequedad del terreno esto evita la fijación de dióxido de carbono, por lo que esto contribuye al cambio climático. (GEOGRAPHIC, 2021)

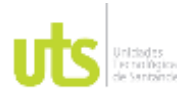

INFORME FINAL DE TRABAJO DE GRADO EN MODALIDAD DE PROYECTO DE INVESTIGACIÓN, DESARROLLO TECNOLÓGICO, MONOGRAFÍA, EMPRENDIMIENTO Y SEMINARIO

### **Cartografía**

La cartografía es una ciencia la cual se encarga de representar de forma convencional una parte o toda la superficie terrestre. Este proceso se trata de elaborar mapas, fotografía aérea, fotogrametría entre otros y así poder realizar la formación, el análisis de los mapas y modelos de relieve que representan la tierra. (Ingeoexpert, 2019)

#### **Teledetección**

La teledetección es una técnica de detección que se realiza para la recopilación de información terrestre que se produce por sensores instalados en satélites y sondas espaciales. Estos generan una serie de datos que son procesados para obtener información ejecutable de la tierra. (NACIONAL, 2005)

#### **Análisis multiespectral**

En este tipo de análisis se pueden obtener bases de datos a escala 1:100.000 sobre la superficie terrestre, con la que se podrá estudiar imágenes satelitales para después demarcar polígonos de estudio, Este estudio tiene como objetivo principal recolectar datos numéricos y geográficos donde se evalúan los cambios que ha tenido el terreno. (MORENO, 2015)

#### **Arcgis**

Este Software fue lanzado en el año 1981 con la necesidad de analizar un número mayor de proyectos y que fuera más eficaz. Es un sistema muy completo que nos permite realizar múltiples funciones como brindarnos las herramientas para el mapeo, reconocimiento espacial, este sistema nos permite recopilar información, organizar, analizar y distribuir la información geográfica. (esri, s.f.)

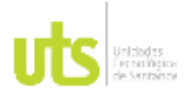

INFORME FINAL DE TRABAJO DE GRADO EN MODALIDAD DE PROYECTO DE INVESTIGACIÓN, DESARROLLO TECNOLÓGICO, MONOGRAFÍA, EMPRENDIMIENTO Y SEMINARIO

#### **Plataforma Landsat 8**

Hace más de 50 años se creó esta plataforma que ha revolucionado la forma de ver y estudiar nuestro planeta, hasta el momento esta serie de datos es la más larga de la historia y continúa recibiendo cambio de la superficie terrestre. Estas imágenes Landsat forman parte de las misiones espaciales, siendo construidos y puestos en órbita por Estados unidos. Las imágenes Landsat forman parte de una de las míticas misiones espaciales que llevan suministrando imágenes satélites desde los años 70, siendo una de satélites construidos y puestos en órbita por EE. UU, para obtener en alta resolución la superficie terrestre. Actualmente, las imágenes Landsat 8 son una de las opciones de análisis con las que podrás descargar gratuitamente sus imágenes con resoluciones espaciales que llegan a los 30 metros por píxel. Desde esta entrada puedes conocer todos los aspectos básicos de manejo, herramientas y recursos disponibles para trabajar con imágenes Landsat. (gisandbeers, 2020)

### **Datos espaciales o geo datos**

Son síntesis graficas de información que se encargan de combinar y reducir elementos para hacerlos más simples sin que pierda su significado, los geo datos están basados en localizaciones geográficas que están guardadas en formatos que se pueden usar como SIG, estos datos se pueden almacenar en shapefile, archivos dbf o hasta exportar a hojas de cálculo de Excel. (ARCMAP, 2021)

#### **Datos Raster**

Son fotografías aéreas, imágenes digitales, imágenes de satélite, o hasta escáner de mapas. Estos datos están basados en pixeles y cuadriculas las cuales en cada celda tienen valores e información que se representa, tales como, temperatura, el clima, etc. (ARCMAP, s.f.)

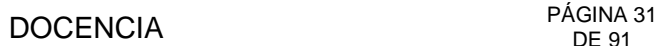

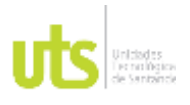

INFORME FINAL DE TRABAJO DE GRADO EN MODALIDAD DE PROYECTO DE INVESTIGACIÓN, DESARROLLO TECNOLÓGICO, MONOGRAFÍA, EMPRENDIMIENTO Y SEMINARIO

#### **MARCO LEGAL**

#### **NORMATIVIDAD AMBIENTAL EN COLOMBIA**

Se tomó como norma la consideración, manejo y conservación de los recursos naturales y el medio ambiente, los siguientes principios fundamentales, en la Constitución Política de Colombia de 1991:

#### **Derecho a un ambiente sano**

La Constitución Nacional (CN) consagra en el Artículo 79 que: ¨ Todas las personas tienen derecho a gozar de un ambiente sano. La Ley garantizará la participación de la comunidad en las decisiones que puedan afectarlo. Como deber del Estado está el proteger la diversidad e integridad del ambiente, conservar las áreas de especial importancia ecológica y fomentar la educación para el logro de estos fines ¨. (UPME, 2020)

Esta norma constitucional puede tomarse de manera solidaria con el principio fundamental del derecho a la vida, ya que éste sólo se podría garantizar bajo condiciones en las cuales la vida pueda disfrutarse con calidad. (UPME, 2020)

#### **El medio ambiente como patrimonio común**

En el (Art. 8) la CN incorpora este principio en el que se impone al Estado y a las personas la obligación de proteger las riquezas culturales y naturales, así como el deber de las personas y del ciudadano de proteger los recursos naturales y de velar por la conservación del ambiente en el (Art. 95). En desarrollo de este principio, en el Art. 58 consagra que: ¨ la propiedad es una función social que implica obligaciones y, como tal, le es inherente una función ecológica ¨; continúa su desarrollo al determinar en el Art. 63 que: ¨ Los bienes de uso público, los parques naturales, las tierras comunales de grupos étnicos, las tierras de resguardo, el patrimonio arqueológico de la Nación y los demás bienes que determine la Ley,

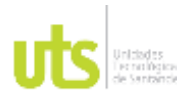

donde no pueden ser objeto de comercio, no perderá vigencia o validez y es inembargables ¨. (UPME, 2020)

### **Desarrollo Sostenible**

El desarrollo sostenible se encarga de buscar cuales son las necesidades que pueda afectar y comprometer el medio ambiente, este se encarga de crear el crecimiento económico para mejorar la calidad de vida. Para eso se realiza un equilibrio en el crecimiento, bienestar social y el cuidado del medio ambiente, el cual el estado debe planificar y aprovechar los recursos naturales para el desarrollo sostenible y así controlar y prevenir el deterioro ambiental. (upme, 2020)

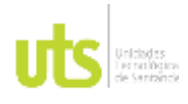

INFORME FINAL DE TRABAJO DE GRADO EN MODALIDAD DE PROYECTO DE INVESTIGACIÓN, DESARROLLO TECNOLÓGICO, MONOGRAFÍA, EMPRENDIMIENTO Y SEMINARIO

### **3. DISEÑO DE LA INVESTIGACION**

<span id="page-32-0"></span>La presente investigación tipo exploratoria tuvo un enfoque cualitativo y cuantitativo, en donde se aprovechó información gratuita disponible en la web para obtener datos, procesarlos y obtener insumos para sacar conclusiones y hacer un aporte a la toma de decisiones en la gestión del territorio.

Consta de 3 fases, la primera es obtener y reunir todos los insumos para el desarrollo de la investigación como lo son los archivos en formato shape y las imágenes satelitales. En la segunda viene el georreferenciar los archivos en formato shape y procesar imágenes con el fin de conocer las coberturas vegetales e identificar si hubo o no deforestación en el municipio. La tercera es donde exponemos los resultados, sacamos conclusiones y damos formato de presentación a la información entregando 6 planos que muestran el trabajo realizado.

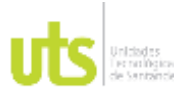

#### INFORME FINAL DE TRABAJO DE GRADO EN MODALIDAD DE PROYECTO DE INVESTIGACIÓN, DESARROLLO TECNOLÓGICO, MONOGRAFÍA, EMPRENDIMIENTO Y SEMINARIO

VERSIÓN: 1.0

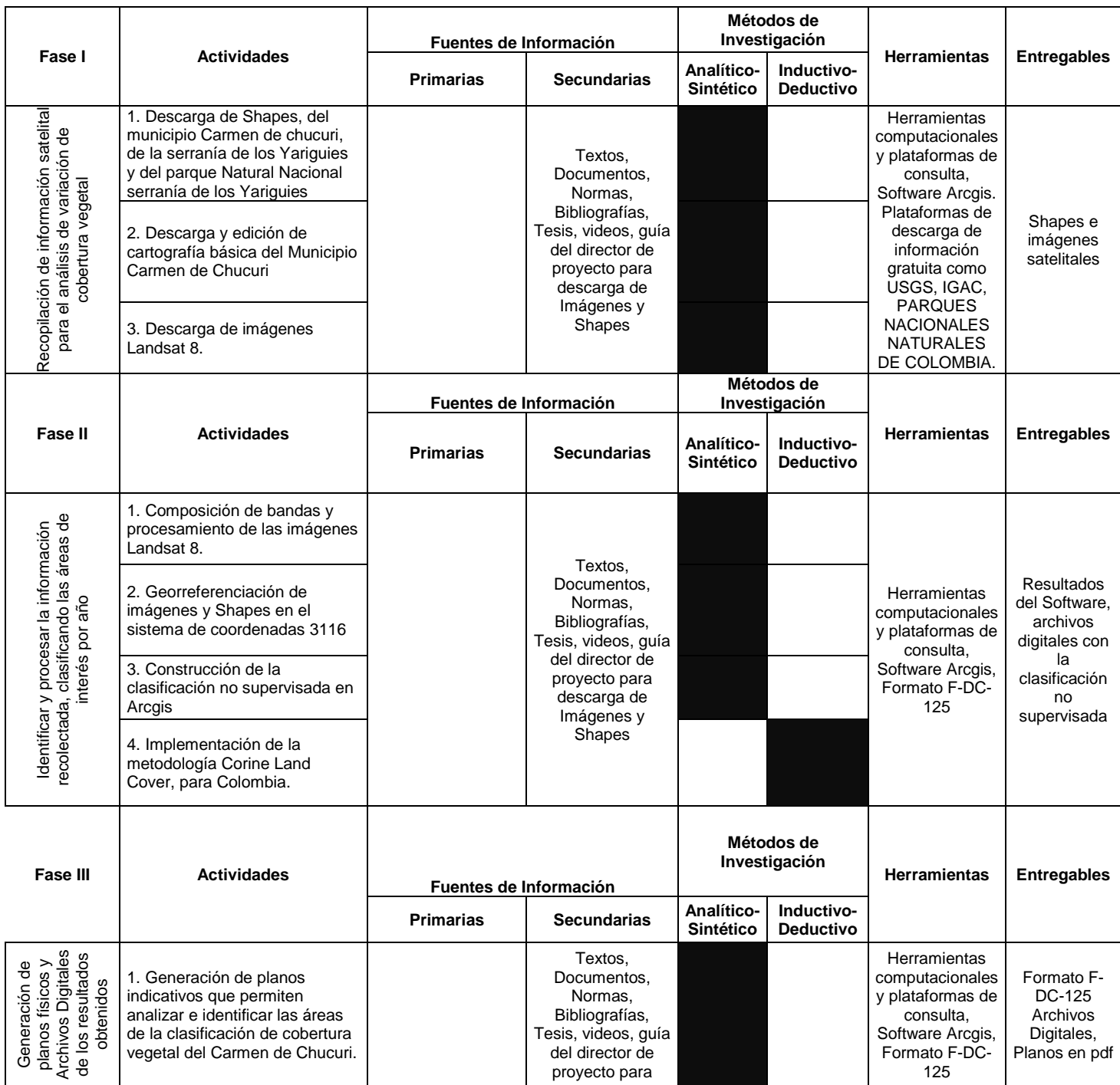

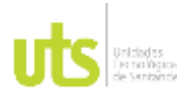

#### INFORME FINAL DE TRABAJO DE GRADO EN MODALIDAD DE PROYECTO DE INVESTIGACIÓN, DESARROLLO TECNOLÓGICO, MONOGRAFÍA, EMPRENDIMIENTO Y SEMINARIO

VERSIÓN: 1.0

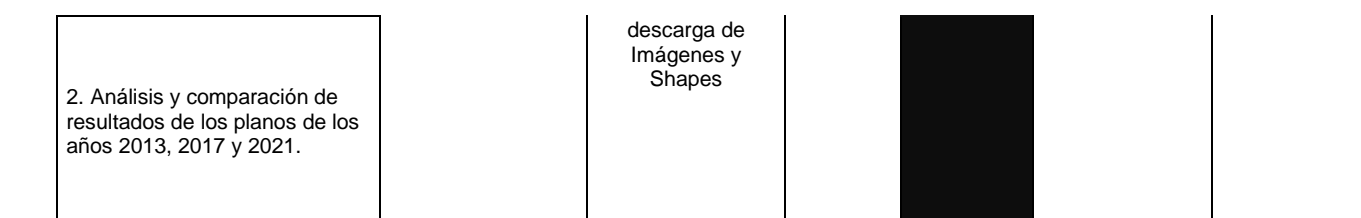

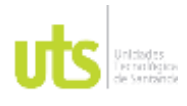

### **4. DESARROLLO DEL TRABAJO DE GRADO**

### <span id="page-35-1"></span><span id="page-35-0"></span>**4.1. FASE I Recopilación de Información**

Iniciamos con la recopilación de la información que se describe a continuación dando continuidad al desarrollo del trabajo de grado.

Para empezar descargamos el shape de municipios de la página del Dane (DANE, 2022) .

<span id="page-35-2"></span>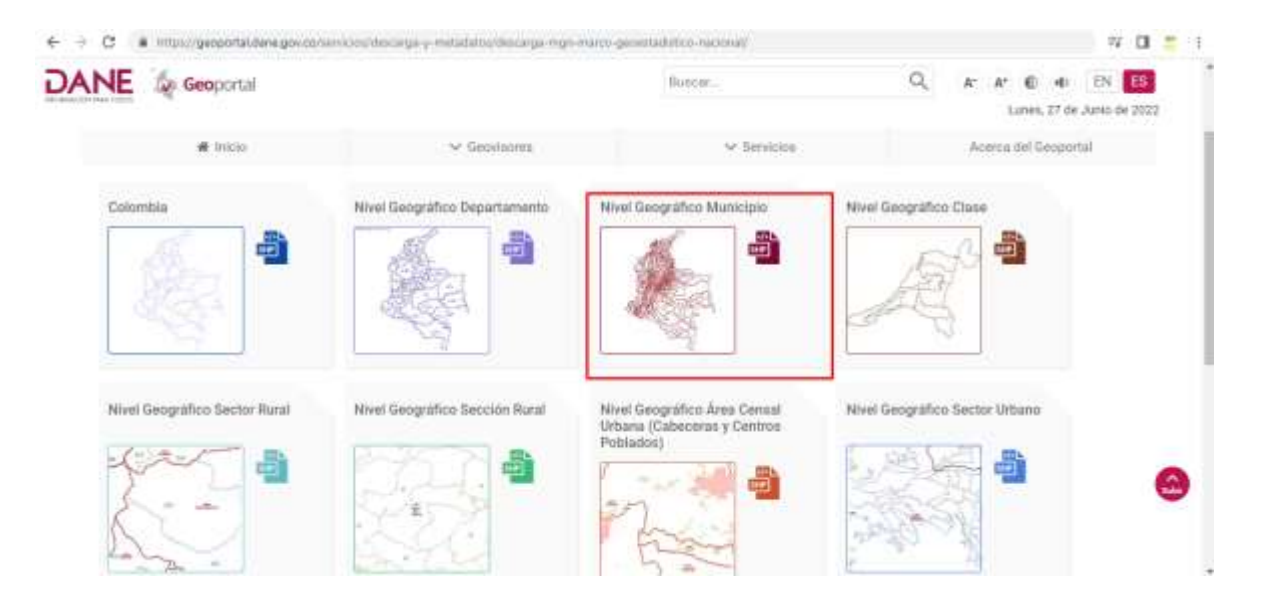

*Figura 1***,** DANE, Geoportal, Descarga de Shapes para proceso.

Nota. Descarga de shape para el proceso inicial de ubicación de la zona sobre el software. Tomada de: (DANE, 2021)

Abríamos Arcgis, damos clic en "add data"
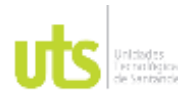

INFORME FINAL DE TRABAJO DE GRADO EN MODALIDAD DE PROYECTO DE INVESTIGACIÓN, DESARROLLO TECNOLÓGICO, MONOGRAFÍA, EMPRENDIMIENTO Y SEMINARIO

VERSIÓN: 1.0

*Figura 2***,** Carga de Shapes , para procesamiento de la Información

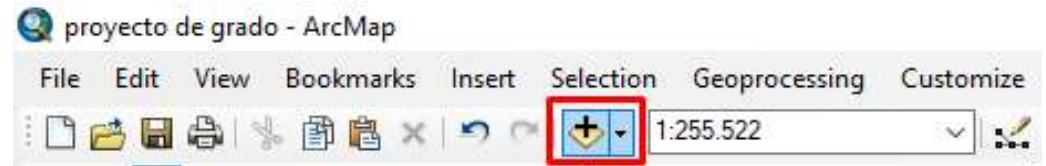

Luego clic en "connect to folder"

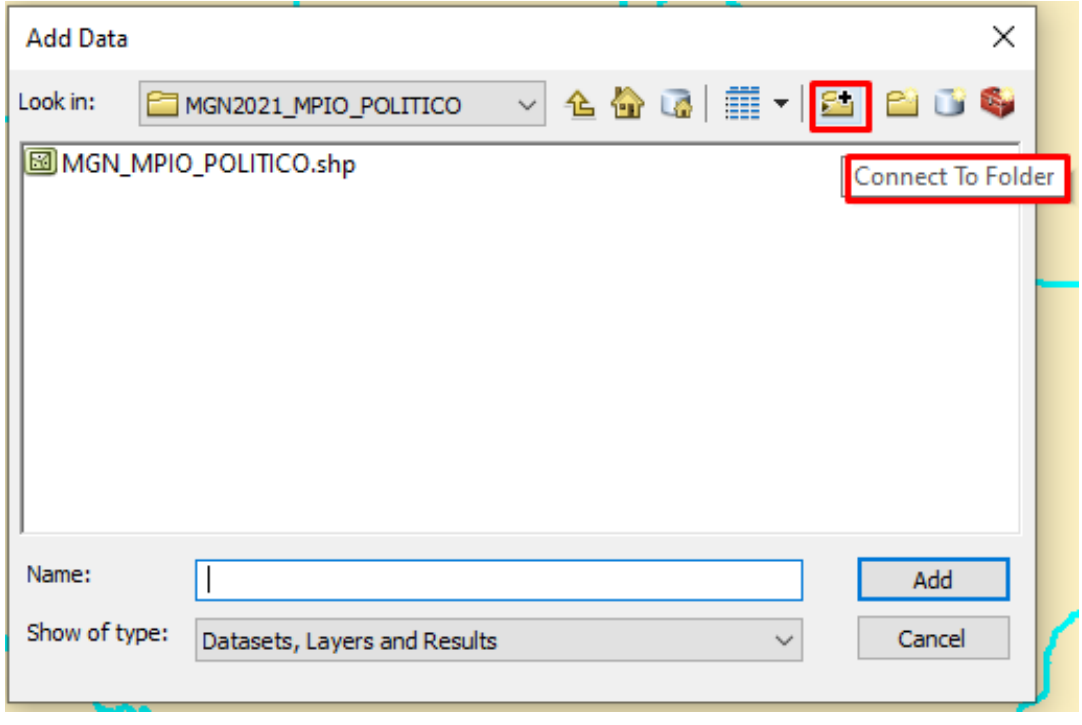

Nota. Procedemos a cargar los Shp, anteriormente descargados para construir la cartográfica básica del proyecto. Elaboración: Propia.

Buscamos la carpeta en la ubicación asignada anteriormente, hacemos clic en el shape de interés y "Add"

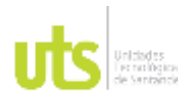

INFORME FINAL DE TRABAJO DE GRADO EN MODALIDAD DE PROYECTO DE INVESTIGACIÓN, DESARROLLO TECNOLÓGICO, MONOGRAFÍA, EMPRENDIMIENTO Y SEMINARIO

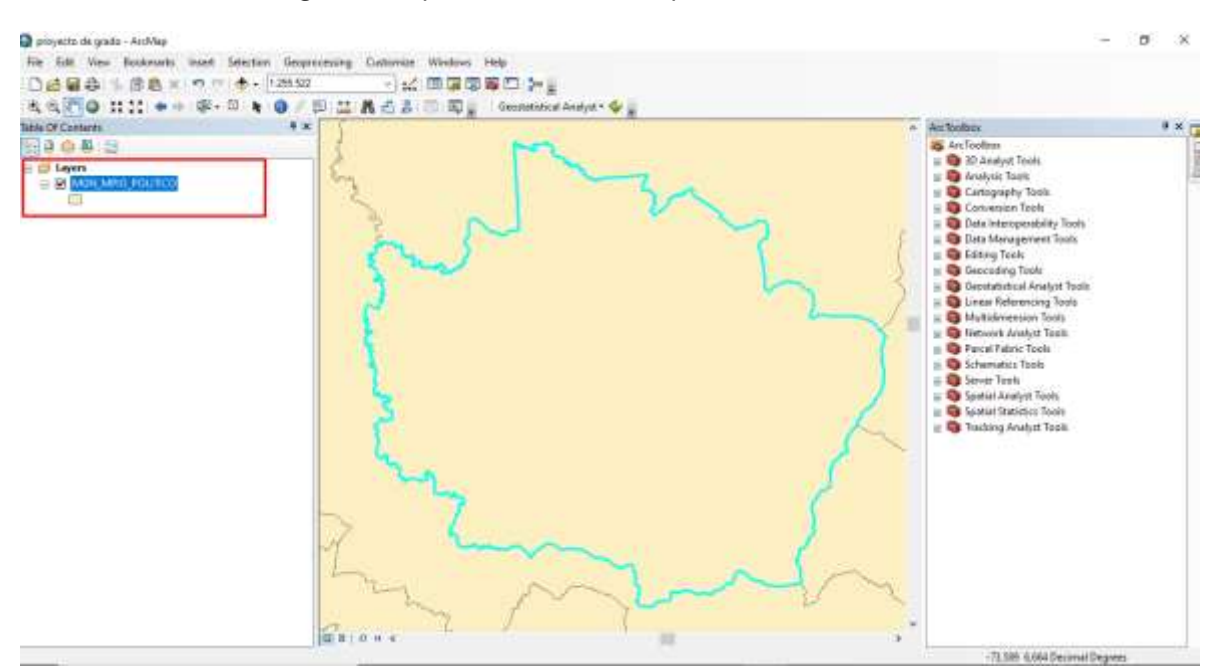

### *Figura 3***,** Implantación del Municipio Carmen de Chucuri

Nota. Procedemos a cargar los Shp del municipio El Carmen de Chucuri, anteriormente descargados para construir la cartográfica básica del proyecto. Elaboración: Propia.

Seleccionamos el municipio correspondiente, en este caso al área de estudio municipio del Carmen de Chucuri y procedemos a exportarlo haciendo clic derecho sobre el shape en la tabla de contenido luego en "Data" y luego en "Export data".

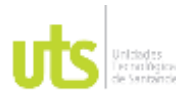

### INFORME FINAL DE TRABAJO DE GRADO EN MODALIDAD DE PROYECTO DE INVESTIGACIÓN, DESARROLLO TECNOLÓGICO, MONOGRAFÍA, EMPRENDIMIENTO Y SEMINARIO

VERSIÓN: 1.0

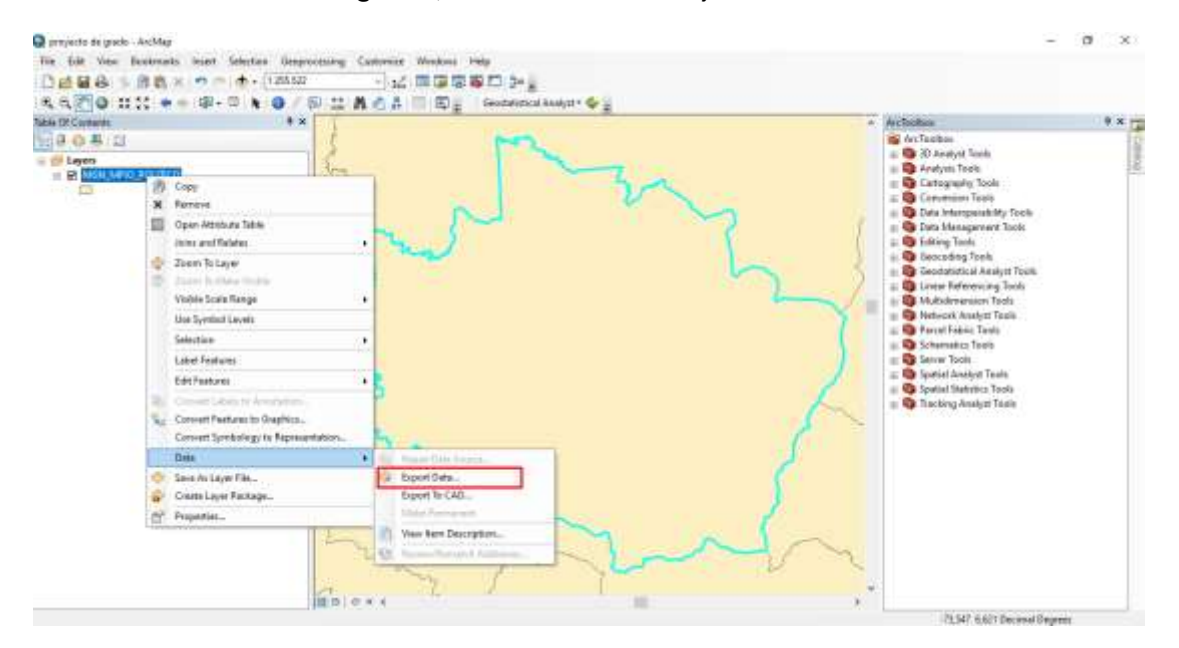

### *Figura 4***,** Localización de trabajo de oficina

Nota. Procedemos a localización de datos. Elaboración: Propia*.*

Luego dimos un nombre y ubicación al nuevo shape que vamos a generar.

*Figura 5*, Forma para exportar un Shape o entidad en otro Shape con diferentes propiedades.

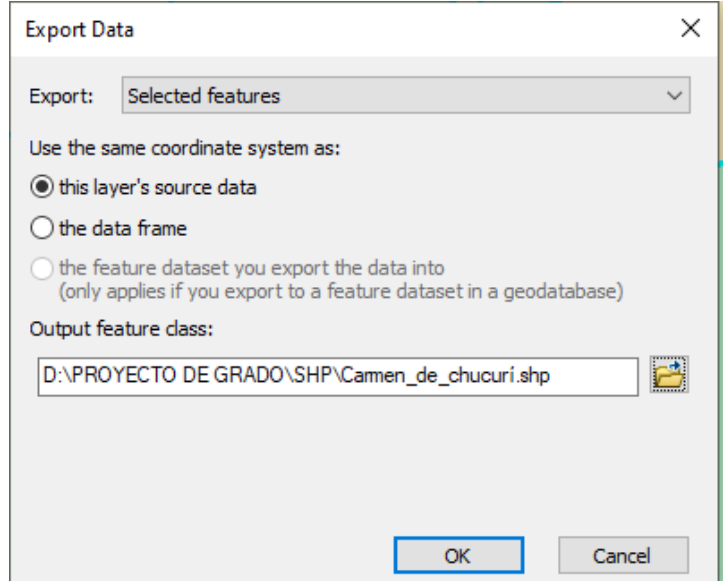

Nota. Creación del Shape para el Carmen de Chucuri. Elaboración: Propia.

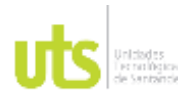

INFORME FINAL DE TRABAJO DE GRADO EN MODALIDAD DE PROYECTO DE INVESTIGACIÓN, DESARROLLO TECNOLÓGICO, MONOGRAFÍA, EMPRENDIMIENTO Y SEMINARIO

VERSIÓN: 1.0

 $2 - 100$ ö Fit Etit Ven Bocknuts, inset Selection Geomocesing Contenum Mindows Help DeBases on + (tassa 一品 同国産業四 2-44区◎ HIL++※· 1 + ◎ / 四兰真古& 三〇。 Genen Take Of Contents  $9 \times$ **ArcTootus**  $\begin{tabular}{l|c|c|c|c} \hline \multicolumn{3}{c}{\textbf{0} & Data Intercomputing. Test} \\ \hline \multicolumn{3}{c}{\textbf{0} & Data Herugarent Test} \\ \hline \multicolumn{3}{c}{\textbf{0} & Data Herugarent Test} \\ \hline \multicolumn{3}{c}{\textbf{0} & Aetherberg \\ \hline \multicolumn{3}{c}{\textbf{0} & Aetherberg \\ \hline \multicolumn{3}{c}{\textbf{0} & Aetherberg \\ \hline \multicolumn{3}{c}{\textbf{0} & Aetherberg \\ \hline \multicolumn{3}{c}{\textbf{0} & Aetherberg \\ \hline \multicolumn{3}{$ 日本の場合 am<br>Z Christianum<br>C **Go Attachments**<br>**Go Attachments** in Sp Illistributed Genetistates **No Domains** Project  $\Box$  $\mathbf{x}$ **By Frature Class**<br>**By Feature:** ett in Ploture Class **B** Fields  $\frac{1}{2}$  $\leftrightarrow$   $\leftrightarrow$   $\sigma$ Гü | **S**p File Gesdatabase<br>| **Sp** General<br>| **Sp Generalisation David Coordinate System (optional)** 园 **Go Geodelabase Administration Butte in Detailed or Resident of** 國 **So Georgettic Natures** C/Lines/LALMA HEMELO Doo. A 1933 DeFault of 6 Carmers de chuquel Protect **Sy** Greph **Mark Combute Sy** 區 AGNA\_Colontina\_Bogsta **Ba** Joins **So LAS Ostatas** od konvict Se Liyen and Table Views<br>Se Package graphic Trainsformation (gaternet So Photos<br>So Projections and Transformations ÷ **System** 闽 Į **Batch Project**<br>Convert Coordinate Notation × 36 Create Custom Geographic Transform  $\alpha$ Carini Dr. A Project .<br>Katalon 数块 改并 ()

### *Figura 6***,** Asignación de Sistema de Referencia

Nota. Asignación de coordenadas. Elaboración: Propia.

Cuando se obtuvieron los Shapes del municipio del Carmen de Chucuri, procedemos a asignar sus coordenadas MAGNA\_Colombia\_Bogota. Hicimos clic "Arctoolbox" seguidamente en Data Management Tools y en Projections and Transformations e hicimos clic en Project, en la ventana asignamos al Shape las coordenadas con las que trabajamos nuestro proyecto, en este caso la 3116.

Luego se descargó la cartografía básica del Geoportal del IGAC. Se abrieron los shapes descargados y procedimos a dejar solo la cartografía del área de interés, en este caso, el área que corresponde al área del Carmen de Chucuri.

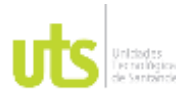

INFORME FINAL DE TRABAJO DE GRADO EN MODALIDAD DE PROYECTO DE INVESTIGACIÓN, DESARROLLO TECNOLÓGICO, MONOGRAFÍA, EMPRENDIMIENTO Y SEMINARIO

VERSIÓN: 1.0

## *Figura 7*, Cartografía Básica de la Zona

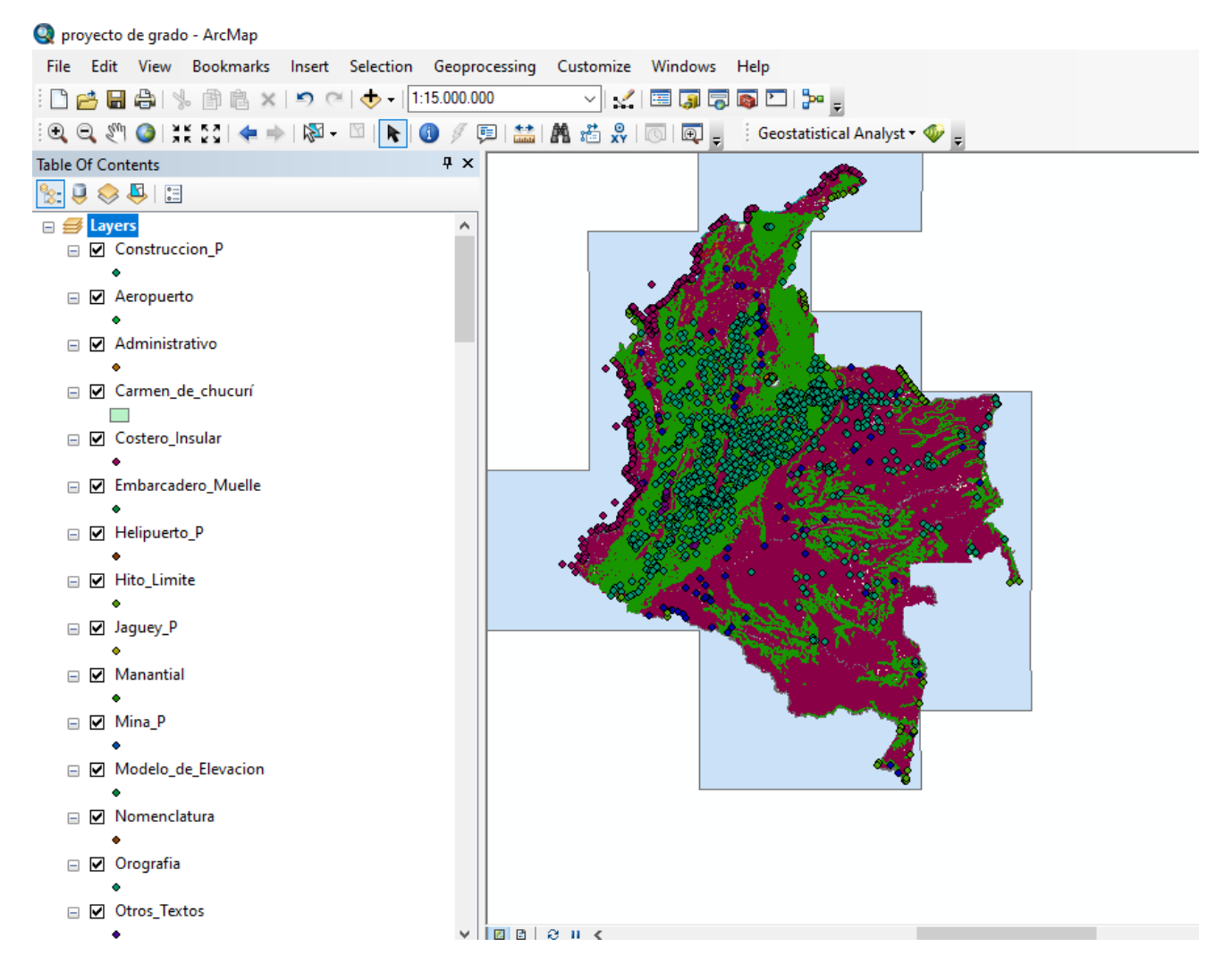

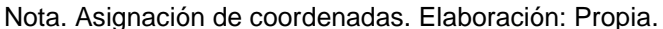

Hicimos clic en "Geoprocesing", luego en clip.

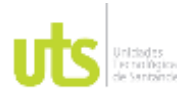

INFORME FINAL DE TRABAJO DE GRADO EN MODALIDAD DE PROYECTO DE INVESTIGACIÓN, DESARROLLO TECNOLÓGICO, MONOGRAFÍA, EMPRENDIMIENTO Y SEMINARIO

VERSIÓN: 1.0

## *Figura 8,* Geoprocesing

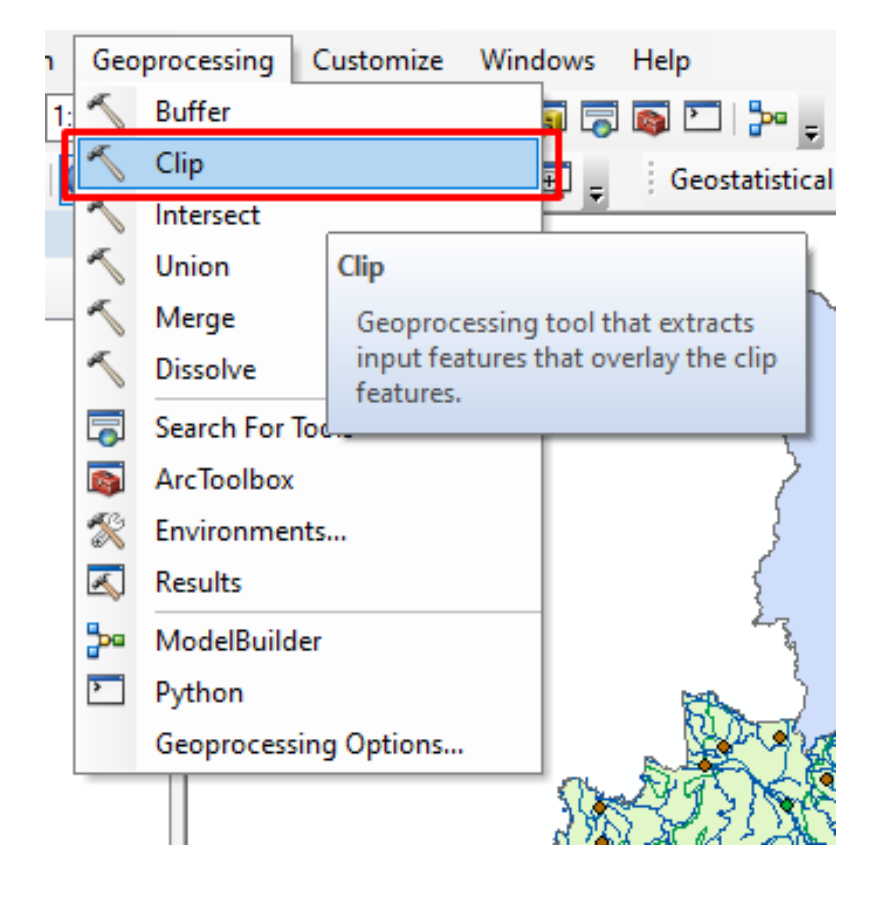

Nota. Geoprocesing, nos permite procesar la información y datos geográficos relacionados. Elaboración: Propia.

Se abrió una ventana donde ubicamos los shape que vamos a recortar con respecto El Carmen de Chucuri y damos la ubicación a los nuevos shape que se generan tras este proceso.

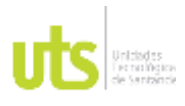

INFORME FINAL DE TRABAJO DE GRADO EN MODALIDAD DE PROYECTO DE INVESTIGACIÓN, DESARROLLO TECNOLÓGICO, MONOGRAFÍA, EMPRENDIMIENTO Y SEMINARIO

VERSIÓN: 1.0

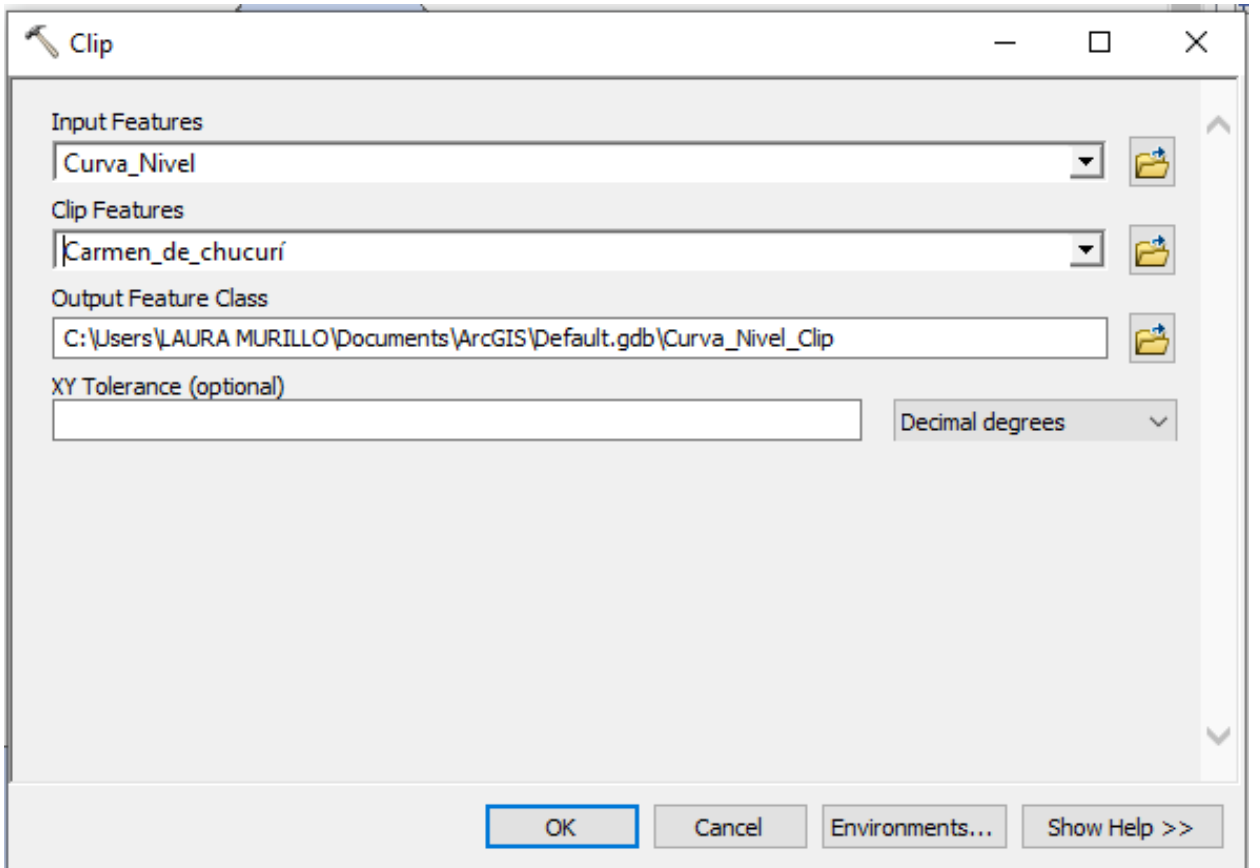

*Figura 9***,** Especificación de la zona de trabajo

Nota. Recortamos la zona específica a trabajar, para proceder a realizar el análisis de coberturas. Elaboración: Propia.

Luego de borrar los shape que no vamos a utilizar obtenemos un resultado como este, donde tenemos la cartografía básica El Carmen del Chucuri junto a la Serranía de los Yariguíes y el parque nacional natural de la Serranía de los Yariguíes.

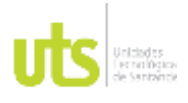

INFORME FINAL DE TRABAJO DE GRADO EN MODALIDAD DE PROYECTO DE INVESTIGACIÓN, DESARROLLO TECNOLÓGICO, MONOGRAFÍA, EMPRENDIMIENTO Y SEMINARIO

VERSIÓN: 1.0

# *Figura 10,* Serranía de los Yariguíes en fusión con el Carmen de Chucuri, y parque Natural Serranía de los Yariguíes.

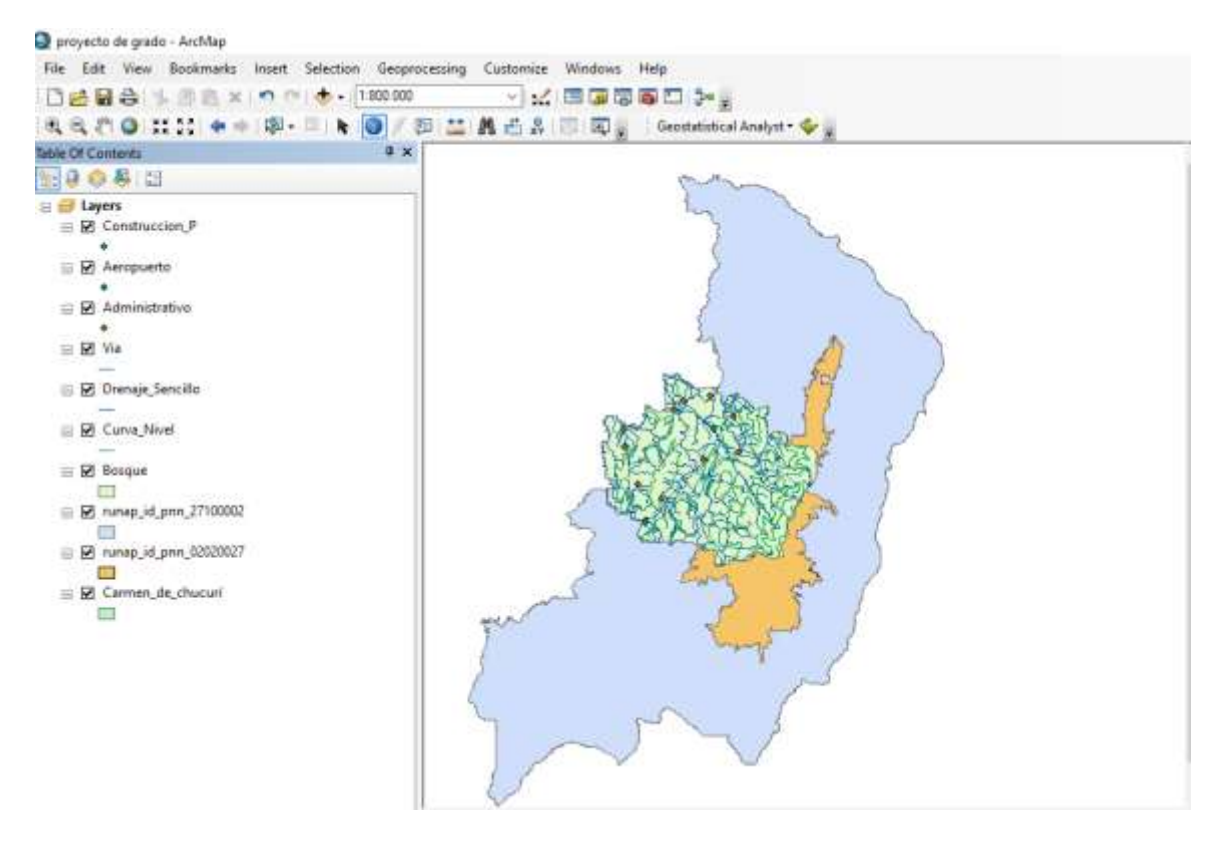

Nota. Recortamos la zona específica a trabajar, para el análisis. Elaboración: Propia

Ahora procedemos a descargar imágenes satelitales de la zona en las fechas que nos interesan, en este caso 2013, 2017 y 2021. Nos dirigimos a la página Earth Explorer del Servicio Geológico de los Estados Unidos (USGS), luego de registrarnos, buscamos e identificamos la zona.

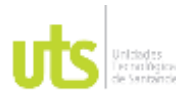

INFORME FINAL DE TRABAJO DE GRADO EN MODALIDAD DE PROYECTO DE INVESTIGACIÓN, DESARROLLO TECNOLÓGICO, MONOGRAFÍA, EMPRENDIMIENTO Y SEMINARIO

VERSIÓN: 1.0

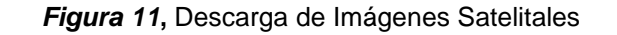

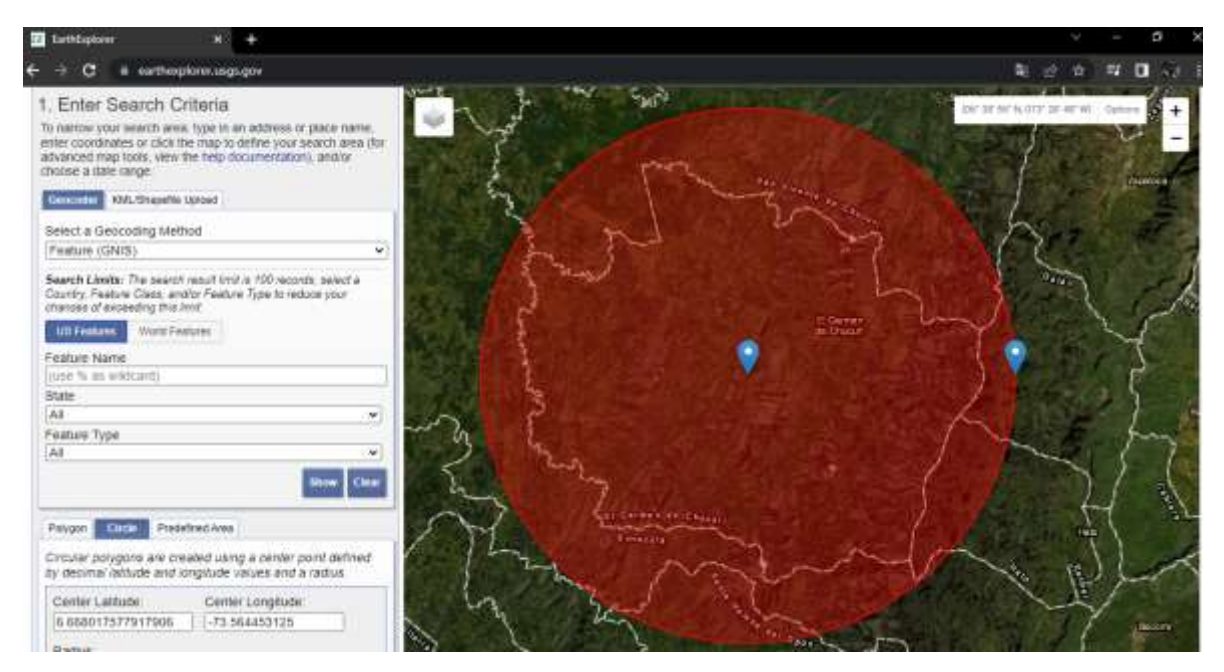

Nota. Explorador de tierra para descarga de imágenes solicitadas para el análisis. Tomada de: (USGS, 2022)

Luego de configurar los criterios de búsqueda escogimos en los resultados la imagen que más se adecue a nuestras necesidades, teniendo en cuenta parámetros como fecha, ubicación, nubosidad y demás. Damos clic en la opción de descarga y le damos ubicación en el computador, donde tendremos un archivo. Zip con todas las bandas de la imagen obtenida.

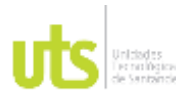

### INFORME FINAL DE TRABAJO DE GRADO EN MODALIDAD DE PROYECTO DE INVESTIGACIÓN, DESARROLLO TECNOLÓGICO, MONOGRAFÍA, EMPRENDIMIENTO Y SEMINARIO

VERSIÓN: 1.0

*Figura 12,* Búsqueda de Imagen para proceso y clasificación no supervisada.

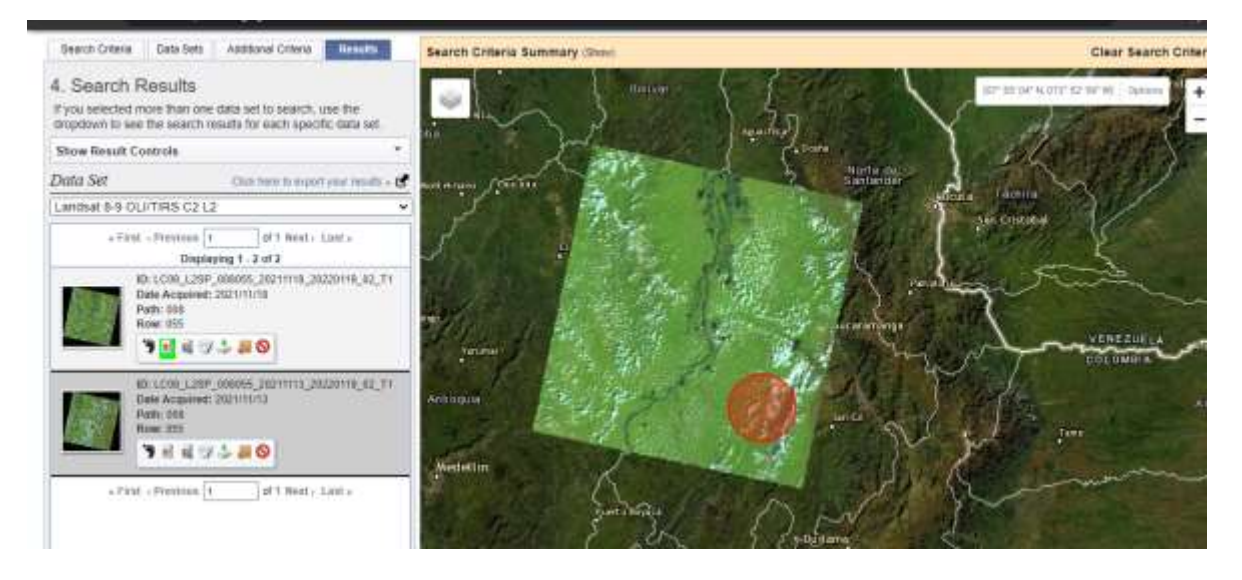

Nota. Selección de Imágenes y revisión de la misma. Tomada de: (USGS, 2022)

Las opciones de descarga son por elementos donde vamos a encontrar las diferentes bandas que componen la imagen o se puede descargar todo en conjunto.

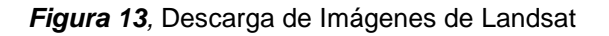

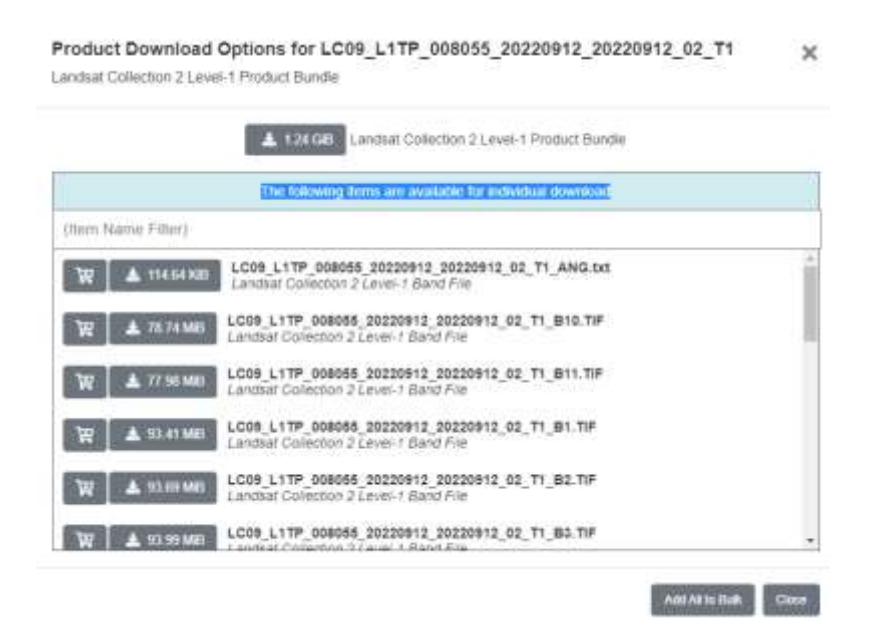

Nota. Descarga de imágenes para procesamiento de datos. Tomada de: (USGS, 2022)

# DOCENCIA PÁGINA 47

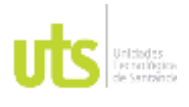

F-DC-125

INFORME FINAL DE TRABAJO DE GRADO EN MODALIDAD DE PROYECTO DE INVESTIGACIÓN, DESARROLLO TECNOLÓGICO, MONOGRAFÍA, EMPRENDIMIENTO Y SEMINARIO

VERSIÓN: 1.0

Luego de descargar la imagen vamos a construir una imagen infrarroja que nos ayudó con la clasificación no supervisada, para ello buscamos en el Arctoolbox la herramienta "Data Management tools", hacemos clic en Raster luego Raster Procesing y alli encontramos la opcion "Composite Bands" en donde vamos a cargar la imagen con banda 5, 4 y 3 en ese orden, damos ubicación y luego en ok.

# **4.2. FASE II Identificacion y Procesamiento de Lainformacion Recolectada**

Para iniciar la composición de Bandas, nos guiamos por la combinación de colores sugerida por la USGS.

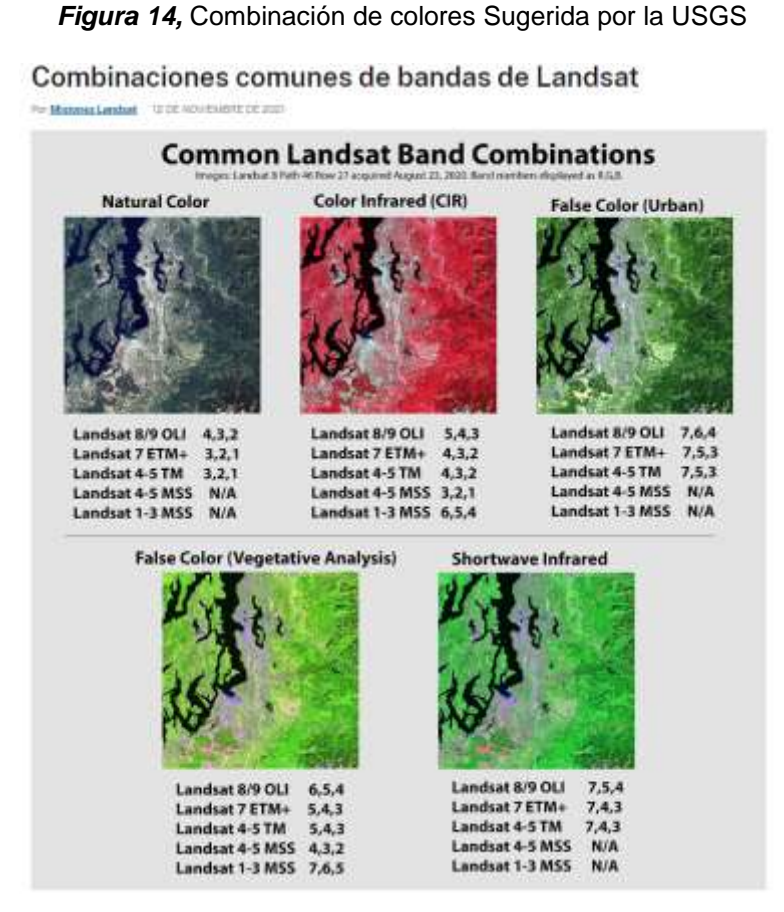

Nota. Para cada satélite existe una combinación diferente y dependiendo de la imagen solicitada, se elige la combinación Tomada de: (USGS, 2021)

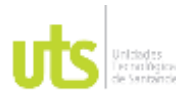

### INFORME FINAL DE TRABAJO DE GRADO EN MODALIDAD DE PROYECTO DE INVESTIGACIÓN, DESARROLLO TECNOLÓGICO, MONOGRAFÍA, EMPRENDIMIENTO Y SEMINARIO

*Figura 15*, Composición de Bandas

VERSIÓN: 1.0

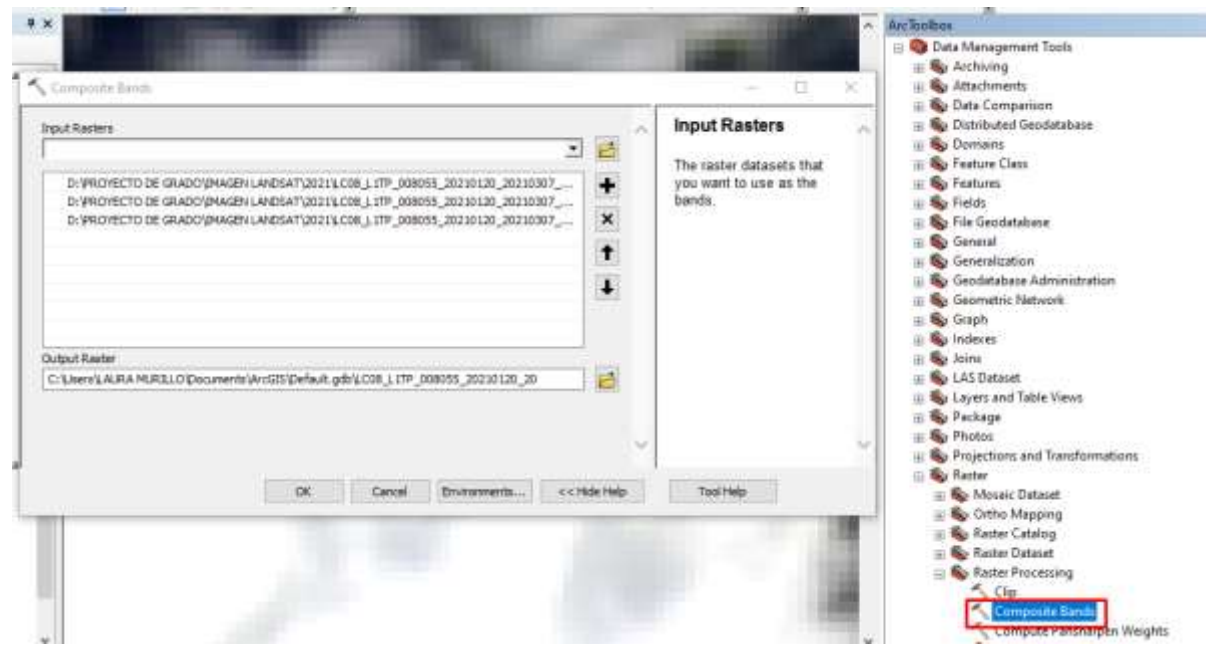

Nota. Elaboración de imágenes a color infrarrojo y natural. Elaboración: Propia

Obtenemos como resultado una imagen multiespectral de este modo:

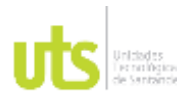

INFORME FINAL DE TRABAJO DE GRADO EN MODALIDAD DE PROYECTO DE INVESTIGACIÓN, DESARROLLO TECNOLÓGICO, MONOGRAFÍA, EMPRENDIMIENTO Y SEMINARIO

VERSIÓN: 1.0

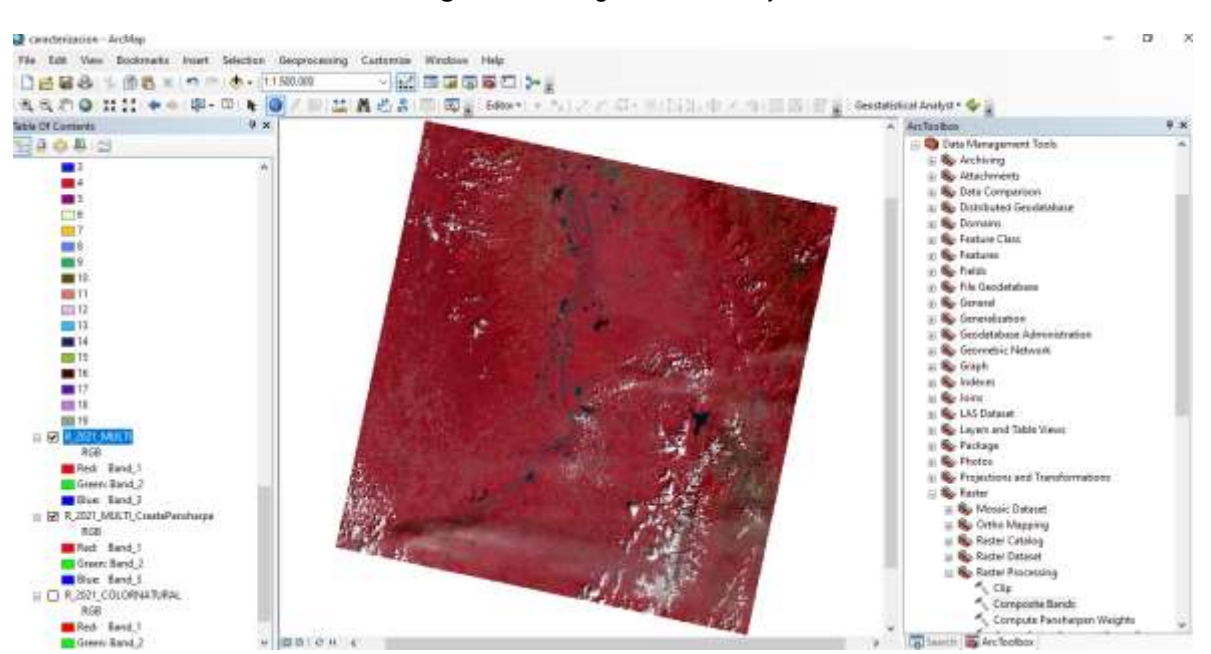

*Figura 16*, Imagen en Infrarrojo

Nota. Procesamiento de datos para imagen color infrarrojo y natural. Elaboración: Propia

Para mejorar la resolución de la imagen realizamos un proceso llamado "Create Pan-sharpened Raster Dataset"

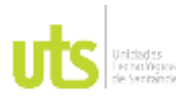

INFORME FINAL DE TRABAJO DE GRADO EN MODALIDAD DE PROYECTO DE INVESTIGACIÓN, DESARROLLO TECNOLÓGICO, MONOGRAFÍA, EMPRENDIMIENTO Y SEMINARIO

VERSIÓN: 1.0

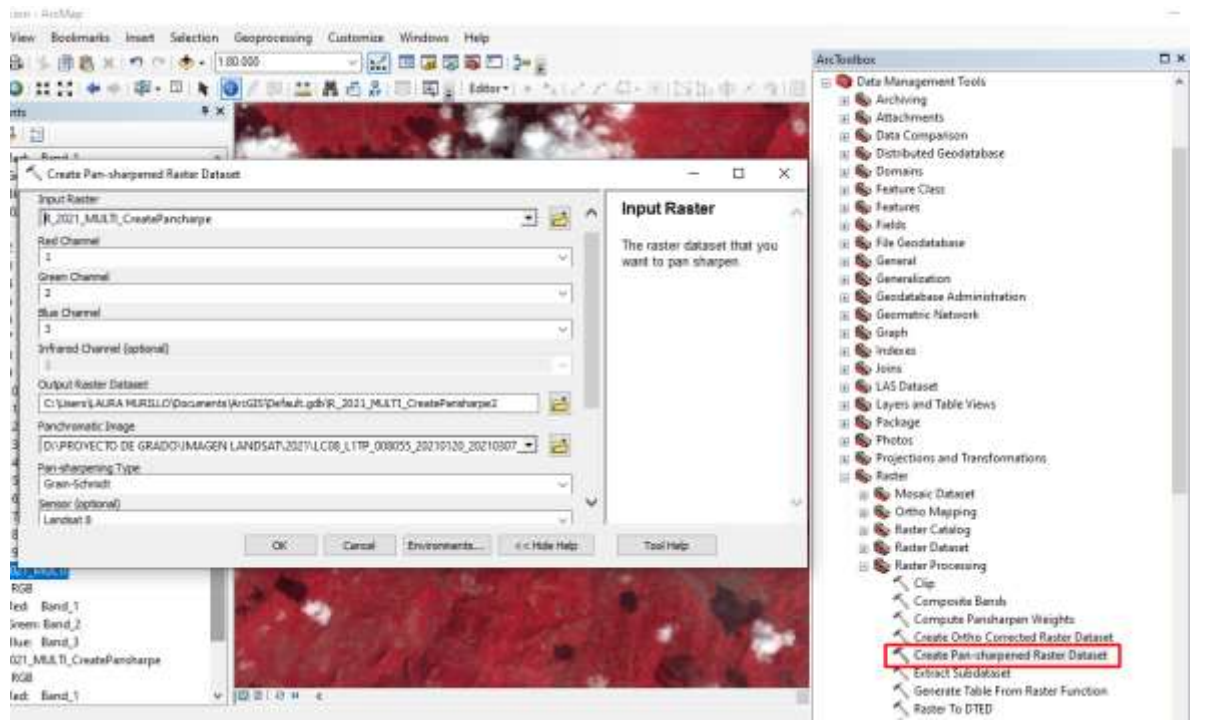

### *Figura 17,* Create Pan Sharpened Raster Dataset

Nota. Corrección de definición para imagen color infrarrojo y natural. Elaboración: Propia

Alli seleccionamos la imagen multiespectral y configuramos los parametros para obtener una imagen con mayor resolucion, teniendo como resultado una imagen menos pixelada y donde se puede identificar mejor la cobertura vegetal de la zona, La imagen derecha nos muestra como queda luego de terminar este proceso donde podemos ver la diferencia con la imagen de la izquierda:

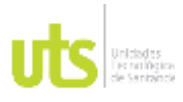

INFORME FINAL DE TRABAJO DE GRADO EN MODALIDAD DE PROYECTO DE INVESTIGACIÓN, DESARROLLO TECNOLÓGICO, MONOGRAFÍA, EMPRENDIMIENTO Y SEMINARIO

VERSIÓN: 1.0

*Figura 18***,** Comparación de Imágenes.

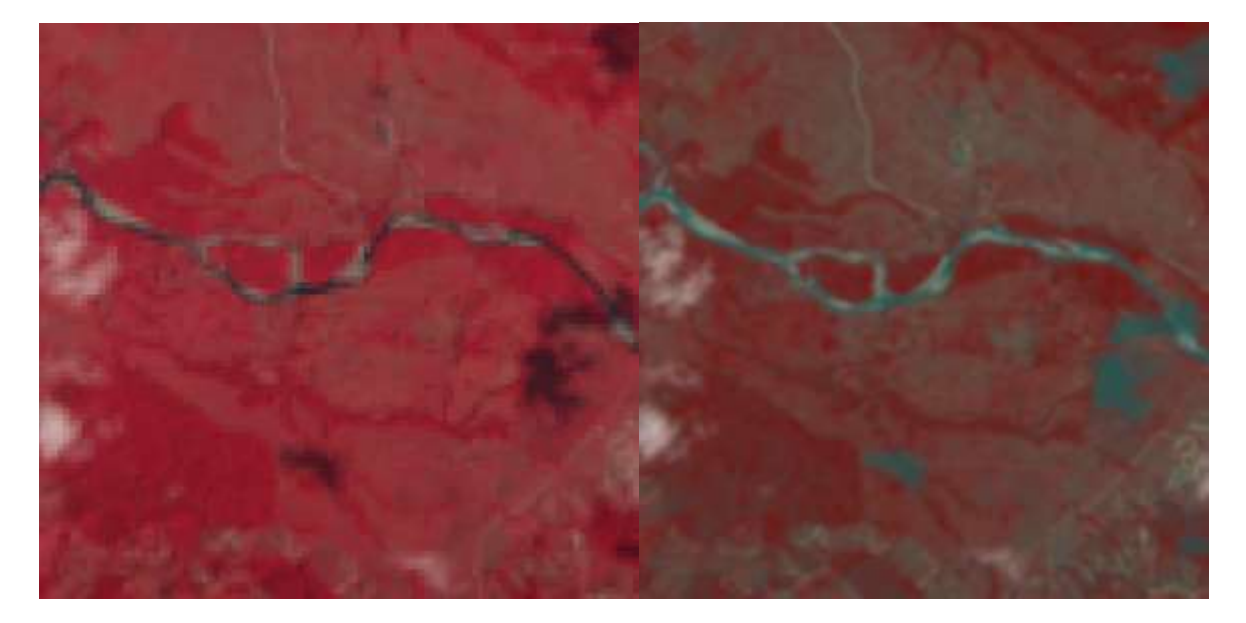

Nota. diferencia de definición para imagen color infrarrojo con y sin Pan Sharpened. Elaboración: Propia

Luego de contar con una imagen con mejor resolucion, procedemos a realizar la clasificacion no supervisada, con la opcion "Iso Cluster Unsupervised Classification" en donde en "input raster bands" seleccionamos la imagen infraroja que teniamos y en numero de clases ponemos la cantidad de preferencia, para este ejercicio pondremos 20 clases y damos clic en "ok".

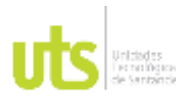

INFORME FINAL DE TRABAJO DE GRADO EN MODALIDAD DE PROYECTO DE INVESTIGACIÓN, DESARROLLO TECNOLÓGICO, MONOGRAFÍA, EMPRENDIMIENTO Y SEMINARIO

VERSIÓN: 1.0

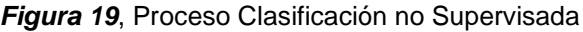

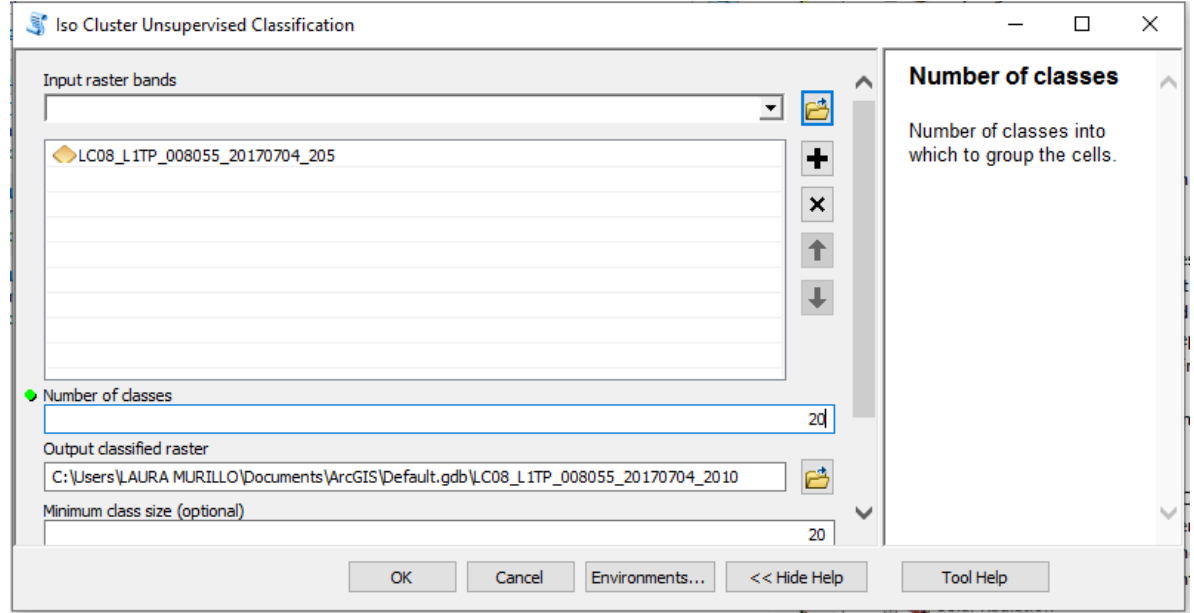

Nota. Proceso para realizar la clasificación no supervisada. Elaboración: Propia

Cuando este proceso se realiza correctamente tendremos un resultado en el cual cada pixel de la imagen estara clasificado y relacionado con todos los pixeles identicos que identifique el Arc Gis, viendose algo asi.

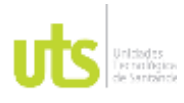

INFORME FINAL DE TRABAJO DE GRADO EN MODALIDAD DE PROYECTO DE INVESTIGACIÓN, DESARROLLO TECNOLÓGICO, MONOGRAFÍA, EMPRENDIMIENTO Y SEMINARIO

VERSIÓN: 1.0

### *Figura 20*, Clasificación no supervisada

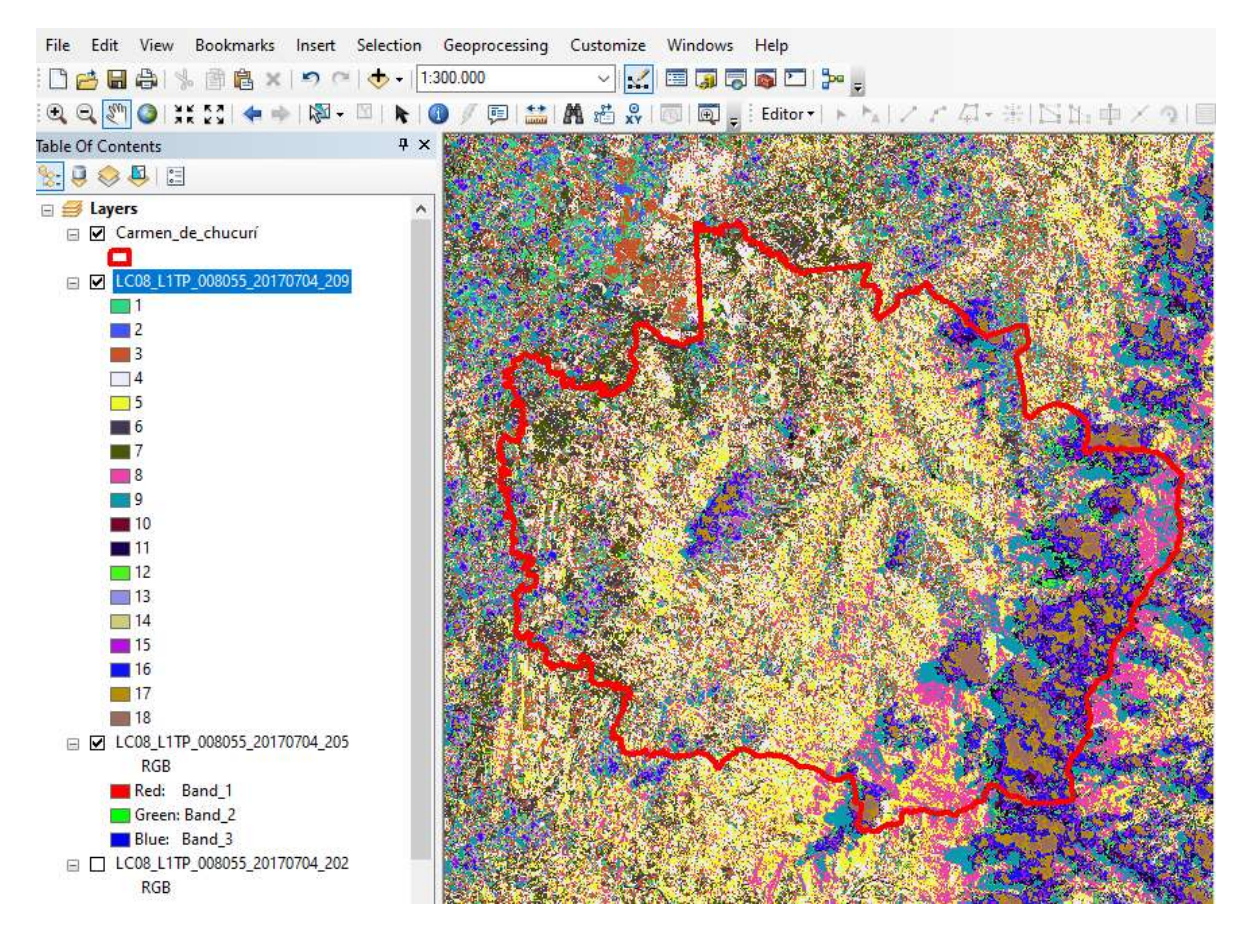

Nota. Proceso para realizar la clasificación no supervisada. Elaboración: Propia

Realizamos un "Clip" para recortar la imagen con la clasificacion echa por el software para tener un area de estudio mas acorde con el area del Carmen de Chucuri.

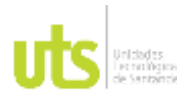

INFORME FINAL DE TRABAJO DE GRADO EN MODALIDAD DE PROYECTO DE INVESTIGACIÓN, DESARROLLO TECNOLÓGICO, MONOGRAFÍA, EMPRENDIMIENTO Y SEMINARIO

*Figura 21***,** Limite de Zona de Trabajo

VERSIÓN: 1.0

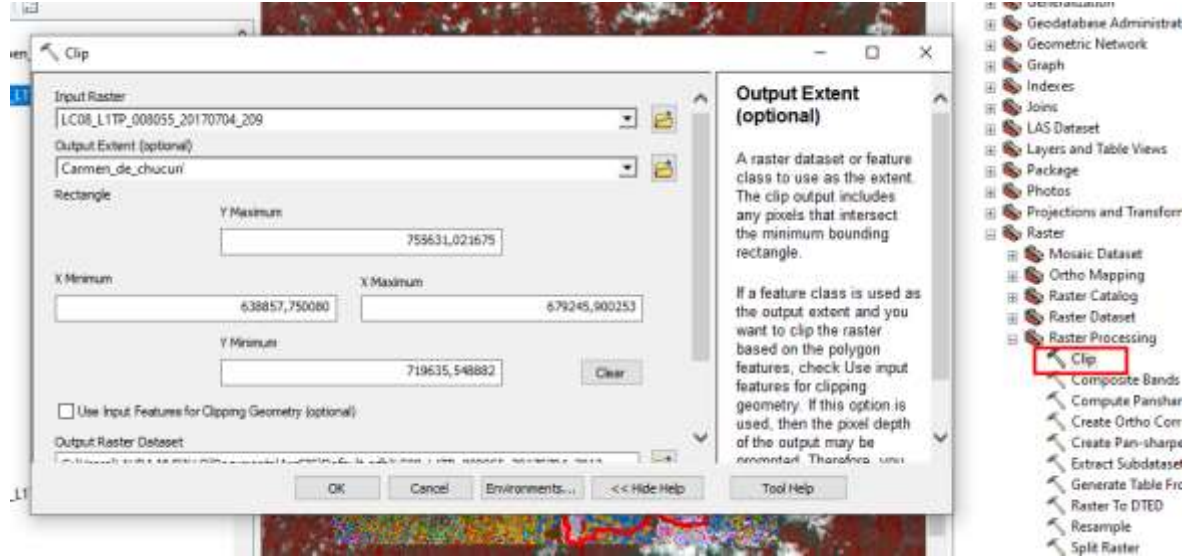

Nota. Recorte de Zona de trabajo. Elaboración: Propia

Obtuvimos un resultado que se ve de la siguiente manera:

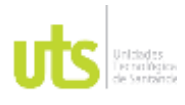

# DOCENCIA PÁGINA 55

F-DC-125

INFORME FINAL DE TRABAJO DE GRADO EN MODALIDAD DE PROYECTO DE INVESTIGACIÓN, DESARROLLO TECNOLÓGICO, MONOGRAFÍA, EMPRENDIMIENTO Y SEMINARIO

VERSIÓN: 1.0

*Figura 22*, Inspección Visual de Clasificación Cruda No supervisada realizada.

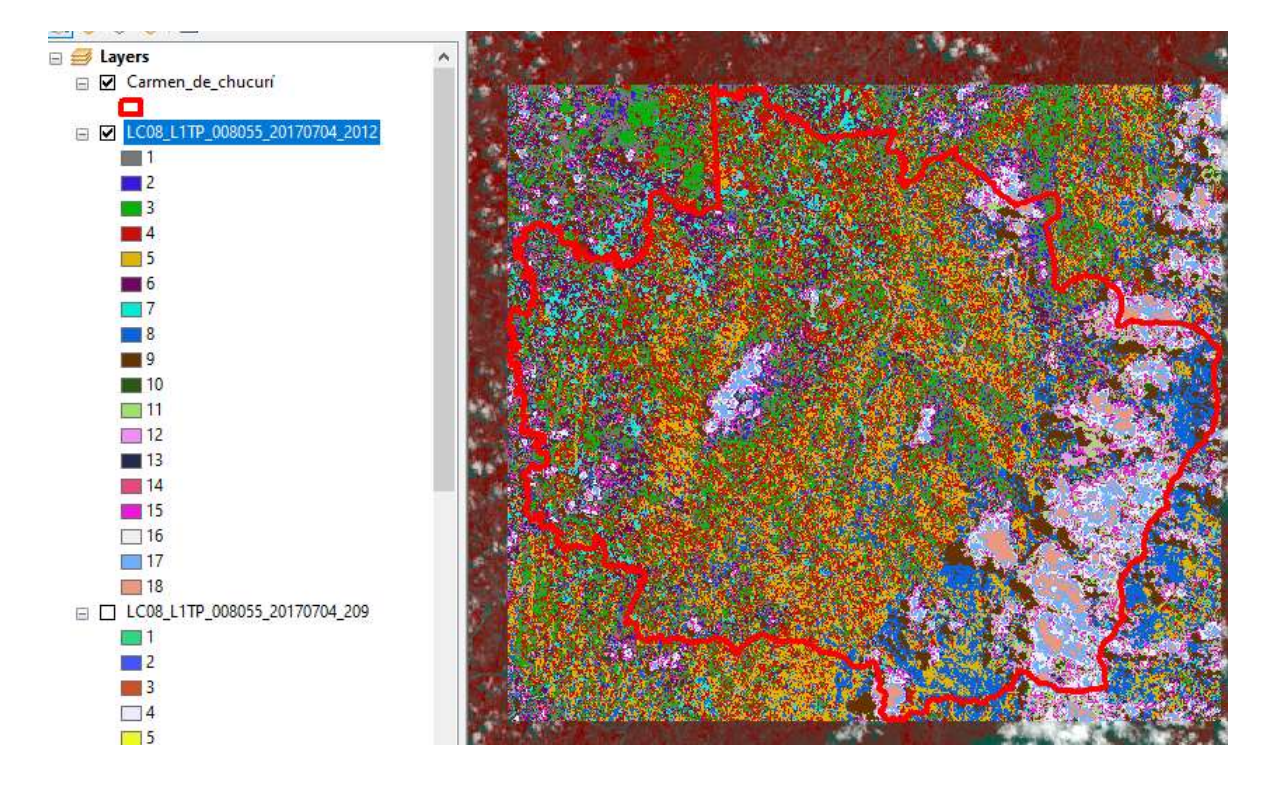

Nota. Clasificación de bandas e Inspección visual, para proceso de resultados. Elaboración: Propia

Debimos contar con una imagen de color natural que nos ayudara a realizar una inspeccion visual y con ella identificar las diferentes caracteristicas de la cobertura vegetal mediante la metodologia CORINE Land Cover adaptada para colombia escala 1:100.000. Para lo cual realizamos el mismo procedimiento utilizado para obtener la imagen infrarroja, pero esta vez las bandas a utilizar son las 4, 3 y 2. Tambien al igual que con la imagen infrarroja realizamos el proceso de "Create Pansharpened Raster Dataset" para tener una imagen con mejor resolucion y podamos realizar una mejor inspección visual. Obteniendo asi una imagen de color natural.

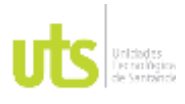

INFORME FINAL DE TRABAJO DE GRADO EN MODALIDAD DE PROYECTO DE INVESTIGACIÓN, DESARROLLO TECNOLÓGICO, MONOGRAFÍA, EMPRENDIMIENTO Y SEMINARIO

VERSIÓN: 1.0

*Figura 23***,** clasificación de Bandas, para iniciar procedimiento.

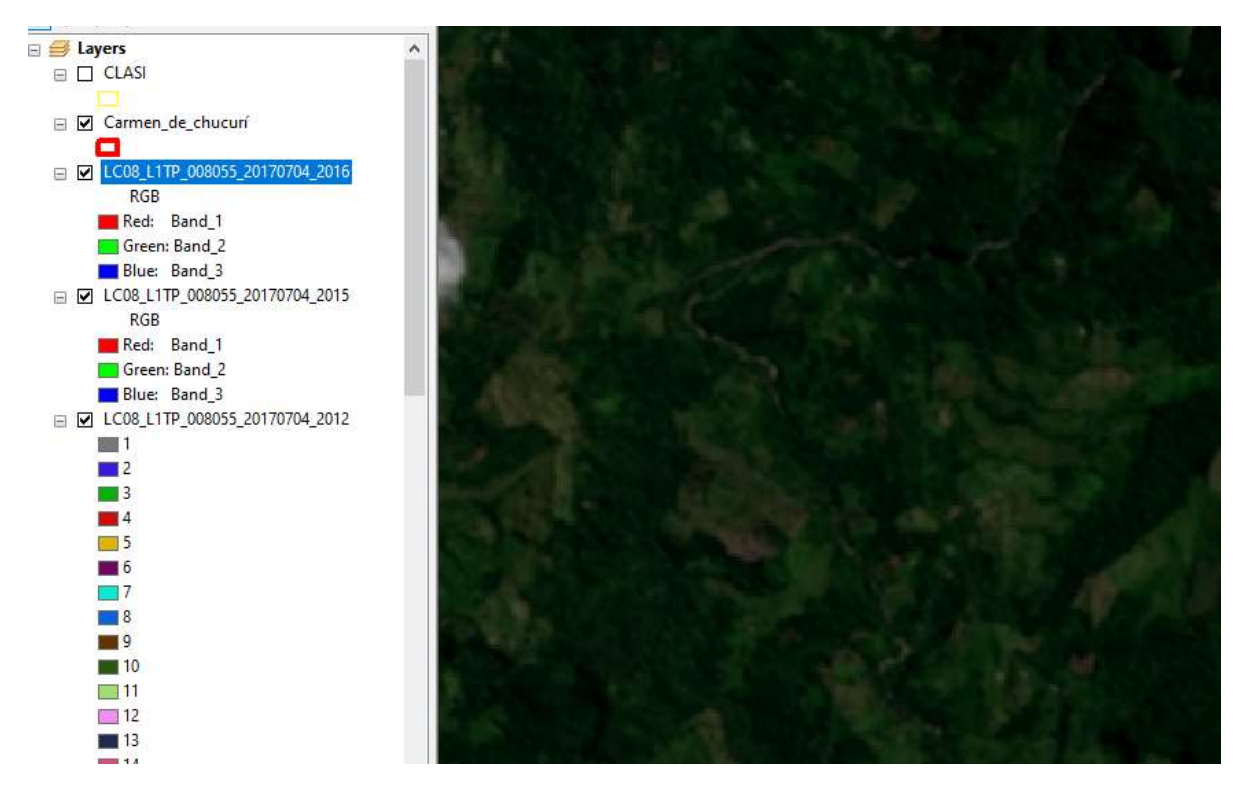

Nota. Construcción de Bandas según USGS, Imagen Natural, Imagen Infrarroja. Elaboración: Propia

Luego de clasificar la totalidad de la cobertura procedemos a cortar el área correspondiente al Carmen de Chucuri, haciendo un clip.

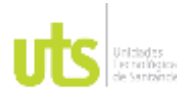

INFORME FINAL DE TRABAJO DE GRADO EN MODALIDAD DE PROYECTO DE INVESTIGACIÓN, DESARROLLO TECNOLÓGICO, MONOGRAFÍA, EMPRENDIMIENTO Y SEMINARIO

VERSIÓN: 1.0

*Figura 24,* Clip área de trabajo que muestra como cortar límites de Shapes entre los mismos.

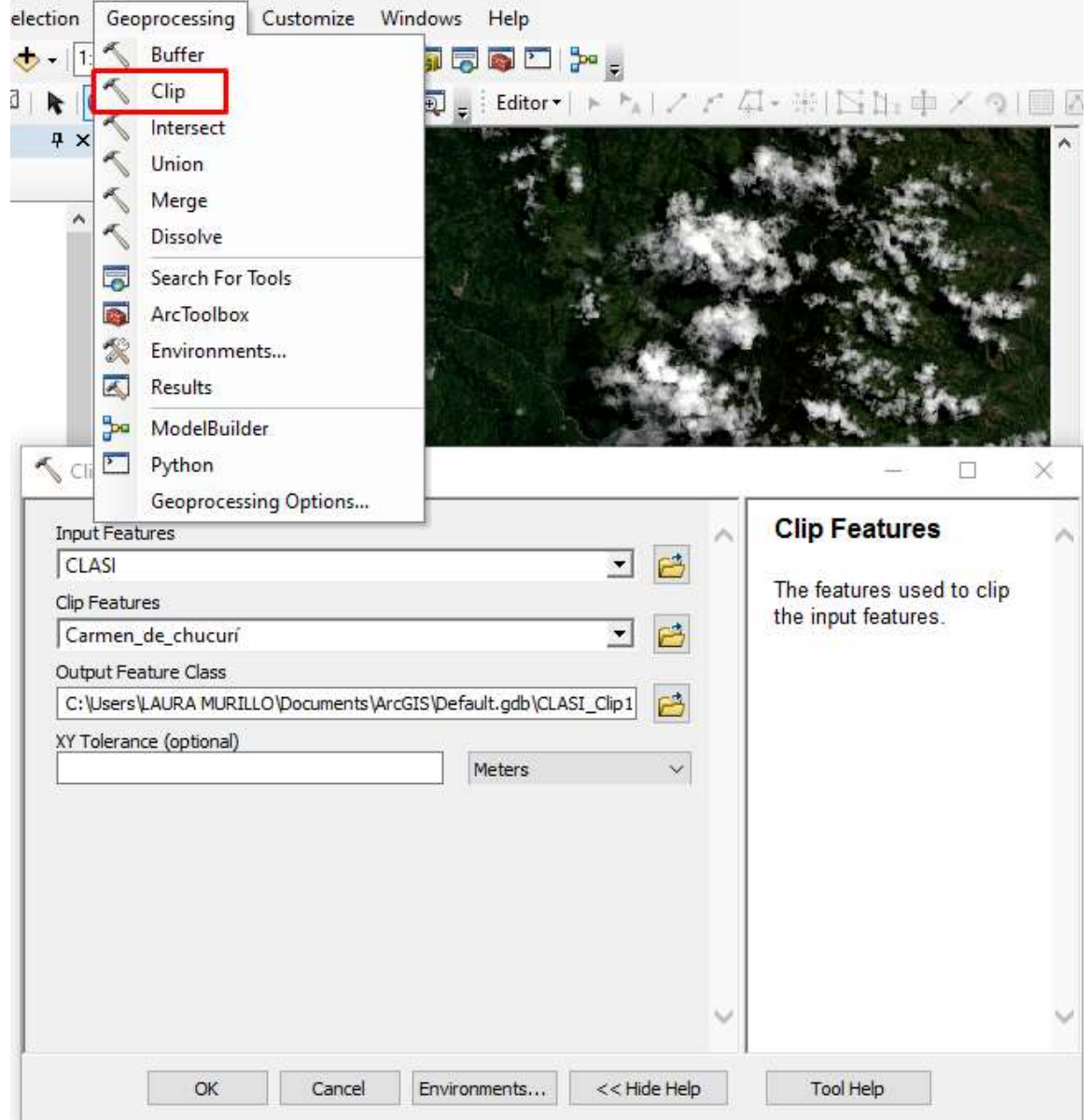

Nota. Recorte de área de trabajo, Imagen Natural, Imagen Infrarroja. Elaboración: Propia

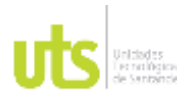

INFORME FINAL DE TRABAJO DE GRADO EN MODALIDAD DE PROYECTO DE INVESTIGACIÓN, DESARROLLO TECNOLÓGICO, MONOGRAFÍA, EMPRENDIMIENTO Y SEMINARIO

VERSIÓN: 1.0

## Obteniendo un resultado como este:

## *Figura 25,* Clasificación no supervisada

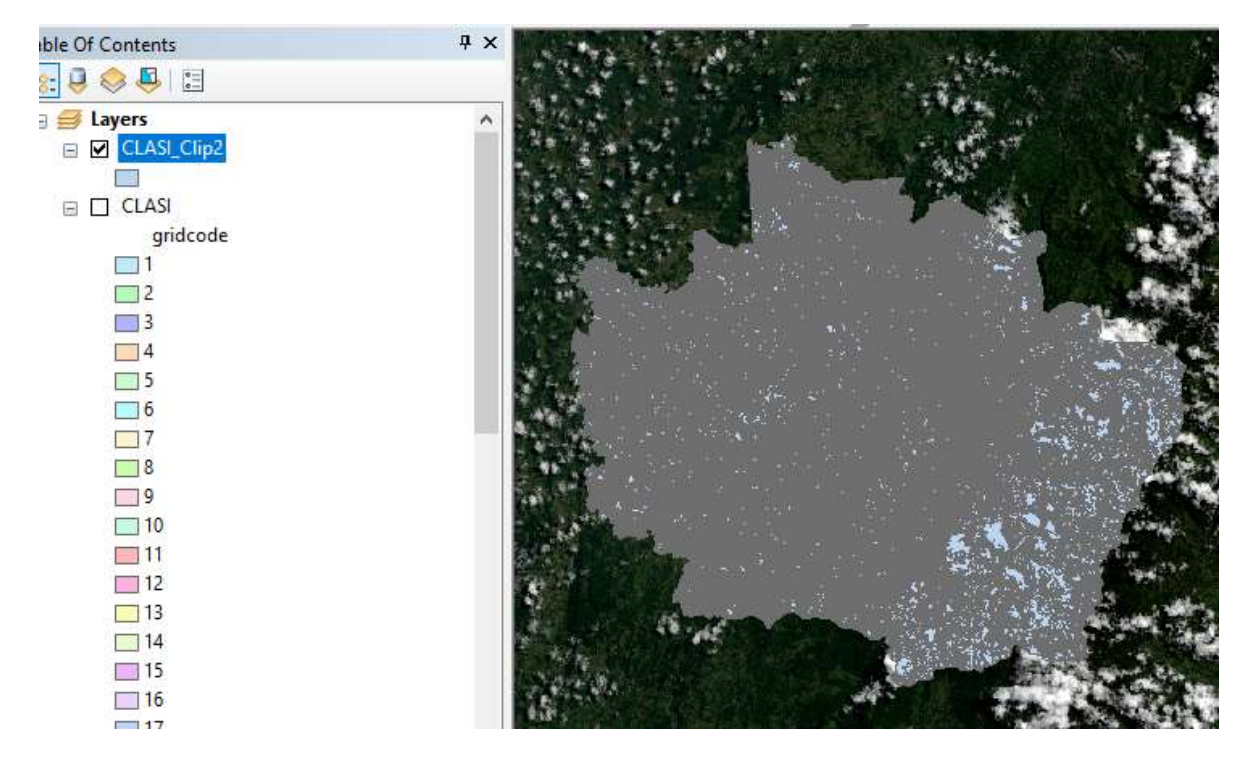

Nota. Clasificación de zonas. Elaboración: Propia

En donde todos los tipos de cobertura ya fueron clasificados de esta manera:

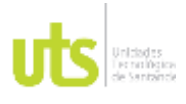

### INFORME FINAL DE TRABAJO DE GRADO EN MODALIDAD DE PROYECTO DE INVESTIGACIÓN, DESARROLLO TECNOLÓGICO, MONOGRAFÍA, EMPRENDIMIENTO Y SEMINARIO

VERSIÓN: 1.0

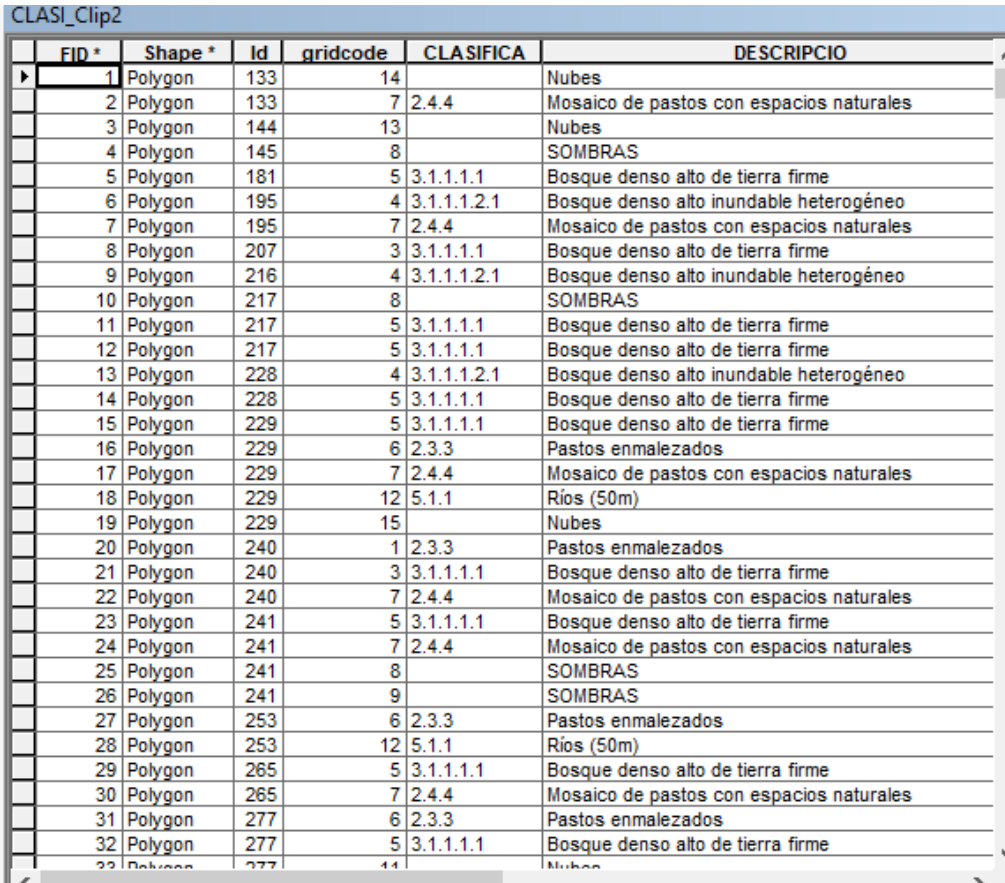

### *Figura 26,* Clasificación de las zonas reflejadas en la Clasificación

Nota. Zona clasificada. Elaboración: Propia

Ahora procedemos a reunir y unificar los tipos de cobertura que pudimos identificar para poder saber cuántas clases y cuanta área tiene cada clase. Para lo cual realizamos un "Disolve".

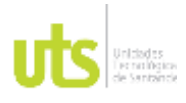

INFORME FINAL DE TRABAJO DE GRADO EN MODALIDAD DE PROYECTO DE INVESTIGACIÓN, DESARROLLO TECNOLÓGICO, MONOGRAFÍA, EMPRENDIMIENTO Y SEMINARIO

VERSIÓN: 1.0

## *Figura 27,* Tabla que nos muestra como agrupar la información para generar resultados según su clasificación.

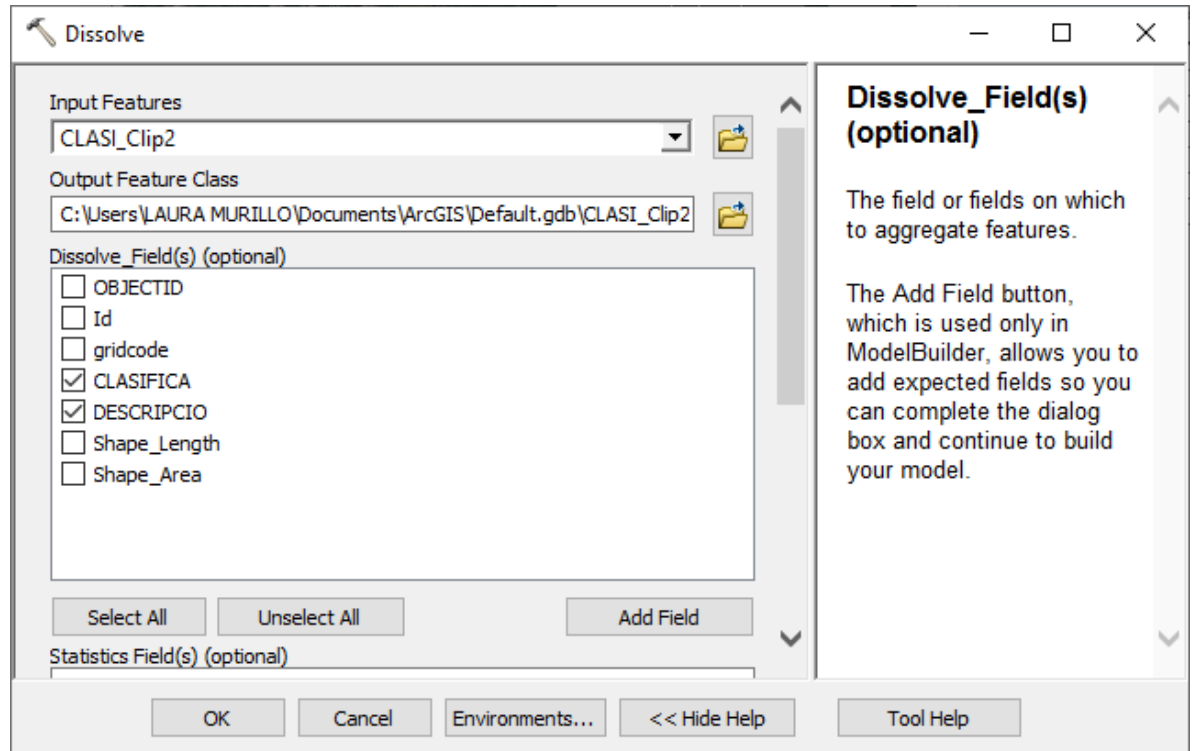

Nota. Unión de áreas para obtener resultados. Elaboración: Propia

Como resultado se obtuvo un shape con sus categorías unificadas en donde Se muestran las características de nuestra clasificación como los son las áreas de cada categoría.

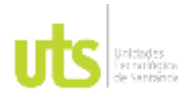

INFORME FINAL DE TRABAJO DE GRADO EN MODALIDAD DE PROYECTO DE INVESTIGACIÓN, DESARROLLO TECNOLÓGICO, MONOGRAFÍA, EMPRENDIMIENTO Y SEMINARIO

VERSIÓN: 1.0

### *Figura 28***,** Adquisición de Resultados

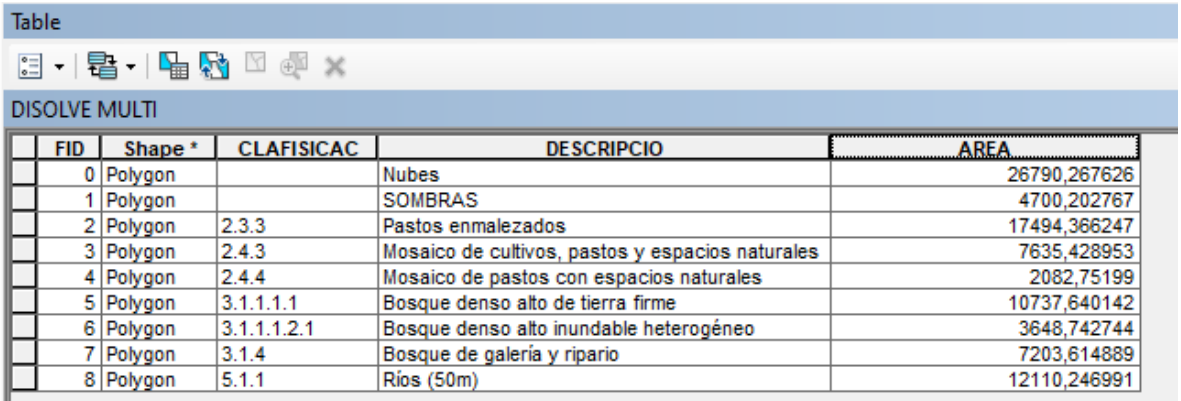

Nota. Unión de áreas para obtener resultados. Elaboración: Propia

Seguido de pasar por un proceso de análisis y unificación de los datos de las caracterizaciones se creó un shape que nos permite identificar zonas donde no es posible realizar una comparación de bosques o cobertura vegetal por nubosidad y sombras, arrojando los siguientes resultados.

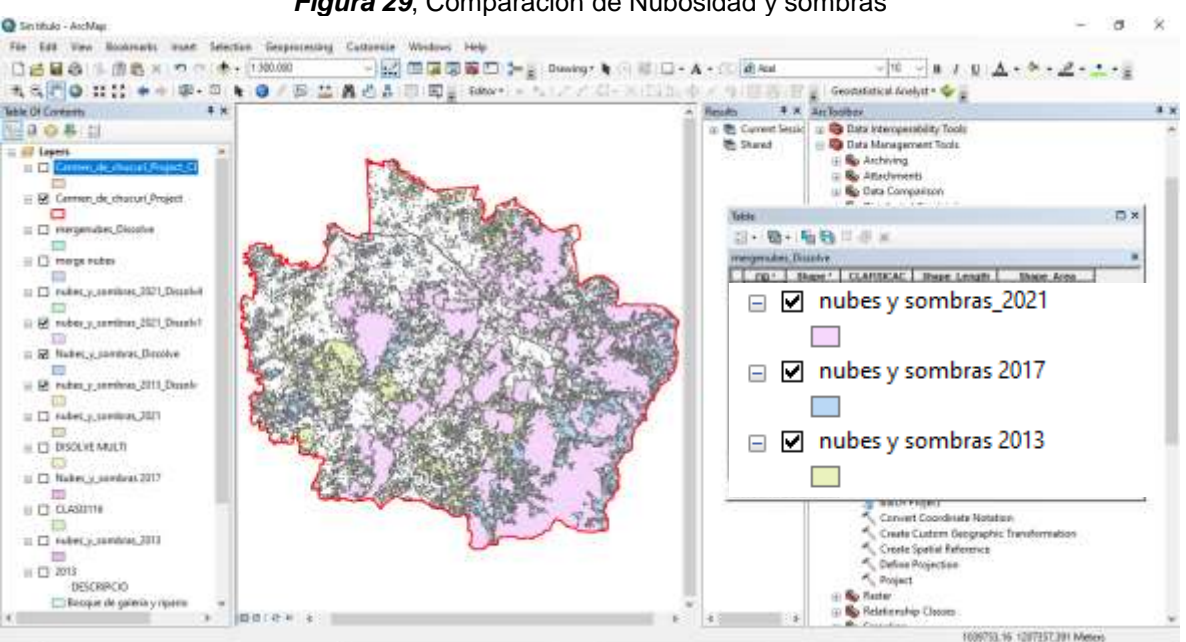

*Figura 29*, Comparación de Nubosidad y sombras

Nota. Unión de zonas Nubes y Sombras años 2013,2017,2021, para obtener resultados. Elaboración: Propia

ELABORADO POR: Oficina de Investigaciones REVISADO POR: Soporte al Sistema Integrado de Gestión UTS APROBADO POR: Jefe Oficina de Planeación

FECHA APROBACION: Noviembre de 2019

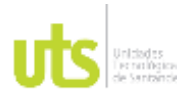

INFORME FINAL DE TRABAJO DE GRADO EN MODALIDAD DE PROYECTO DE INVESTIGACIÓN, DESARROLLO TECNOLÓGICO, MONOGRAFÍA, EMPRENDIMIENTO Y SEMINARIO

Luego de conocer el área donde no podemos hacer la comparación, procedimos a sacar el área de estudio más apropiada para el cálculo de desforestación cobertura vegetal.

Utilizamos la herramienta "merge" para unir los tres shapes de nubes y sombras, después por medio de un "disolve" hacemos que se mezcle la información y nos quede un solo polígono.

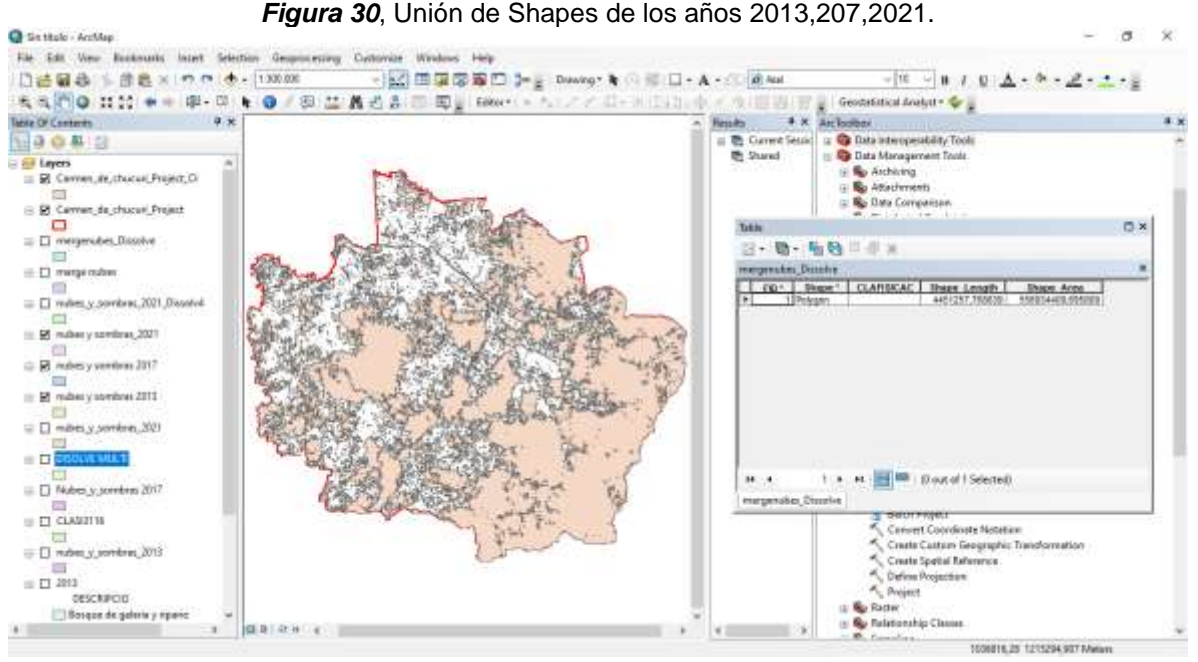

Nota. Polígono que indica la zona donde no se puede hacer comparación, por nubosidad. Elaboración: Propia

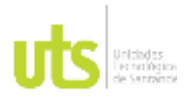

INFORME FINAL DE TRABAJO DE GRADO EN MODALIDAD DE PROYECTO DE INVESTIGACIÓN, DESARROLLO TECNOLÓGICO, MONOGRAFÍA, EMPRENDIMIENTO Y SEMINARIO

VERSIÓN: 1.0

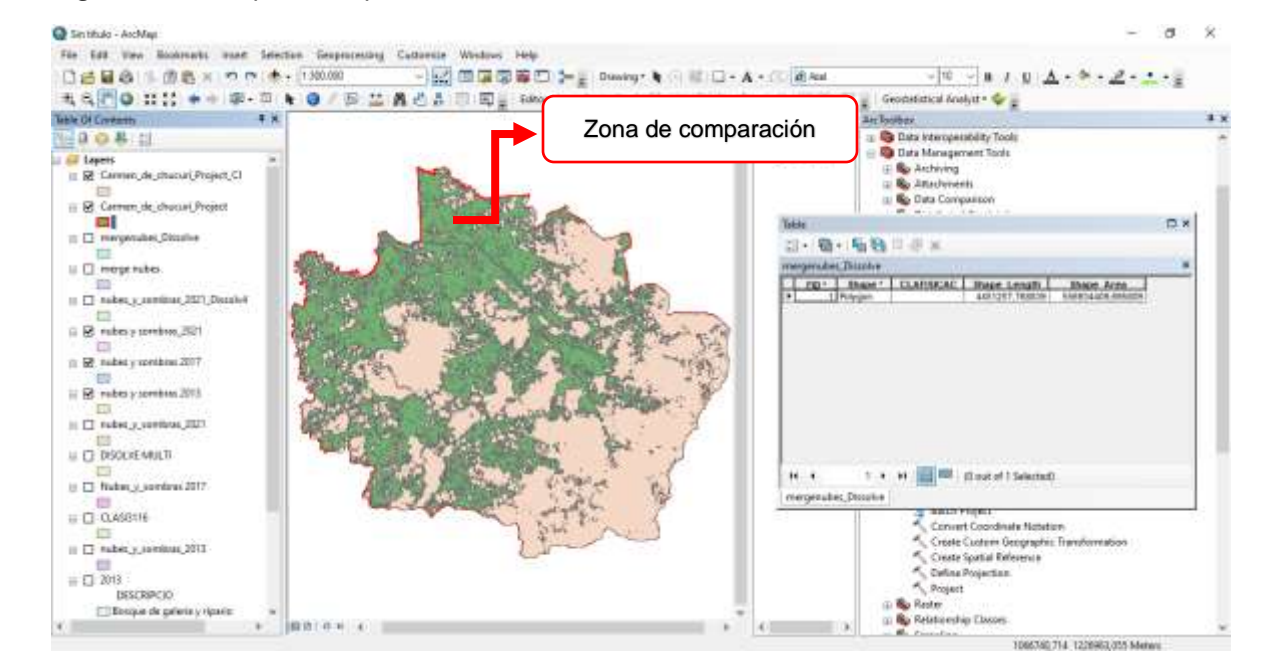

### *Figura 31*, Zona para comparación.

Nota. Zona verde, para realizar comparación. Elaboración: Propia

Hicimos un nuevo shape con las clasificaciones no supervisadas en esta "Zona de comparación" realizamos una comparación de las áreas según el tipo de cobertura vegetal y sacamos las conclusiones del resultado.

## **4.3. FASE III GENERACION DE PLANOS Y ARCHIVOS.**

Se generaron los planos de la cartografía, de las áreas de los bosques para los años 2013, 2017, 2021, (*ver figuras 42, 44, 46*) también los planos de la cobertura donde luego de ser excluido los sitios de Nubes y Sombras (*ver figuras 51, 53, 55*), se realiza una comparación para conocer si Hubo o no desforestación.

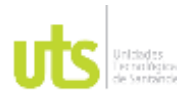

INFORME FINAL DE TRABAJO DE GRADO EN MODALIDAD DE PROYECTO DE INVESTIGACIÓN, DESARROLLO TECNOLÓGICO, MONOGRAFÍA, EMPRENDIMIENTO Y SEMINARIO

VERSIÓN: 1.0

# **5. RESULTADOS**

Teniendo en cuenta el análisis realizado podemos construir los siguientes resultados, inicialmente contemplamos el municipio del Carmen de Chucuri, que tiene gran influencia sobre la serranía de los Yariguíes, arrojando como resultado un área de 92400Ha.

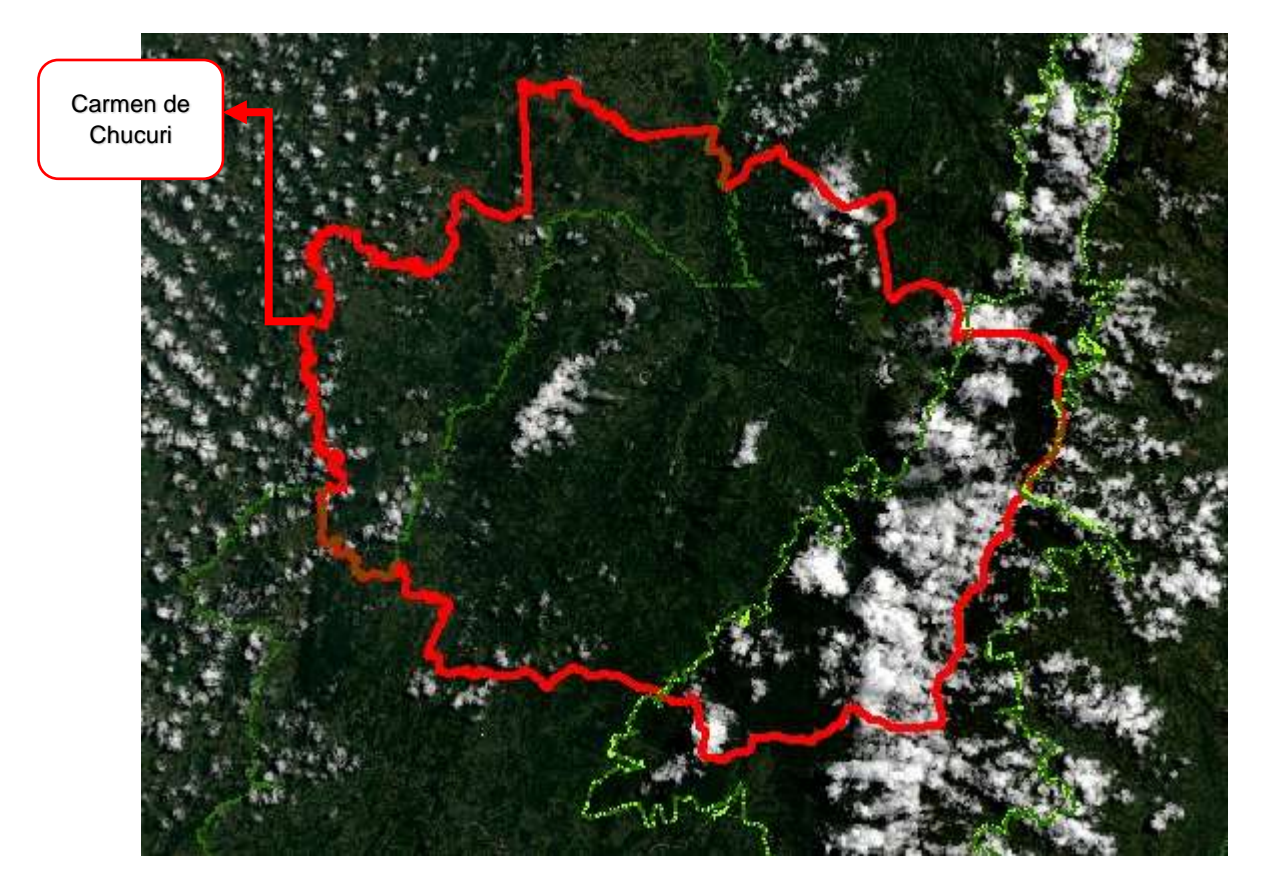

### *Figura 32*, Construcción Inicial

Nota: cálculo de área según el shape obtenido. Elaboración: propia, procesamiento de datos para resultados

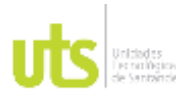

INFORME FINAL DE TRABAJO DE GRADO EN MODALIDAD DE PROYECTO DE INVESTIGACIÓN, DESARROLLO TECNOLÓGICO, MONOGRAFÍA, EMPRENDIMIENTO Y SEMINARIO

VERSIÓN: 1.0

 $\overline{\phantom{a}}$ 

*Tabla 1***,** *Resultado del área de municipio de Carmen de Chucuri.*

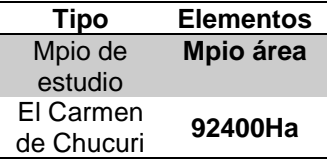

Nota: cálculo de área según el shape obtenido. Elaboración: Propia

**Figura 33,** *Tabla de Resultado del Software*

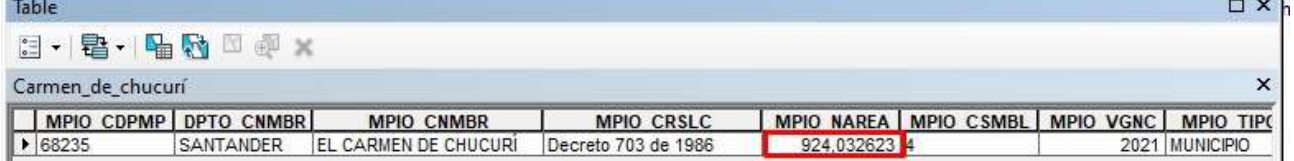

Nota: cálculo de área según el shape obtenido. Tomada: Tabla de atributos de los shape

manejados el software

Implantamos la zona de incidencia, notando que en gran parte el Municipio el Carmen de Chucuri, tenemos la serranía de los Yariguíes, como se podrá observar en la imagen que procesamos.

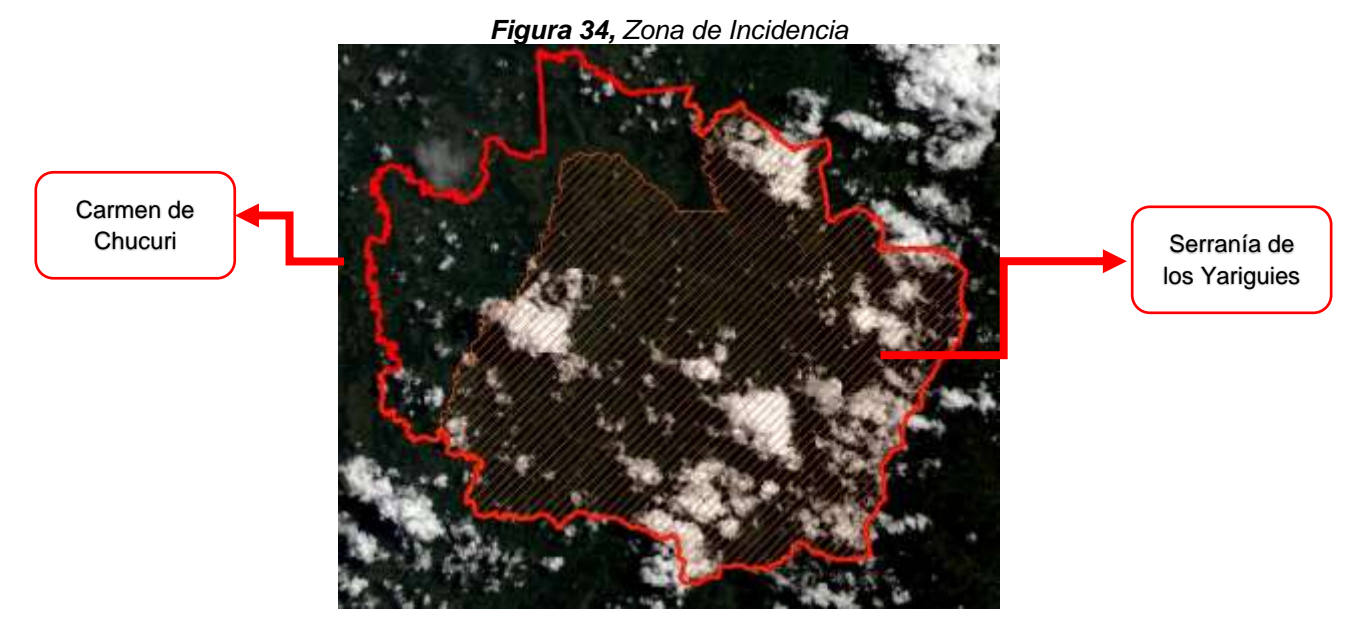

Nota: cálculo de área según el shape obtenido. Elaboración: propia, procesamiento de datos para resultados

ELABORADO POR: Oficina de Investigaciones REVISADO POR: Soporte al Sistema Integrado de Gestión UTS APROBADO POR: Jefe Oficina de Planeación FECHA APROBACION: Noviembre de 2019

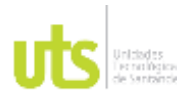

INFORME FINAL DE TRABAJO DE GRADO EN MODALIDAD DE PROYECTO DE INVESTIGACIÓN, DESARROLLO TECNOLÓGICO, MONOGRAFÍA, EMPRENDIMIENTO Y SEMINARIO

VERSIÓN: 1.0

*Tabla 2,* Área de Intercepción

*Área de intercepción Serranía Yariguíes y Carmen de Chucuri Área sobrante* **Área de intercepción**  *21443Ha* **70957Ha**

Nota: cálculo de área según el shape obtenido. Elaboración: propia, procesamiento de datos para

resultados

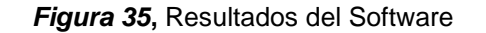

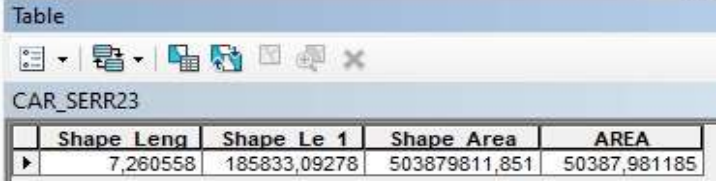

Nota: cálculo de área según el shape obtenido. Tomada: Tabla de atributos de los shape manejados el software

Realizamos la unión sobre el municipio el Carmen de Chucuri, implantando la zona de la Serranía de los Yariguíes, el parque Nacional Natural de la Serranía de los Yariguíes, para identificar cada una de las áreas dentro del Municipio de incidencia.

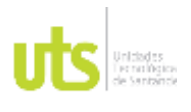

INFORME FINAL DE TRABAJO DE GRADO EN MODALIDAD DE PROYECTO DE INVESTIGACIÓN, DESARROLLO TECNOLÓGICO, MONOGRAFÍA, EMPRENDIMIENTO Y SEMINARIO

*Figura 36***,** zonas de incidencia

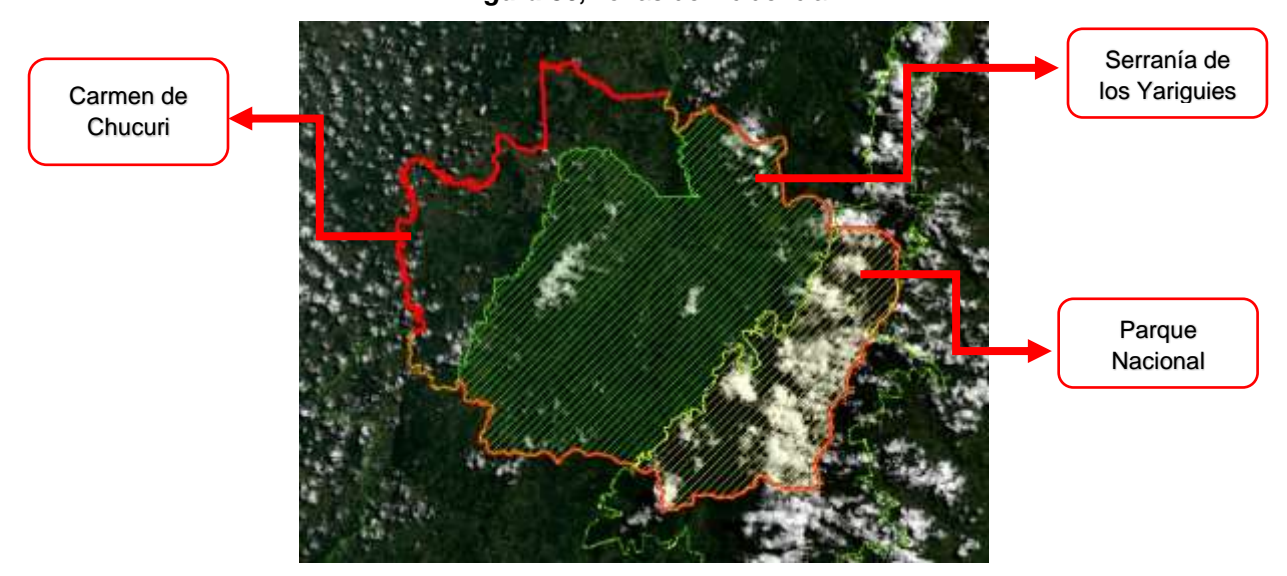

Nota: cálculo de área según el shape obtenido. Elaboración: propia, procesamiento de datos para resultados

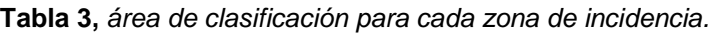

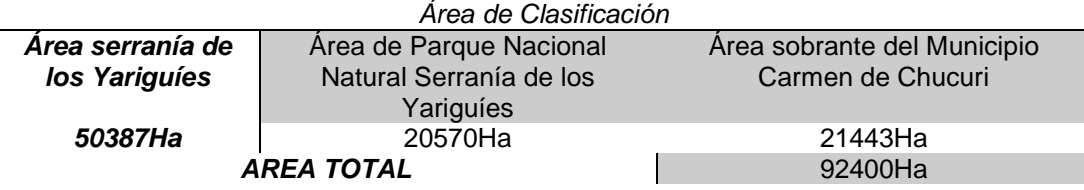

*Nota: cálculo de área según el shape obtenido. Tomada: Tabla de atributos de los shape manejados el software.*

Unos más de sus resultados obtenidos son imágenes compuestas en color Natural e Infrarrojo, resultado de la composición de las bandas ofrecidas por el satélite Landsat 8.

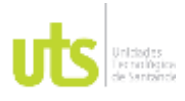

INFORME FINAL DE TRABAJO DE GRADO EN MODALIDAD DE PROYECTO DE INVESTIGACIÓN, DESARROLLO TECNOLÓGICO, MONOGRAFÍA, EMPRENDIMIENTO Y SEMINARIO

*Figura 37,* Imagen Cronológica, Color Natural

VERSIÓN: 1.0

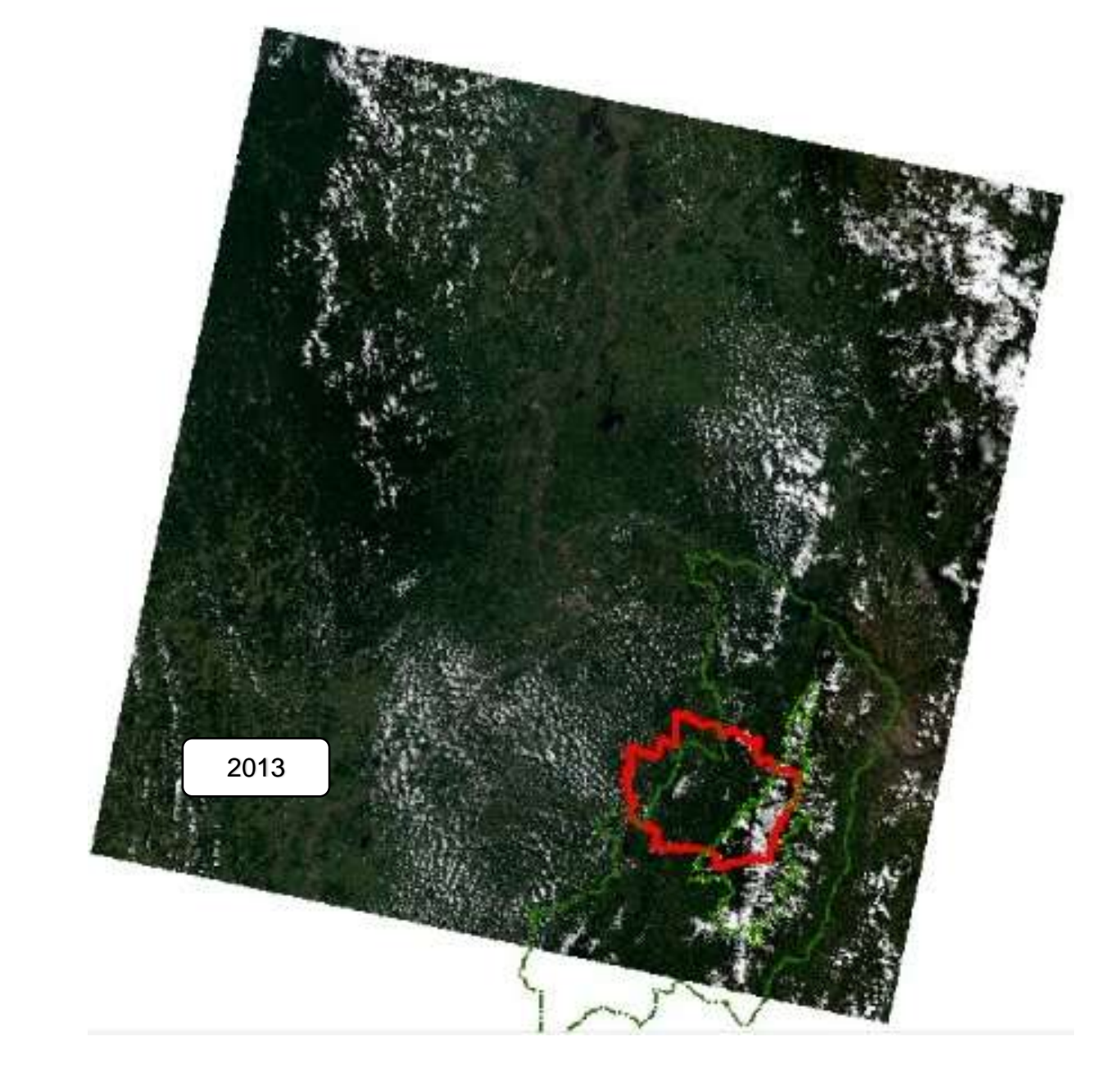

Nota: imágenes obtenidas color Natural, año 2013. Elaboración: propia

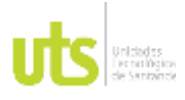

INFORME FINAL DE TRABAJO DE GRADO EN MODALIDAD DE PROYECTO DE INVESTIGACIÓN, DESARROLLO TECNOLÓGICO, MONOGRAFÍA, EMPRENDIMIENTO Y SEMINARIO

VERSIÓN: 1.0

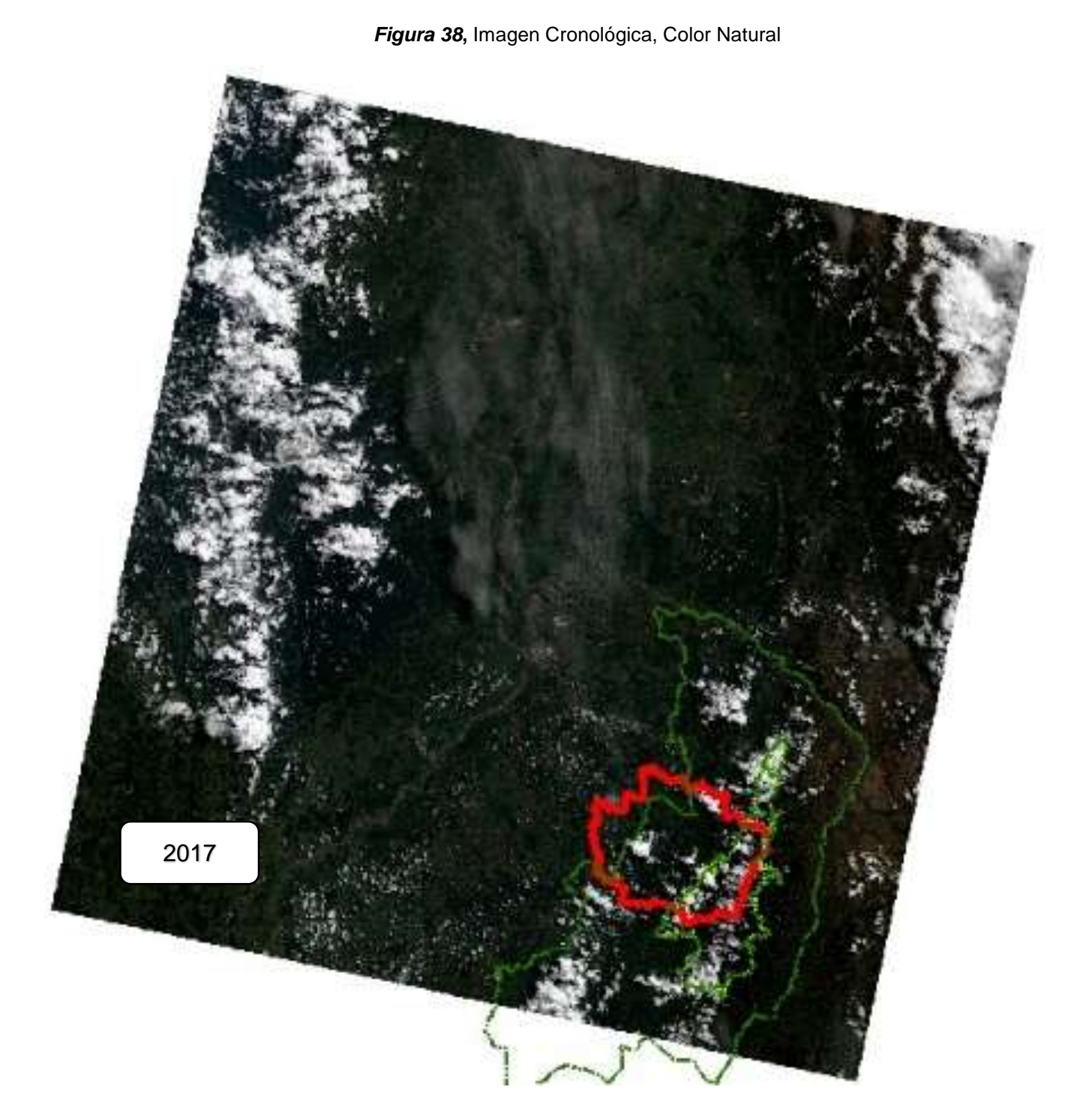

Nota: imágenes obtenidas color Natural, año 2017. Elaboración: propia

ELABORADO POR: Oficina de Investigaciones REVISADO POR: Soporte al Sistema Integrado de Gestión UTS APROBADO POR: Jefe Oficina de Planeación

FECHA APROBACION: Noviembre de 2019

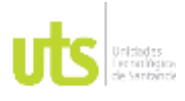

INFORME FINAL DE TRABAJO DE GRADO EN MODALIDAD DE PROYECTO DE INVESTIGACIÓN, DESARROLLO TECNOLÓGICO, MONOGRAFÍA, EMPRENDIMIENTO Y SEMINARIO

VERSIÓN: 1.0

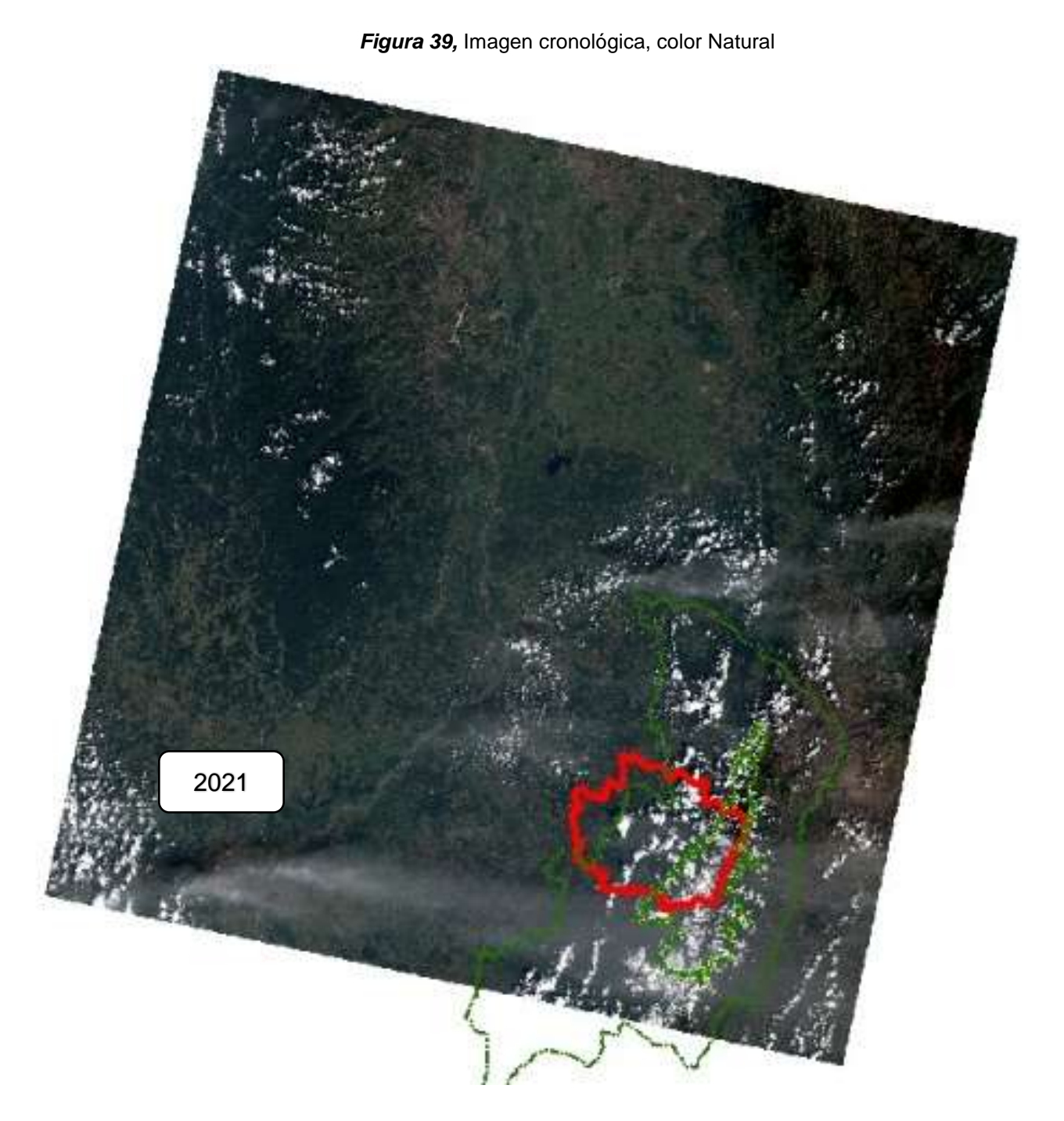

Nota: imágenes obtenidas color Natural, año 2021. Elaboración: propia

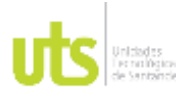

INFORME FINAL DE TRABAJO DE GRADO EN MODALIDAD DE PROYECTO DE INVESTIGACIÓN, DESARROLLO TECNOLÓGICO, MONOGRAFÍA, EMPRENDIMIENTO Y SEMINARIO

VERSIÓN: 1.0

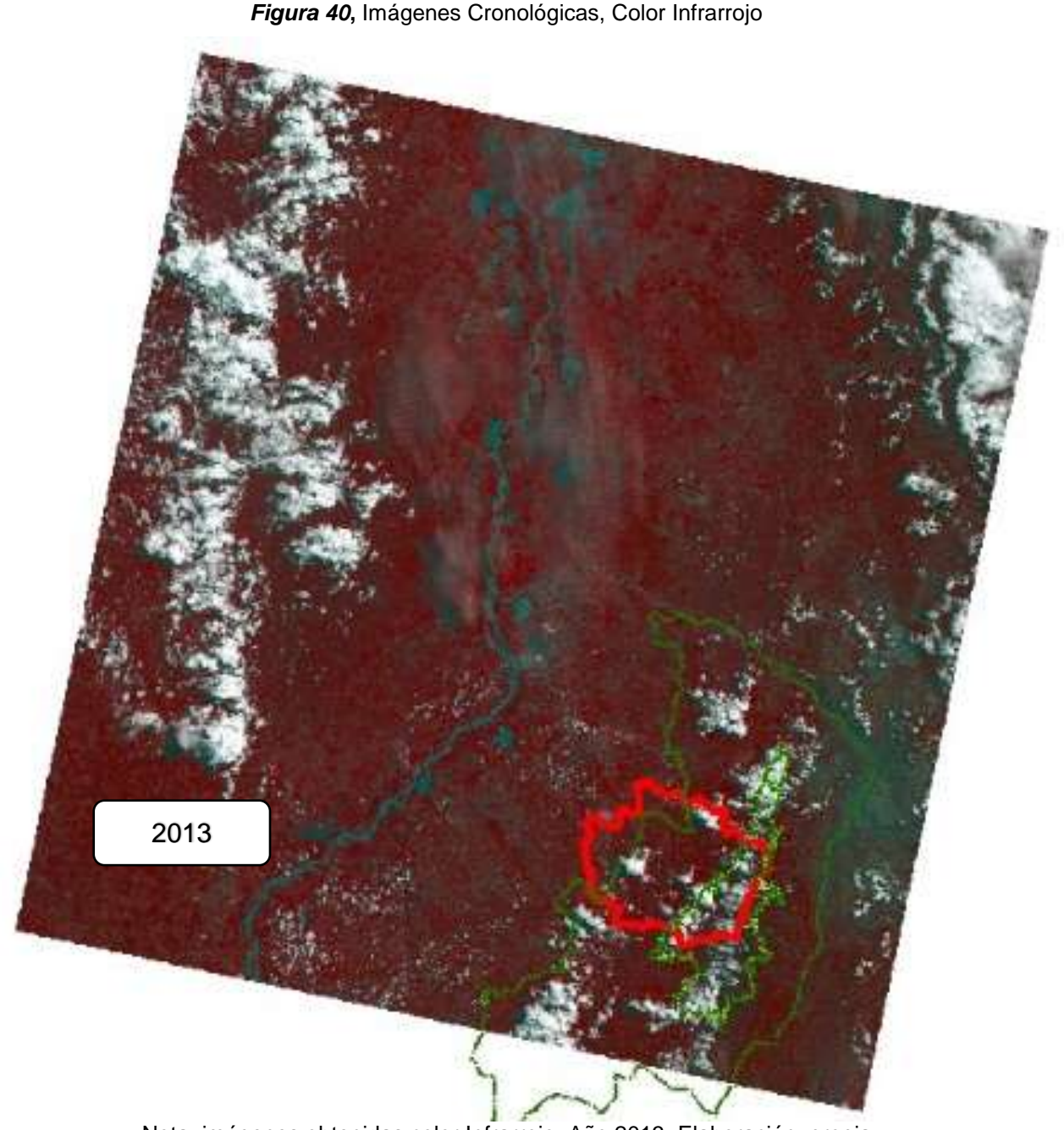

Nota: imágenes obtenidas color Infrarrojo, Año 2013. Elaboración: propia

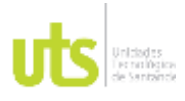

INFORME FINAL DE TRABAJO DE GRADO EN MODALIDAD DE PROYECTO DE INVESTIGACIÓN, DESARROLLO TECNOLÓGICO, MONOGRAFÍA, EMPRENDIMIENTO Y SEMINARIO

VERSIÓN: 1.0

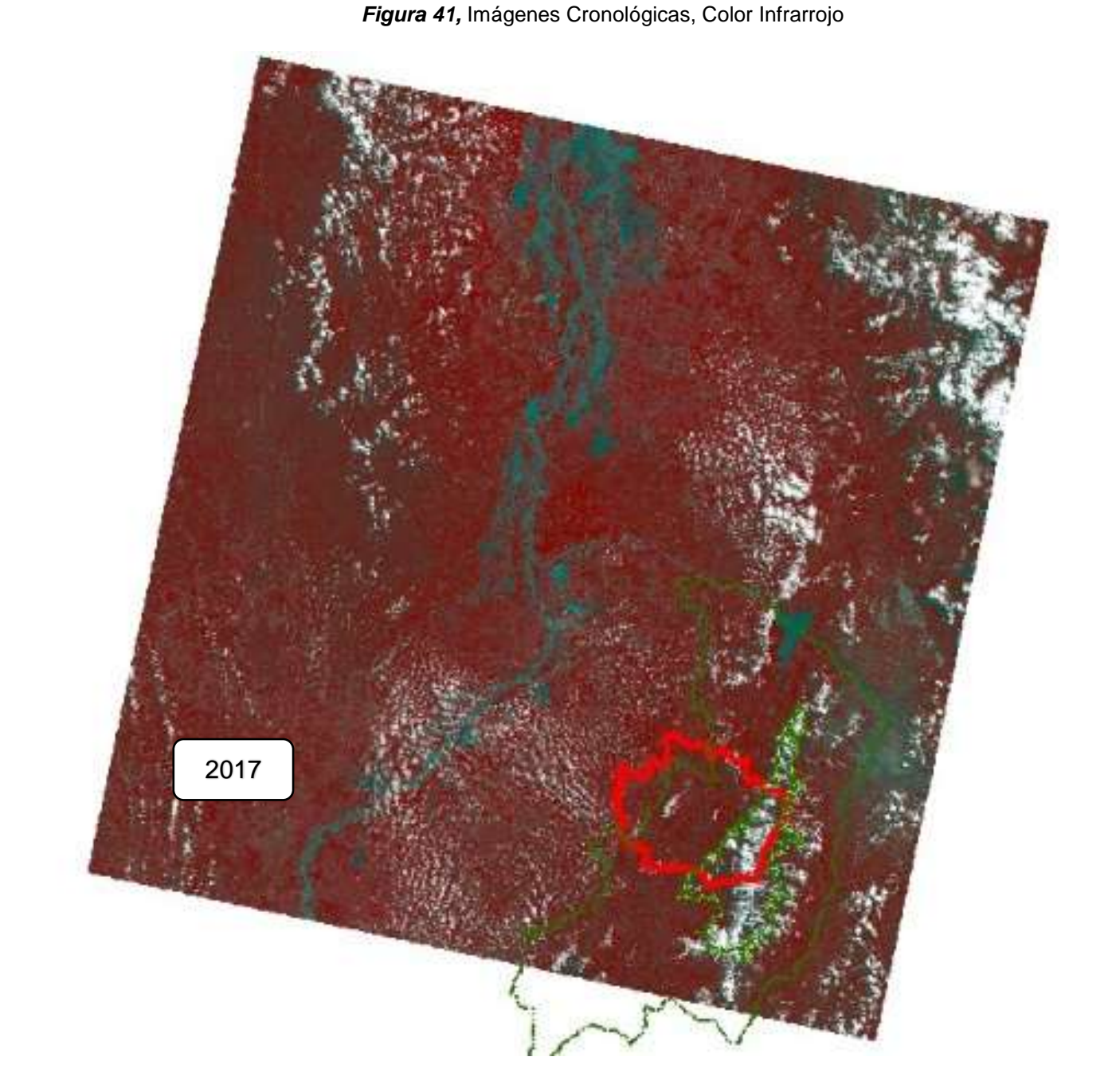

Nota: imágenes obtenidas color Infrarrojo, Año 2017. Elaboración: propia
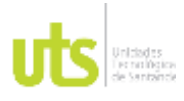

INFORME FINAL DE TRABAJO DE GRADO EN MODALIDAD DE PROYECTO DE INVESTIGACIÓN, DESARROLLO TECNOLÓGICO, MONOGRAFÍA, EMPRENDIMIENTO Y SEMINARIO

VERSIÓN: 1.0

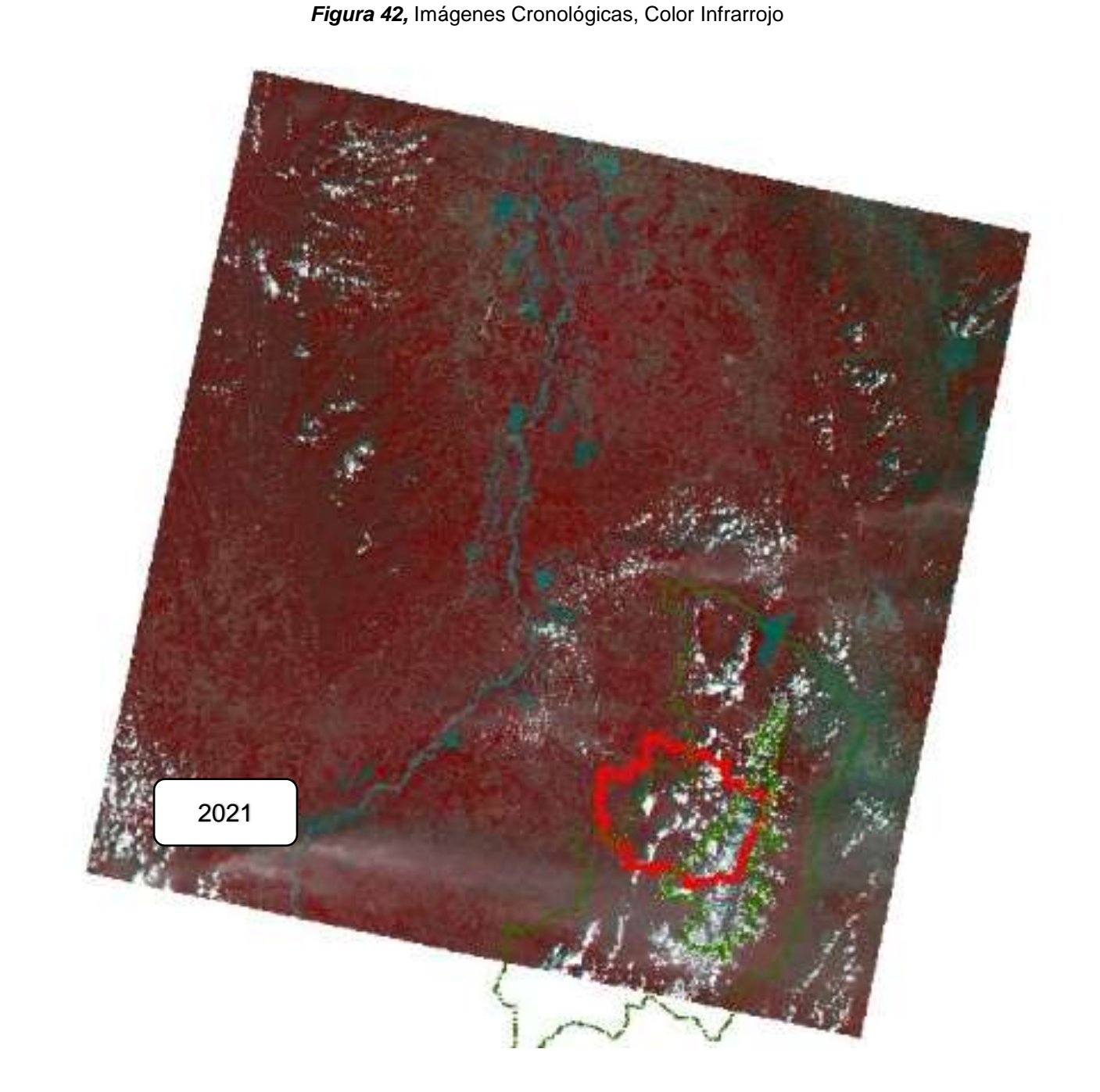

Nota: imágenes obtenidas color Infrarrojo, Año 2021. Elaboración: propia

ELABORADO POR: Oficina de Investigaciones REVISADO POR: Soporte al Sistema Integrado de Gestión UTS APROBADO POR: Jefe Oficina de Planeación FECHA APROBACION: Noviembre de 2019

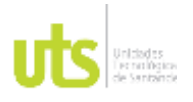

F-DC-125

INFORME FINAL DE TRABAJO DE GRADO EN MODALIDAD DE PROYECTO DE INVESTIGACIÓN, DESARROLLO TECNOLÓGICO, MONOGRAFÍA, EMPRENDIMIENTO Y SEMINARIO

VERSIÓN: 1.0

# **5.1. MAPAS DE CLASIFICACIÓN NO SUPERVISADA**

A continuación, observara los mapas creados como clasificación no supervisada a través del sistema CORINE Land cover, iniciando con el año 2013.

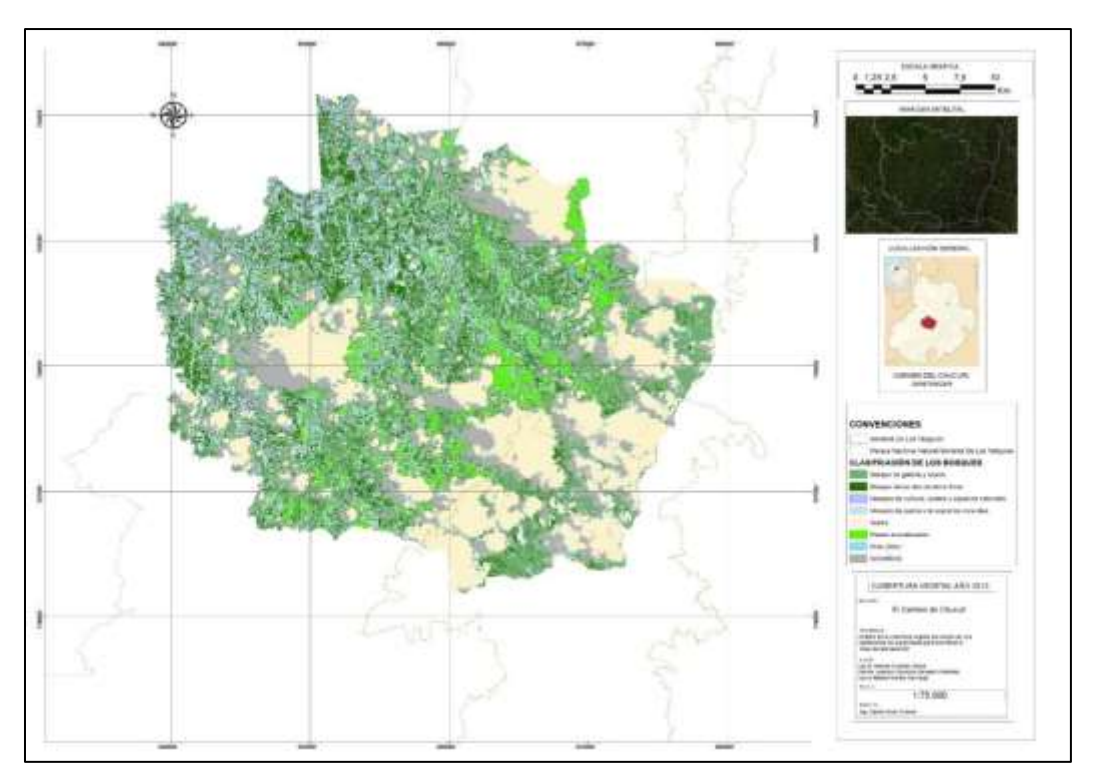

## *Figura 43***,** Mapa Cobertura Vegetal, 2013

*Nota. Mapa de cobertura Vegetal, año 2013. Elaboración: Propia*

### *Tabla 4,* Clasificación de Bosques año 2013

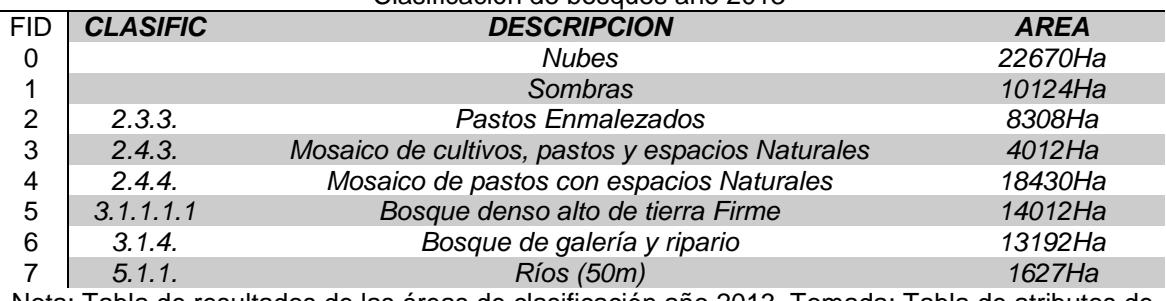

### Clasificación de bosques año 2013

Nota: Tabla de resultados de las áreas de clasificación año 2013. Tomada: Tabla de atributos de

### los shape manejados el software

ELABORADO POR: Oficina de Investigaciones REVISADO POR: Soporte al Sistema Integrado de Gestión UTS APROBADO POR: Jefe Oficina de Planeación

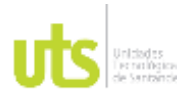

INFORME FINAL DE TRABAJO DE GRADO EN MODALIDAD DE PROYECTO DE INVESTIGACIÓN, DESARROLLO TECNOLÓGICO, MONOGRAFÍA, EMPRENDIMIENTO Y SEMINARIO

VERSIÓN: 1.0

### **Figura 44,** *clasificación de Bosques, Año 2013*

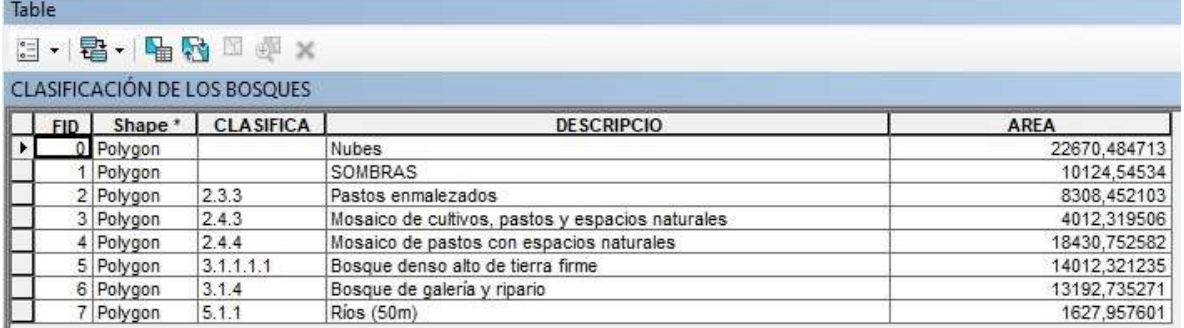

*Nota: Tabla de resultados de las áreas de clasificación año 2013. Tomada: Tabla de atributos de los shape manejados el software*

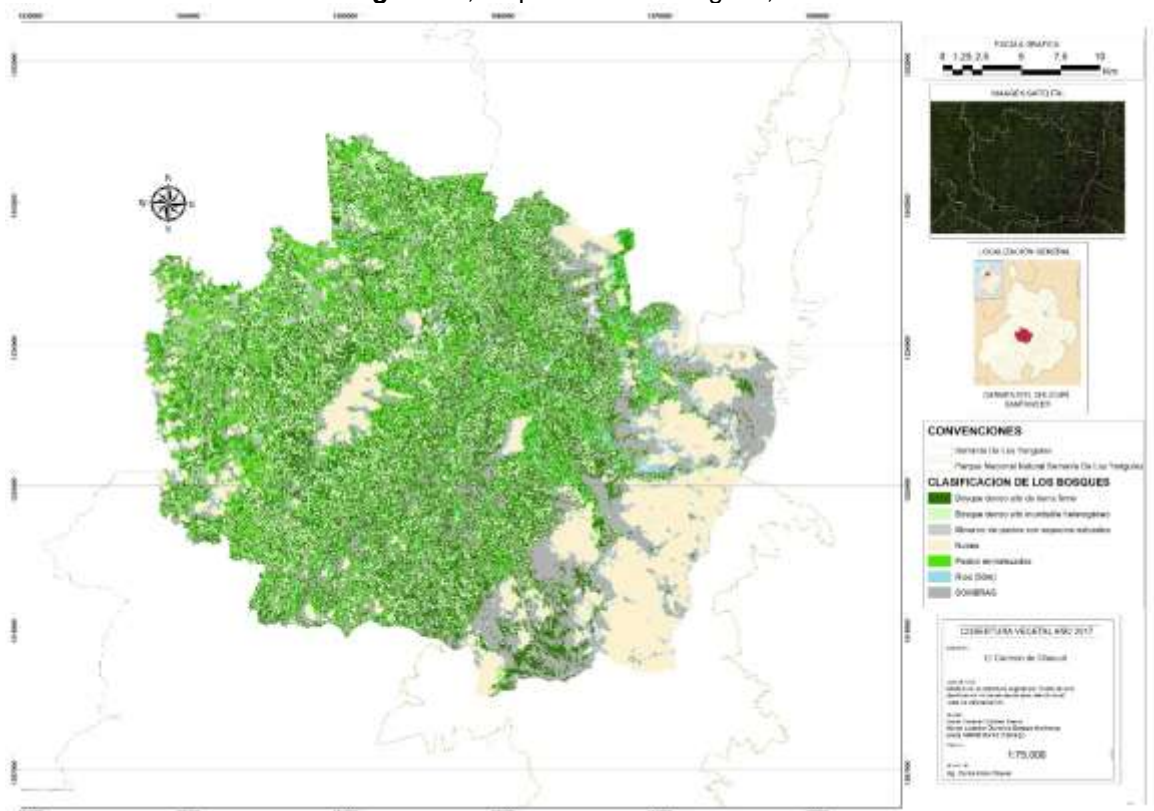

### *Figura 45*, Mapa cobertura Vegetal, 2017

Nota. Mapa de cobertura Vegetal, año 2017. Elaboración: Propia

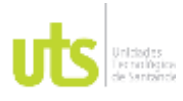

INFORME FINAL DE TRABAJO DE GRADO EN MODALIDAD DE PROYECTO DE INVESTIGACIÓN, DESARROLLO TECNOLÓGICO, MONOGRAFÍA, EMPRENDIMIENTO Y SEMINARIO

VERSIÓN: 1.0

### **Tabla 5,** *Clasificación de Bosques software*

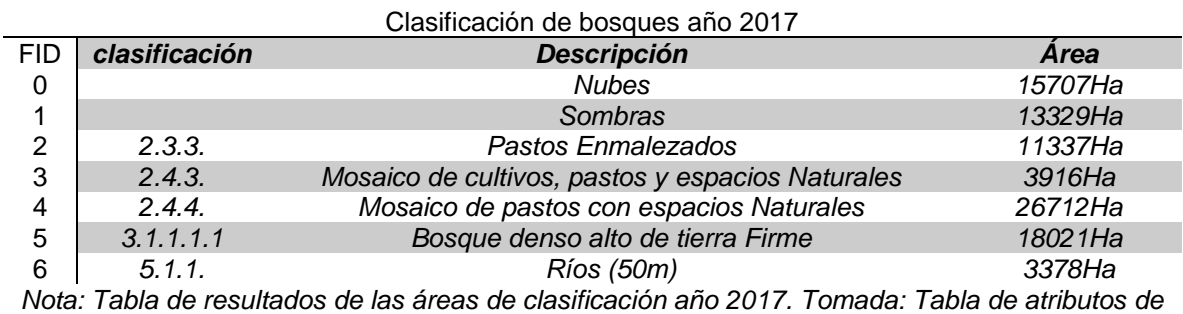

*los shape manejados el software*

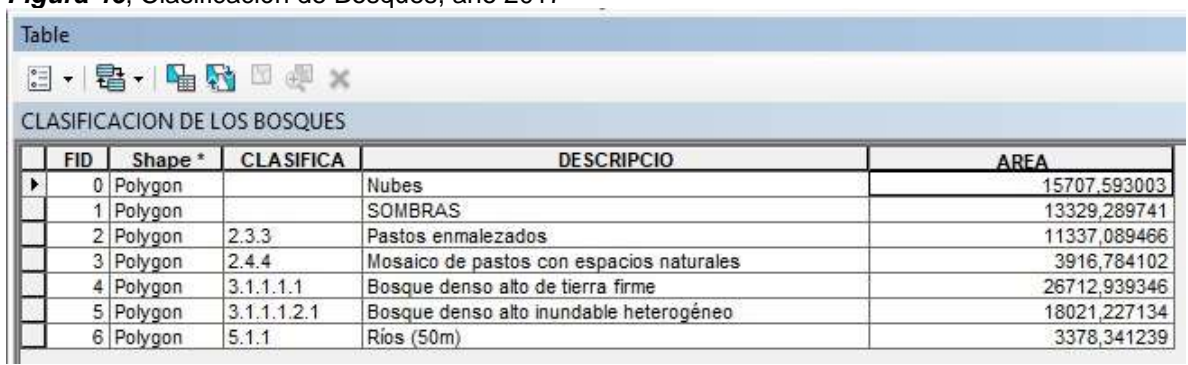

### *Figura 46*, Clasificación de Bosques, año 2017

Nota: Tabla de resultados de las áreas de clasificación año 2017. Tomada: Tabla de atributos de

los shape manejados el software

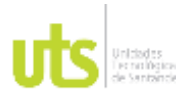

#### INFORME FINAL DE TRABAJO DE GRADO EN MODALIDAD DE PROYECTO DE INVESTIGACIÓN, DESARROLLO TECNOLÓGICO, MONOGRAFÍA, EMPRENDIMIENTO Y SEMINARIO

VERSIÓN: 1.0

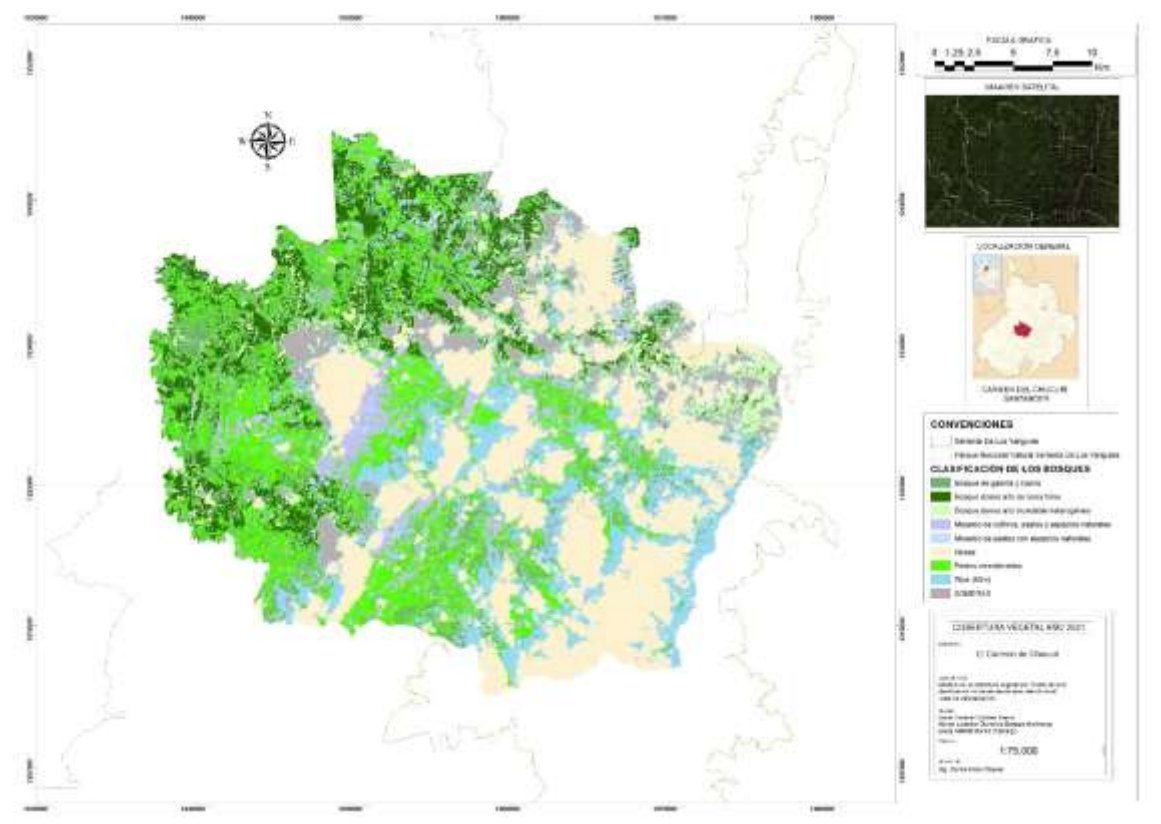

*Figura 47*, Mapa de Cobertura Vegetal, 2021.

Nota. Mapa de cobertura Vegetal, año 2021. Elaboración: Propia

| Tabla 6, Clasificación de Bosques año 2021. |  |
|---------------------------------------------|--|
|                                             |  |

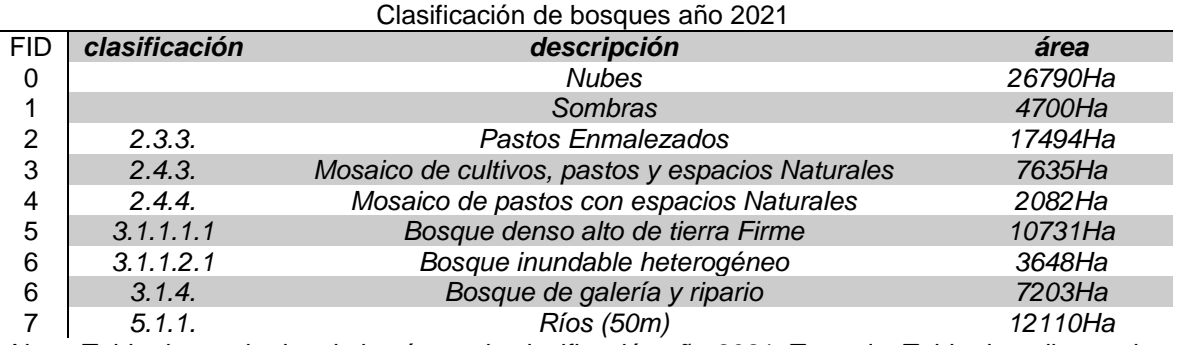

Nota: Tabla de resultados de las áreas de clasificación año 2021. Tomada: Tabla de atributos de

los shape manejados el software

*Figura 48***,** Clasificación de Bosques, año 2021

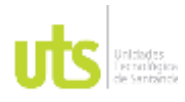

Table

#### INFORME FINAL DE TRABAJO DE GRADO EN MODALIDAD DE PROYECTO DE INVESTIGACIÓN, DESARROLLO TECNOLÓGICO, MONOGRAFÍA, EMPRENDIMIENTO Y SEMINARIO

VERSIÓN: 1.0

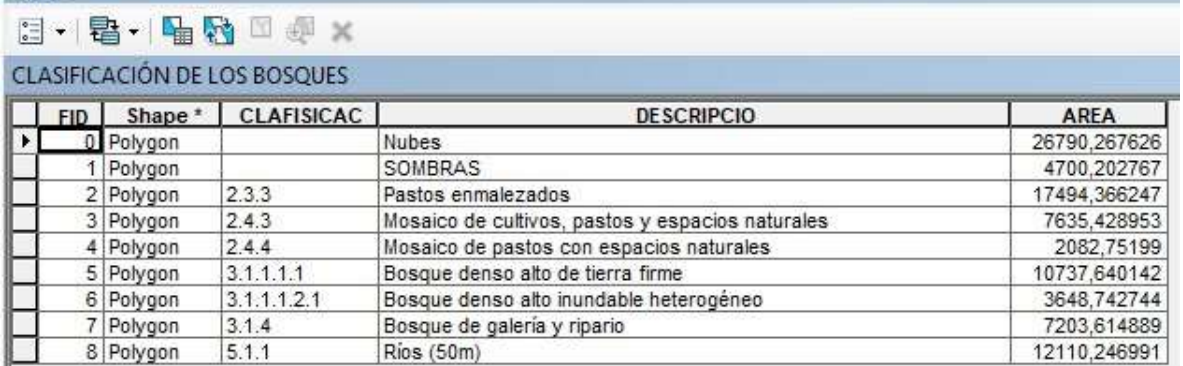

Nota: Tabla de resultados de las áreas de clasificación año 2021. Tomada: Tabla de atributos de

los shape manejados el software

### *Figura 49*, Mapa de Nubosidad y sombras del Municipio del Carmen de Chucuri, de los años 2013,2017,2021.

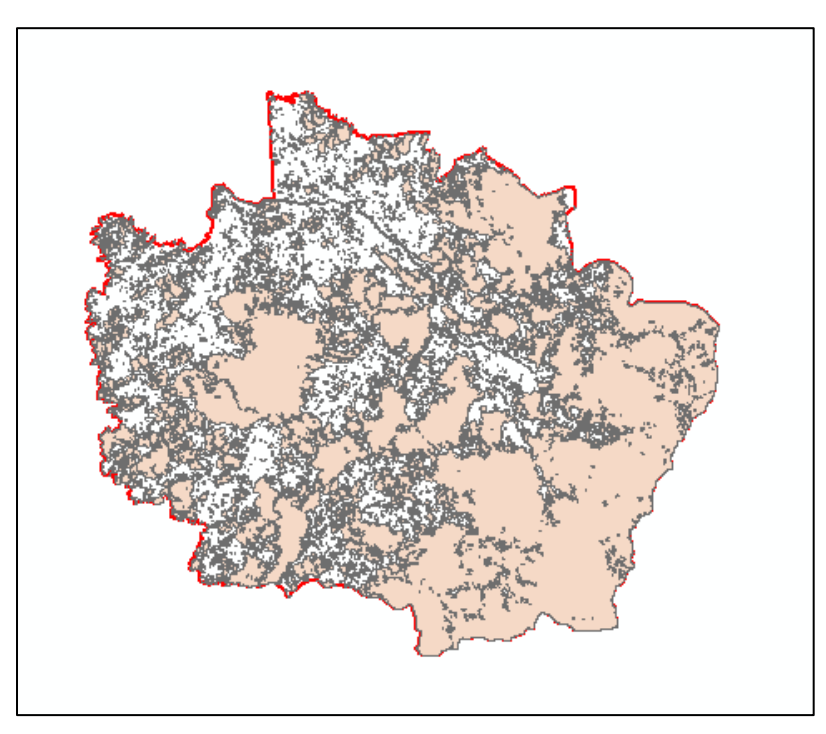

Nota: Mapa Ilustrativo de Nubosidad y sombras de la zona, representado en los años 2013,2017,2021 Elaboración: Propia

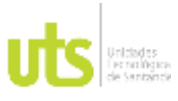

F-DC-125

INFORME FINAL DE TRABAJO DE GRADO EN MODALIDAD DE PROYECTO DE INVESTIGACIÓN, DESARROLLO TECNOLÓGICO, MONOGRAFÍA, EMPRENDIMIENTO Y SEMINARIO

VERSIÓN: 1.0

Para el cálculo del área de desforestación, fue necesario tener en cuenta varios factores, entre esos están, las nubes y sus sombras, los ríos, etc.

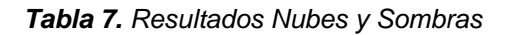

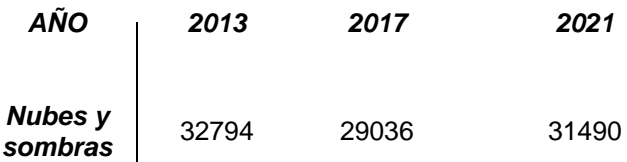

*Nota: Tabla de resultados de las áreas de Nubes y sombras de los años 2013, 2017 y 2021. Tomada: Tabla de atributos de los shape manejados el software*

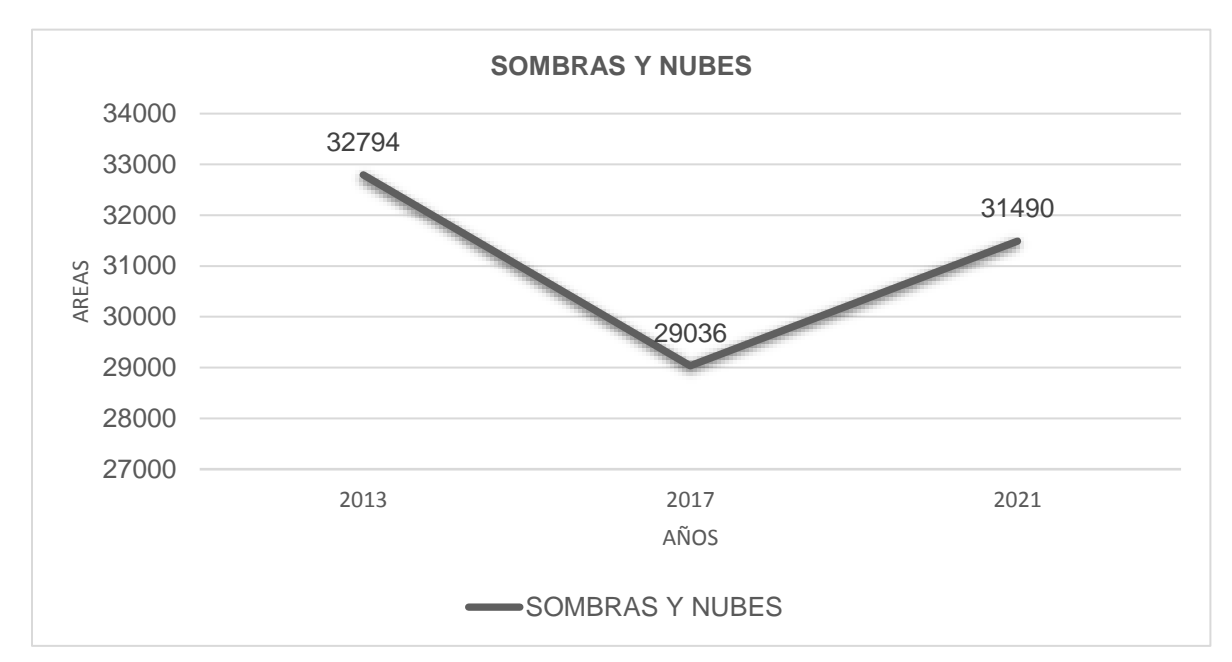

*Figura 50*, Imagen de Sombras y Nubes de la zona

Nota: grafica de Nubosidad y sombras según las imágenes Landsat 8, representado en los años 2013,2017,2021 Elaboración: Propia

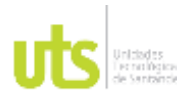

#### INFORME FINAL DE TRABAJO DE GRADO EN MODALIDAD DE PROYECTO DE INVESTIGACIÓN, DESARROLLO TECNOLÓGICO, MONOGRAFÍA, EMPRENDIMIENTO Y SEMINARIO

VERSIÓN: 1.0

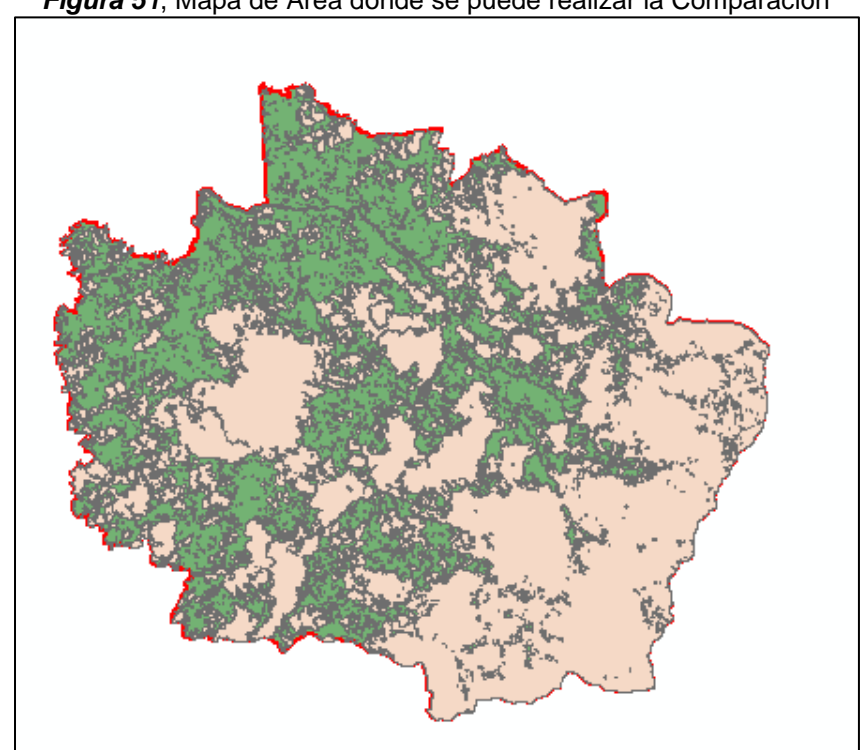

### *Figura 51*, Mapa de Área donde se puede realizar la Comparación

Nota: Zona de Comparación, Elaboración: Propia

### *Tabla 8, Área de Zona de comparación*

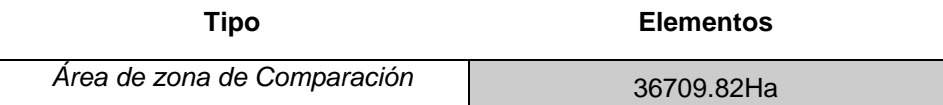

*Nota: Tabla de resultados de las áreas de comparación para los años 2013, 2017 y 2021. Tomada: Tabla de atributos de los shape manejados el software.*

> *Tabla 9, Área de Nubosidad Área de Nubosidad Total*

## *55693.44Ha*

*Nota: Tabla de resultados de las áreas de Nubes y sombras de los años 2013, 2017 y 2021. Tomada: Tabla de atributos de los shape manejados el software*

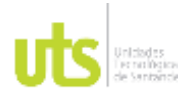

INFORME FINAL DE TRABAJO DE GRADO EN MODALIDAD DE PROYECTO DE INVESTIGACIÓN, DESARROLLO TECNOLÓGICO, MONOGRAFÍA, EMPRENDIMIENTO Y SEMINARIO

VERSIÓN: 1.0

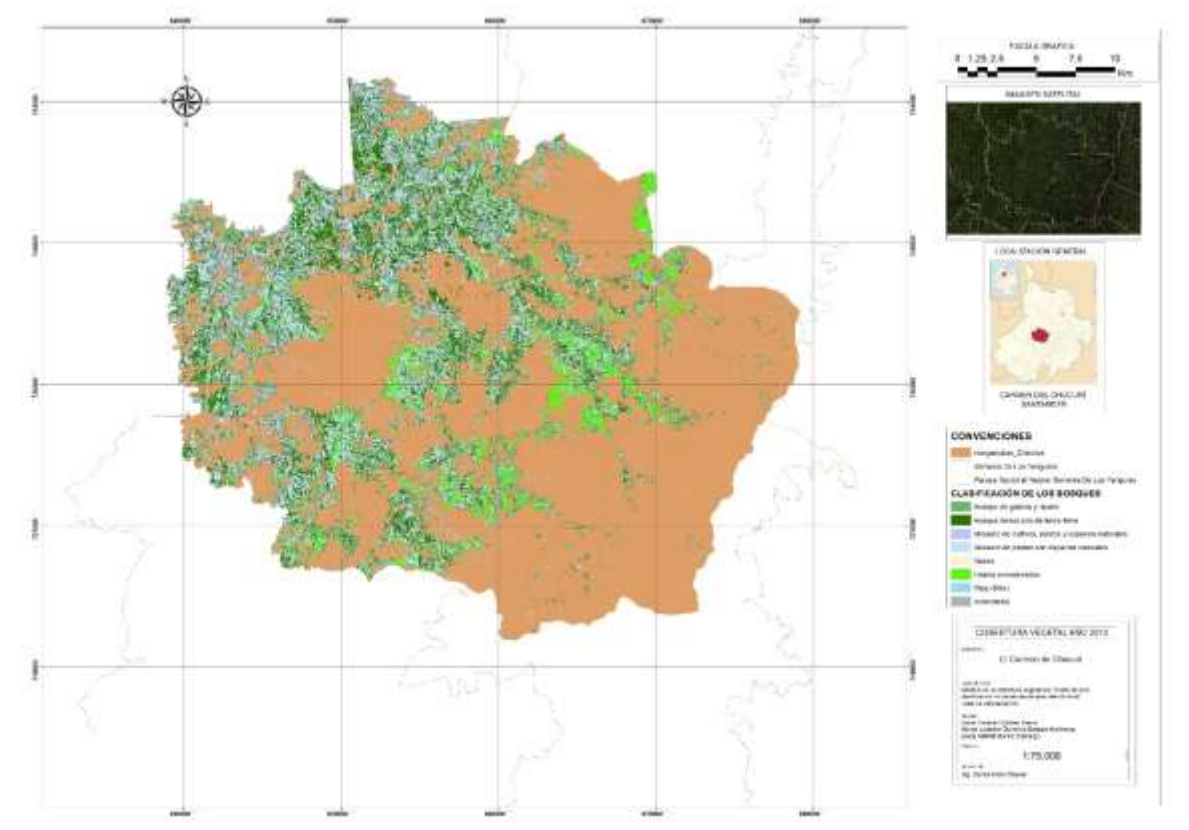

### *Figura 52*, Mapa de Cobertura Vegetal zona de Comparación , 2013

Nota. Mapa de cobertura Vegetal, año 2013. Elaboración: Propia

|                                                                                                    |            | $- - -$   |                  |                                                  | <b>Contract Contract</b> |  |  |  |  |
|----------------------------------------------------------------------------------------------------|------------|-----------|------------------|--------------------------------------------------|--------------------------|--|--|--|--|
| <b>Table</b>                                                                                                    |            |           |                  |                                                  |                          |  |  |  |  |
| $\boxdot \cdot \mid \pmb{\mathcal{E}} \cdot \mid \pmb{\mathcal{F}} \mid \pmb{\mathcal{E}} \mid \mathcal{D} \text{ and } \times$ |            |           |                  |                                                  |                          |  |  |  |  |
| Export_Output                                                                                                    |            |           |                  |                                                  |                          |  |  |  |  |
|                                                                                                    | <b>FID</b> | Shape     | <b>CLASIFICA</b> | <b>DESCRIPCIO</b>                                | <b>AREA</b>              |  |  |  |  |
| II                                                                                                    |            | 0 Polygon | 3.1.4            | Bosque de galería y ripario                      | 7732.35                  |  |  |  |  |
| ı                                                                                                    |            | Polygon   | 3.1.1.1.1        | Bosque denso alto de tierra firme                | 11523.75                 |  |  |  |  |
| I                                                                                                    |            | 2 Polygon | 2.4.3            | Mosaico de cultivos, pastos y espacios naturales | 5826.42                  |  |  |  |  |
| I                                                                                                    |            | 3 Polygon | 2.3.3            | Pastos enmalezados                               | 8307.00                  |  |  |  |  |
| IL                                                                                                    |            | 4 Polygon | 5.1.1            | <b>Rios (50m)</b>                                | 3320.40                  |  |  |  |  |

### *Figura 53,* Imagen de Resultados año 2013

Nota: Tabla de resultados de la cobertura vegetal en la zona de estudio. Tomada: Tabla de

atributos de los shape manejados el software

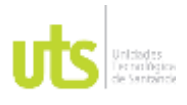

F-DC-125

INFORME FINAL DE TRABAJO DE GRADO EN MODALIDAD DE PROYECTO DE INVESTIGACIÓN, DESARROLLO TECNOLÓGICO, MONOGRAFÍA, EMPRENDIMIENTO Y SEMINARIO

VERSIÓN: 1.0

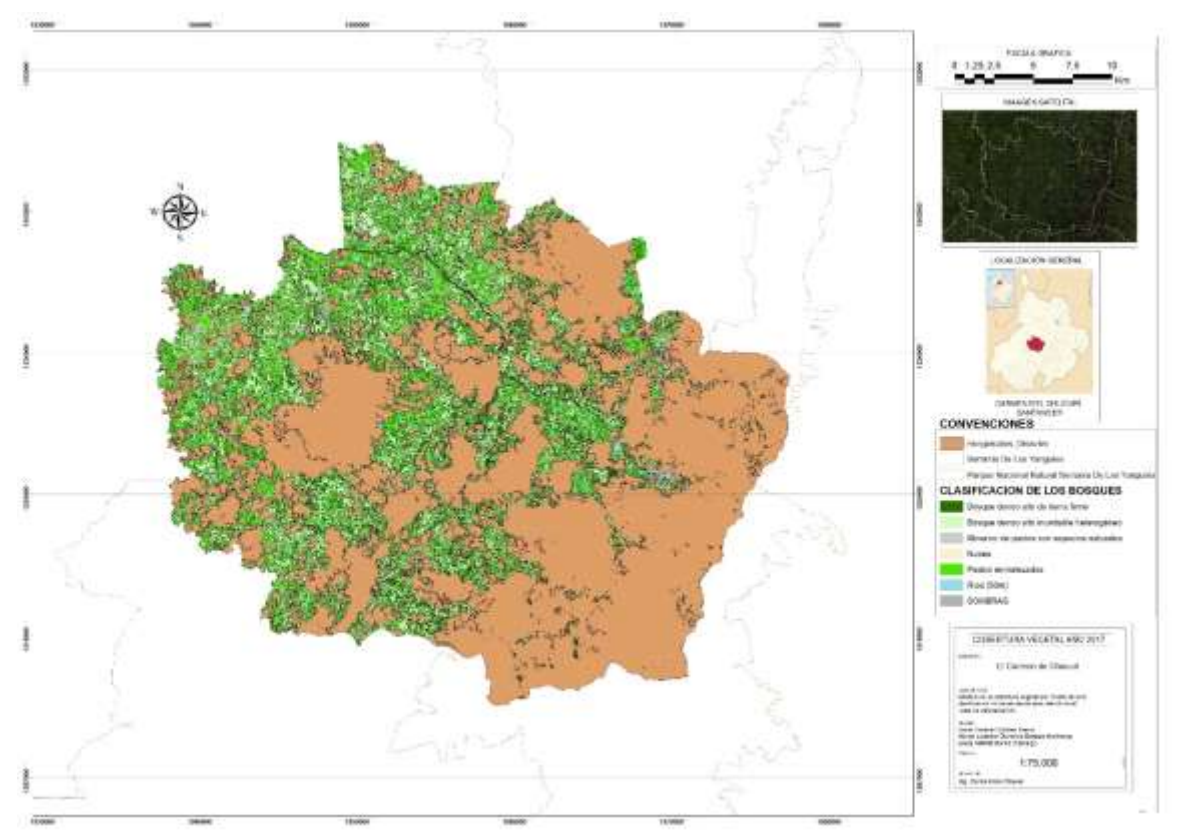

**Figura 54,** Cobertura vegetal 2017, en zona de comparación

Nota. Mapa de cobertura Vegetal, año 2017. Elaboración: Propia

|  |  | Figura 55, imagen de Resultados, año 2017 |  |  |
|--|--|-------------------------------------------|--|--|
|--|--|-------------------------------------------|--|--|

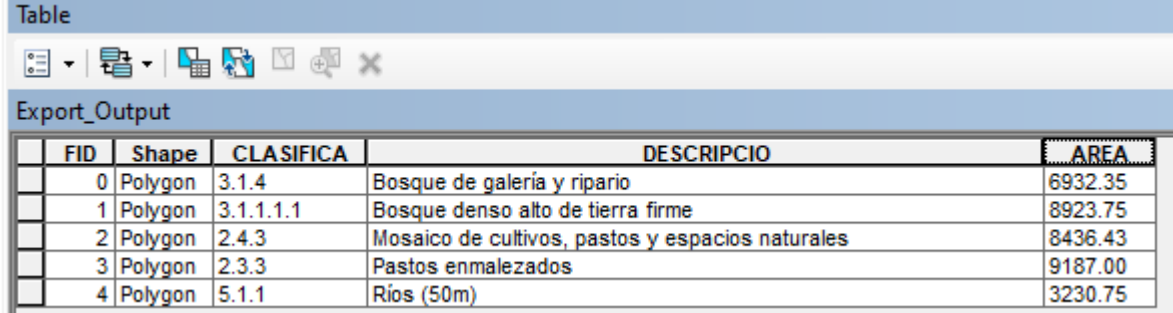

*Nota: Tabla de resultados de la cobertura vegetal en la zona de estudio. Tomada: Tabla de atributos de los shape manejados el software*

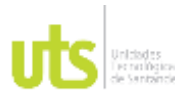

INFORME FINAL DE TRABAJO DE GRADO EN MODALIDAD DE PROYECTO DE INVESTIGACIÓN, DESARROLLO TECNOLÓGICO, MONOGRAFÍA, EMPRENDIMIENTO Y SEMINARIO

VERSIÓN: 1.0

## *Figura 56***,** Cobertura Vegetal 2021, en zona de comparación

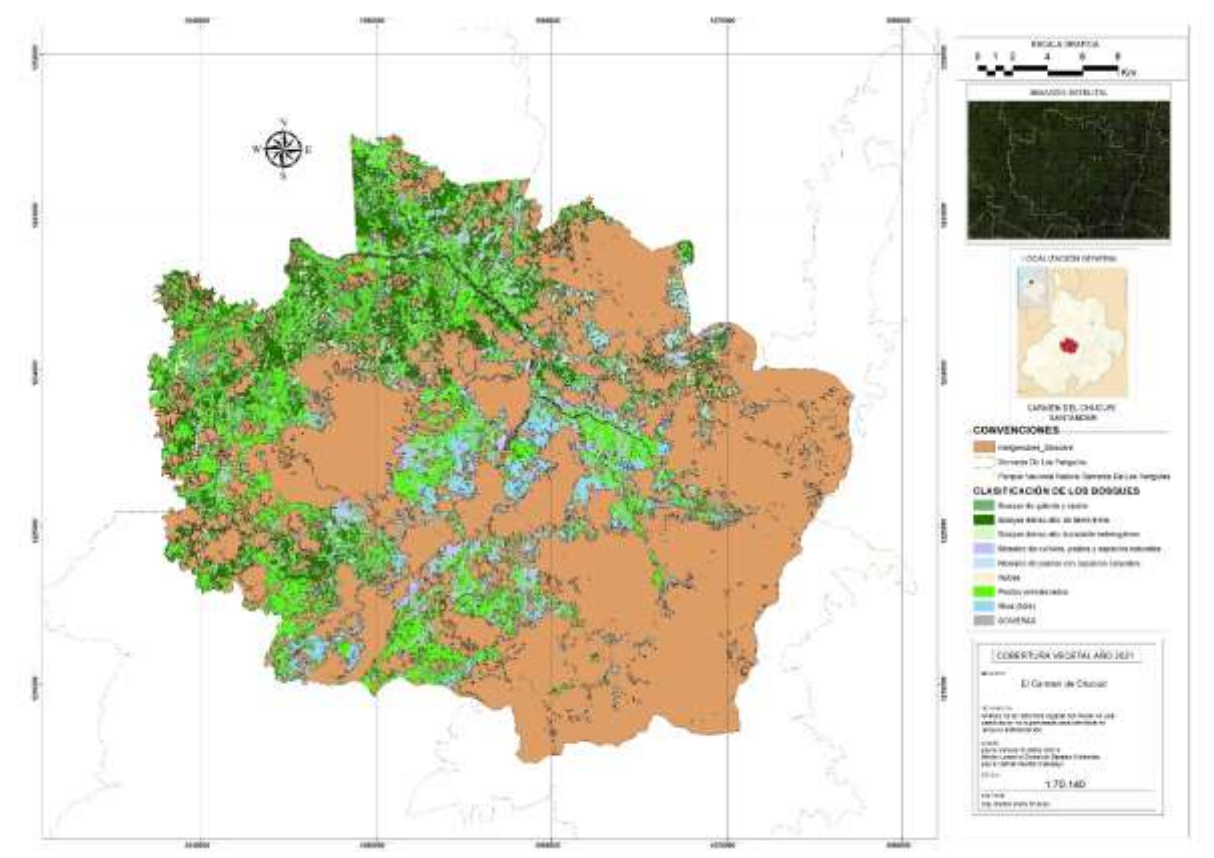

Nota. Mapa de cobertura Vegetal, año 2021. Elaboración: Propia

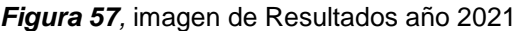

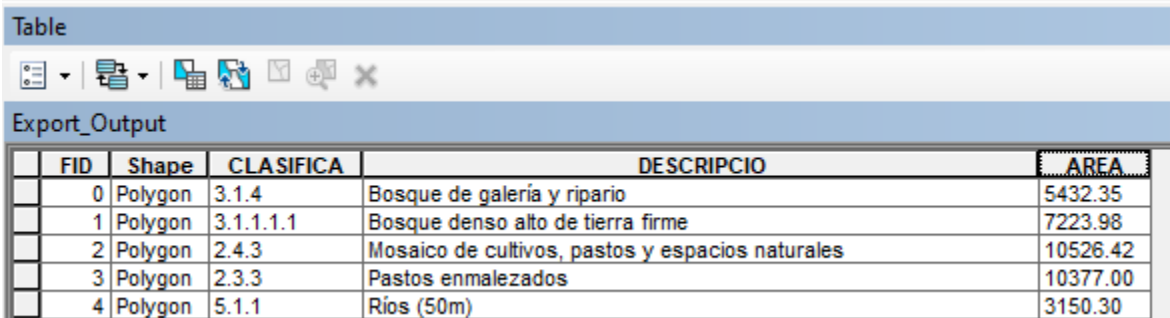

Nota: Tabla de resultados de la cobertura vegetal en la zona de estudio. Tomada: Tabla de atributos de los shape manejados el software

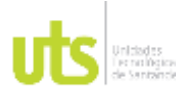

#### INFORME FINAL DE TRABAJO DE GRADO EN MODALIDAD DE PROYECTO DE INVESTIGACIÓN, DESARROLLO TECNOLÓGICO, MONOGRAFÍA, EMPRENDIMIENTO Y SEMINARIO

VERSIÓN: 1.0

### *Tabla 10, Identificación de áreas de cobertura vegetal por años y periodos.*

### Identificación de Cobertura Vegetal en los años 2013 – 2017 - 2021

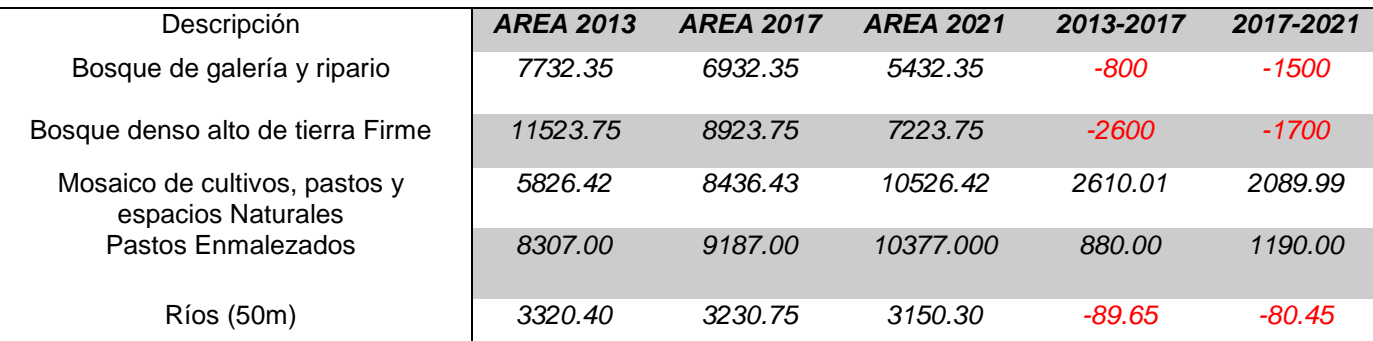

*Nota: Tabla de resultados de la perdida de cobertura vegetal en la zona de estudio. Resultados dados en Hectáreas. Tomada: Tabla de atributos de los shape manejados el software.*

*Tabla 11, Clasificación por porcentaje, por ciclos establecidos*

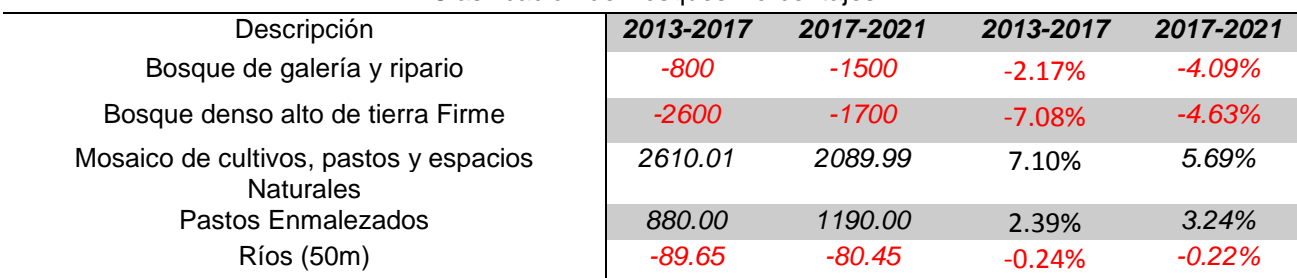

Clasificación de Bosques Porcentajes

*Nota: Tabla de resultados en porcentaje de la perdida de cobertura vegetal en la zona de estudio. Resultados dados en Hectáreas. Tomada: Tabla de atributos de los shape manejados el software.*

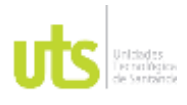

INFORME FINAL DE TRABAJO DE GRADO EN MODALIDAD DE PROYECTO DE INVESTIGACIÓN, DESARROLLO TECNOLÓGICO, MONOGRAFÍA, EMPRENDIMIENTO Y SEMINARIO

VERSIÓN: 1.0

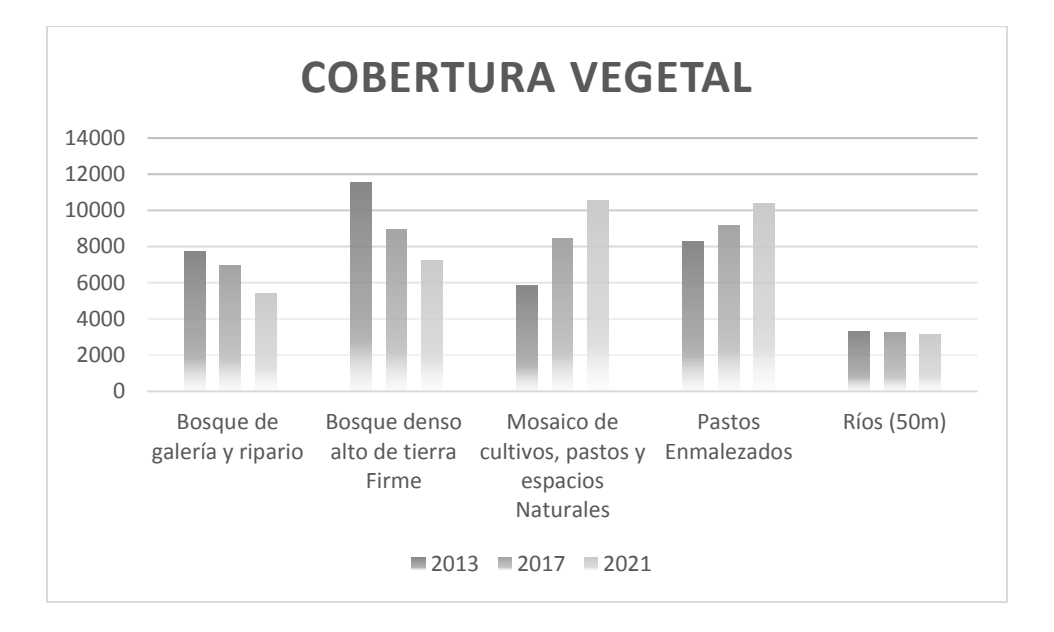

#### *Tabla 12, Grafico de Resultados de cobertura Vegetal por años*

*Nota: Tabla de resultados de la perdida de cobertura vegetal en la zona de estudio. Resultados dados en Hectáreas. Tomada: Tabla de atributos de los shape manejados el software.*

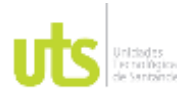

INFORME FINAL DE TRABAJO DE GRADO EN MODALIDAD DE PROYECTO DE INVESTIGACIÓN, DESARROLLO TECNOLÓGICO, MONOGRAFÍA, EMPRENDIMIENTO Y SEMINARIO

VERSIÓN: 1.0

## **6. CONCLUSIONES**

Se logró obtener información de las imágenes suministradas por los satélites Landsat 8 y utilizarla para la gestión del territorio. Siendo posible analizar e identificar las áreas de deforestación a través de una clasificación no supervisada por medio de un software SIG.

Se lograron la identificación de los cambios de la cobertura vegetal por medio de una clasificación no supervisada e imágenes Landsat para la identificación de la deforestación en la serranía de los Yariguíes jurisdicción del municipio del Carmen de Chucurí, Santander entre los años 2013 y 2021 resaltando los siguientes resultados Bosque de galería y ripario perdió un área de 2300Ha y Bosque denso alto de tierra Firme perdió un área de 4300Ha, mudando principalmente a Mosaico de cultivos, pastos y espacios Naturales, permitiendo comprobar que fue posible identificar el área de desforestación presentada en la serranía de los Yariguíes.

Se obtuvieron seis mapas de cobertura Vegetal de los años 2013, 2017, 2021, que permiten identificar áreas de clasificación de los bosques y representarlas gráficamente.

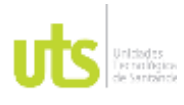

INFORME FINAL DE TRABAJO DE GRADO EN MODALIDAD DE PROYECTO DE INVESTIGACIÓN, DESARROLLO TECNOLÓGICO, MONOGRAFÍA, EMPRENDIMIENTO Y SEMINARIO

VERSIÓN: 1.0

## **7. RECOMENDACIONES**

Generar una Geodatabase que permita que procesos similares en otros lugares y fechas conformen una gran base de datos unificados que enriquezcan el proceso que se llevó a cabo en este proyecto de grado.

Por ser una zona nublada por su Topografía presente, es recomendable en ciertos puntos del lugar mejorar la información satelital, a través de diversas tecnologías existentes, como vuelos de drone, entre otros etc.

Se recomienda enfocar los estudios en zonas específicas, como zonas de protección, deslizamientos, inundaciones, entre otros.

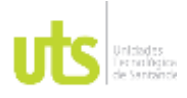

F-DC-125

INFORME FINAL DE TRABAJO DE GRADO EN MODALIDAD DE PROYECTO DE INVESTIGACIÓN, DESARROLLO TECNOLÓGICO, MONOGRAFÍA, EMPRENDIMIENTO Y SEMINARIO

VERSIÓN: 1.0

## **8. REFERENCIAS BIBLIOGRÁFICAS**

ANALYTICS, E. D. (2013). Obtenido de https://eos.com/es/find-satellite/landsat-8/

- *ARCMAP*. (s.f.). Obtenido de https://desktop.arcgis.com/es/arcmap/latest/managedata/raster-and-images/what-is-raster-data.htm
- *ARCMAP*. (2021). Obtenido de https://desktop.arcgis.com/es/arcmap/latest/managedata/main/what-is-

geodata.htm#:~:text=Los%20geodatos%20son%20informaci%C3%B3n%20acerca ,de%20informaci%C3%B3n%20geogr%C3%A1fica%20(SIG).

Buitrago, P. A. (2018). Los Saberes Campesinos como estrategia de desarrollo rural en la serrania de los Yariguies . *Ediciones Complutense*, 17. Obtenido de https://revistas.ucm.es/index.php/AGUC/article/download/62488/4564456548710

Calderon. (2020). *Restauracion ecologica de la zona Norte del Parque Natural Nacional de la Serrania de los Yariguies.* Bucaramanga. Obtenido de http://www.oas.org/dsd/EnvironmentLaw/Serviciosambientales/Colombia/(Microsoft %20Word%20-%20Constituci.pdf

Cientec. (s.f.). *¿Qué es la Geodesia?* Obtenido de https://cientecinstrumentos.cl/que-es-lageodesia/

Colombia, E. y. (s.f.). *ONDA FISICA*. Obtenido de https://www.equiposylaboratorio.com/portal/articulo-ampliado/onda-fisica

CONCEPTO. (s.f.). *Espectro electromagnético*. Obtenido de https://concepto.de/espectroelectromagnetico/#ixzz7gRMtOHH3

Congreso de Colombia. (16 de 06 de 2011). *Gestor normativo*. Obtenido de https://www.funcionpublica.gov.co/eva/gestornormativo/norma.php?i=43101

DANE. (AGOSTO de 2021). *GEOPORTAL* . Obtenido de DANE Informacion para todos : https://geoportal.dane.gov.co/servicios/descarga-y-metadatos/descarga-mgnmarco-geoestadistico-nacional

DANE. (2022). Obtenido de https://geoportal.dane.gov.co/servicios/descarga-ymetadatos/descarga-mgn-marco-geoestadistico-nacional

Departamento Nacional de Planeación DNP. (2018). *Objetivos de desarrollo sotenible*. Obtenido de vida de ecosistemas terrestres: https://www.ods.gov.co/es/objetivos/vida-de-ecosistemas-terrestres

DONEGAN, H. &. (2006). *Investigación y Evaluación de las Especies Amenazadas de la Serranía de los Yariguíes, Santander, Colombia.* Municipios y veredas aledañas a la serrania de los Yariguies: Colombian EBA Project Report Series 77. Obtenido de https://www.conservationleadershipprogramme.org/media/2015/02/070105F\_2005 \_Colombia\_YARE-project\_reduced.pdf

*Enciclopedia Concepto*. (2013). Obtenido de https://concepto.de/onda-2/

envera. (s.f.). *Objetivo Desarrollo Sostenible - Agenda 2030*. Obtenido de Objetivo Desarrollo Sostenible - Agenda 2030: https://grupoenvera.org/sin-categoria/agenda-2030-asi-contribuye-envera-once-los-objetivos-desarrollo-

sostenible/?gclid=CjwKCAjwzeqVBhAoEiwAOrEmzRh1c8ZtHZyvtUvZ38luPIVLNtc EJi7vSqF2h3MrvN3vt75UVViJ5BoCoooQAvD\_BwE#anchor

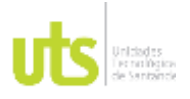

F-DC-125

esri. (s.f.). *Arcgis resources*. Obtenido de https://resources.arcgis.com/es/help/gettingstarted/articles/026n00000014000000.htm

Etecé, E. (14 de 07 de 2022). *Concepto*. Obtenido de https://concepto.de/ecosistemas/

Galán, J. S. (12 de Octubre de 2018). *Economipedia*. Obtenido de https://economipedia.com/definiciones/catastro.html

GEOGRAPHIC, R. N. (22 de 11 de 2021). *NATIONAL GEOGRAPHIC.* Obtenido de https://www.nationalgeographic.es/medio-ambiente/deforestacion

Geoinnova, A. (2016). *Geoinnova*. Obtenido de https://geoinnova.org/contacto/

GISANBEERS. (15 de Febrero de 2018). *Aplicaciones de la teledetencion en el medio ambiente*. Obtenido de http://www.gisandbeers.com/aplicaciones-de-lateledeteccion-medio-ambiente/

*gisandbeers*. (22 de 02 de 2020). Obtenido de http://www.gisandbeers.com/lo-deberiassaber-imagenes-landsat/

HUGO BERTOLANO, S. V. (s.f.). *ONDAS ELECTROMAGNETICAS.* Obtenido de https://www.elmundo.es/ciencia/2015/10/12/56127100e2704e14638b4598.html

IDEAM, I. C. (2007). *IDEAM*. Obtenido de http://www.ideam.gov.co/web/ecosistemas/metodologia-corine-landcover#:~:text=La%20base%20de%20datos%20de,de%20cobertura%20a%20difer entes%20escalas.

Ingeoexpert. (25 de 01 de 2019). *Ingeoexpert*. Obtenido de https://ingeoexpert.com/2019/01/25/que-es-la-cartografia-caracteristicas-yevolucion/

Mastozoología, S. C. (2015). *Registros de Oso Andino en Zapatoca* . Obtenido de https://mammalogynotes.org/ojs/index.php/mn/article/view/5/2

Ministerio de ambiente y desarrollo sostenible. (25 de 05 de 2017). Obtenido de http://es.presidencia.gov.co/normativa/normativa/DECRETO%20870%20DEL%202 5%20DE%20MAYO%20DE%202017.pdf

MORENO, H. F. (29 de 01 de 2015). Obtenido de https://repository.unimilitar.edu.co/bitstream/handle/10654/13524/proyecto%20de% 20grado\_%20Hector\_Moreno\_UMNG.pdf?sequence=1&isAllowed=y#:~:text=1.1.2 %20An%C3%A1lisis%20Multiespectral&text=En%20este%20tipo%20de%20estudi o,natural%20o%20de%20origen%20antr%C

Moreno, H. F. (2015). *Analisis Multiespectral mediante Imagenes LANDSAT.* Bogota, D.C.: Universidad Militar Nueva Granada.

Moreno, H. T. (2018). Obtenido de https://www.parquesnacionales.gov.co/portal/wpcontent/uploads/2020/10/plan-de-manejo-pnn-serrania-de-los-yariguies.pdf

NACIONAL. (2005). TELEDECTECION. https://www.ign.es/web/resources/docs/IGNCnig/OBS-

Teledeteccion.pdf#:~:text=La%20teledetecci%C3%B3n%20es%20la%20t%C3%A 9cnica,informaci%C3%B3n%20interpretable%20de%20la%20Tierra.

NACIONAL, 2. I. (2005). Obtenido de https://www.ign.es/web/resources/docs/IGNCnig/OBS-

Teledeteccion.pdf#:~:text=La%20teledetecci%C3%B3n%20es%20la%20t%C3%A 9cnica,informaci%C3%B3n%20interpretable%20de%20la%20Tierra.

*Normatividad Ambiental en Colombia* . (s.f.). Obtenido de https://deseguridadysalud.com/normatividad-ambiental-en-colombia/

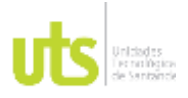

F-DC-125

### Pública, F. (2005). *Decreto 1076 de 2015 Sector Ambiente y Desarrrollo Sostenible*. Obtenido de Decreto 3573 de 2011, artículo 2: https://www.funcionpublica.gov.co/eva/gestornormativo/norma.php?i=78153

Sánchez, J. (17 de 12 de 2018). *Ecologia verde*. Obtenido de https://www.ecologiaverde.com/que-son-los-parques-naturales-y-cual-es-suimportancia-1677.html

- Sostenible, M. d. (03 de 2022). *Cobertura vegetal.* Obtenido de https://www.minambiente.gov.co/wp-content/uploads/2022/03/Guia-Metodologica-PT-Cobertura-Vegetal.pdf
- Tinjacá Pérez, Z. L. (2017). *Bibliotecas Javeriana*. Obtenido de https://repository.javeriana.edu.co/handle/10554/34366
- topoequipos. (s.f.). *Que es Geomatica*. Obtenido de http://www.topoequipos.com/dem/ques/terminologa/que-es-geomtica
- upme. (2020). *www.upme.gov.co*. Obtenido de http://www.upme.gov.co/guia\_ambiental/carbon/gestion/politica/normativ/normativ. htm#:~:text=Consagra%20acciones%20populares%20para%20la,la%20regulaci% C3%B3n%20de%20la%20ley.&text=Establece%20como%20deber%20de%20las,c onservaci%C3%B3n%20de%20un%20ambiente%2
- UPME. (2020). *www.upme.gov.co*. Obtenido de http://www.upme.gov.co/guia\_ambiental/carbon/gestion/politica/normativ/normativ. htm#:~:text=Consagra%20acciones%20populares%20para%20la,la%20regulaci% C3%B3n%20de%20la%20ley.&text=Establece%20como%20deber%20de%20las,c onservaci%C3%B3n%20de%20un%20ambiente%2
- Useche, F., Cebrera , E., & Emilio Chuvieco. (2019). *Conexión Geografica*. Obtenido de Instituto geografico Agustin Codazzi: http://smbyc.ideam.gov.co/MonitoreoBC-WEB/reg/indexLogOn.jsp%C2%A0
- USGS. (Noviembre de 2021). *USGS*. Obtenido de https://www.usgs.gov/media/images/common-landsat-band-combinations
- USGS, S. F. (SEPTIEMBRE de 2022). *USGS, SCIENCE FOR A CHANGING WORDL*. Obtenido de https://earthexplorer.usgs.gov/
- WATCH, G. F. (2021). *GLOBAL FOREST WACTH*. Obtenido de BLOG HOME: https://www.globalforestwatch.org/blog/es/data-and-research/datos-globales-deperdida-de-cobertura-arborea-2021/

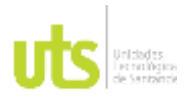

INFORME FINAL DE TRABAJO DE GRADO EN MODALIDAD DE PROYECTO DE INVESTIGACIÓN, DESARROLLO TECNOLÓGICO, MONOGRAFÍA, EMPRENDIMIENTO Y SEMINARIO

VERSIÓN: 1.0

## **9. ANEXOS**

Cartografía cobertura vegetal año 2013

Cartografía cobertura vegetal año 2017

Cartografía cobertura vegetal año 2021

Cartografía área efectiva de trabajo para comparación año 2013

Cartografía área efectiva de trabajo para comparación año 2017

Cartografía área efectiva de trabajo para comparación año 2021